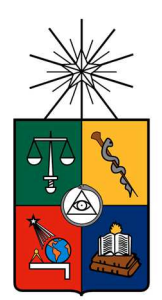

**UNIVERSIDAD DE CHILE FACULTAD DE CIENCIAS FÍSICAS Y MATEMÁTICAS DEPARTAMENTO DE CIENCIAS DE LA COMPUTACIÓN** 

# **HERRAMIENTA DE APOYO A LA GESTION DE SOSTENEDORES DE COLEGIOS PARA EL MINEDUC**

# **TESIS PARA OPTAR AL GRADO DE MAGISTER EN TECNOLOGIAS DE LA INFORMACION**

FADI DAYOUB PSELI

PROFESOR GUÍA: SERGIO OCHOA DELORENZI

MIEMBROS DE LA COMISIÓN: CLAUDIO GUTIERREZ GALLARDO NANCY HITSCHFELD KHALER JAIME NAVÓN COHEN

> SANTIAGO DE CHILE 2017

# **Resumen**

El 1° de Marzo 2016 entró en vigencia la nueva ley de inclusión escolar, que regula la admisión de los estudiantes, elimina el financiamiento compartido y prohíbe el lucro en establecimientos educacionales que reciben aportes del Estado. A partir de esto, sólo existen 2 categorías de establecimiento educacionales: subvencionados, y particulares privados. Estos colegios pueden recibir aportes exclusivos del estado o de los apoderados, lo que implica que los sostenedores deberán decidir a cuál de estas dos categorías se van a acoger, y para esto tienen tiempo hasta Diciembre de 2017. Este cambio de legislación supone un gran desafío de gestión de información, ya que son miles los sostenedores que deben realizar los trámites para convertirse en Corporaciones Educacionales o Entidades Individuales educacionales sin fines de lucro, y así recibir el aporte de gratuidad del Estado.

Para ayudar a paliar los desafíos organizacionales que este cambio de legislación representa para el Ministerio de Educación (MINEDUC), se desarrolló este trabajo de tesis que tiene dos objetivos fundamentales: (1) definir el proceso y roles que permiten a los sostenedores obtener la calidad jurídica de "establecimiento educacional sin fines de lucro", y (2) desarrollar una herramienta computacional de apoyo a la gestión de sostenedores de colegios para el MINEDUC. Esta herramienta debe permitir al Ministerio cumplir con la gestión y revisión de la documentación que los sostenedores de colegios deben realizar, para de esa manera obtener dicha calidad jurídica.

La herramienta desarrollada es capaz de satisfacer una alta demanda de trámites, con un tiempo acotado de respuesta, entregando a los usuarios una buena calidad de servicio. El sistema también emite certificados con firma electrónica avanzada de los SEREMIs correspondientes a la región donde pertenece el sostenedor del colegio. La firma se genera automáticamente mediante un módulo de seguridad basado en hardware, que acelera las operaciones criptográficas. Entre otros factores de seguridad de alto nivel, la herramienta desarrollada tiene un validador de certificados, de manera que distintas entidades, como bancos o el SII, son capaces de verificar la validez de los mismos. Lo anterior exige tener un soporte tecnológico para apoyar a las distintas áreas que participan del proceso (área de Jurídica, Secretarías Regionales Ministeriales y Unidad de Apoyo a Sostenedor, etc.).

El sistema se encuentra actualmente en producción. Debido a estos resultados el MINEDUC fue capaz de manejar de manera apropiada y oportuna el cambio de legislación introducido por la nueva ley de inclusión escolar, y la alta demanda de trámites que generó la entrada en vigencia de dicha ley.

# **Agradecimientos**

El estudio del Magíster y el desarrollo de esta tesis han significado un gran desafío personal y profesional para mí. Durante estos años he vivido un continuo crecimiento y he visto como se han derribado barreras que al inicio parecían muy difíciles de sortear.

Es por esto que quiero agradecer a las personas que me han apoyado y acompañado incondicionalmente en este camino, muchas gracias a mi esposa y a mis tíos por estar siempre impulsándome a seguir. Gracias también a mis profesores del magíster y en particular a mi profesor guía, que con gran profesionalismo ha dirigido y orientado mi trabajo.

Finalmente quiero agradecer a Teresa Huenunguir y Yordi Arévalo por motivarme constantemente y a Cristian Bridevaux por su valiosa guía.

# Tabla de Contenido

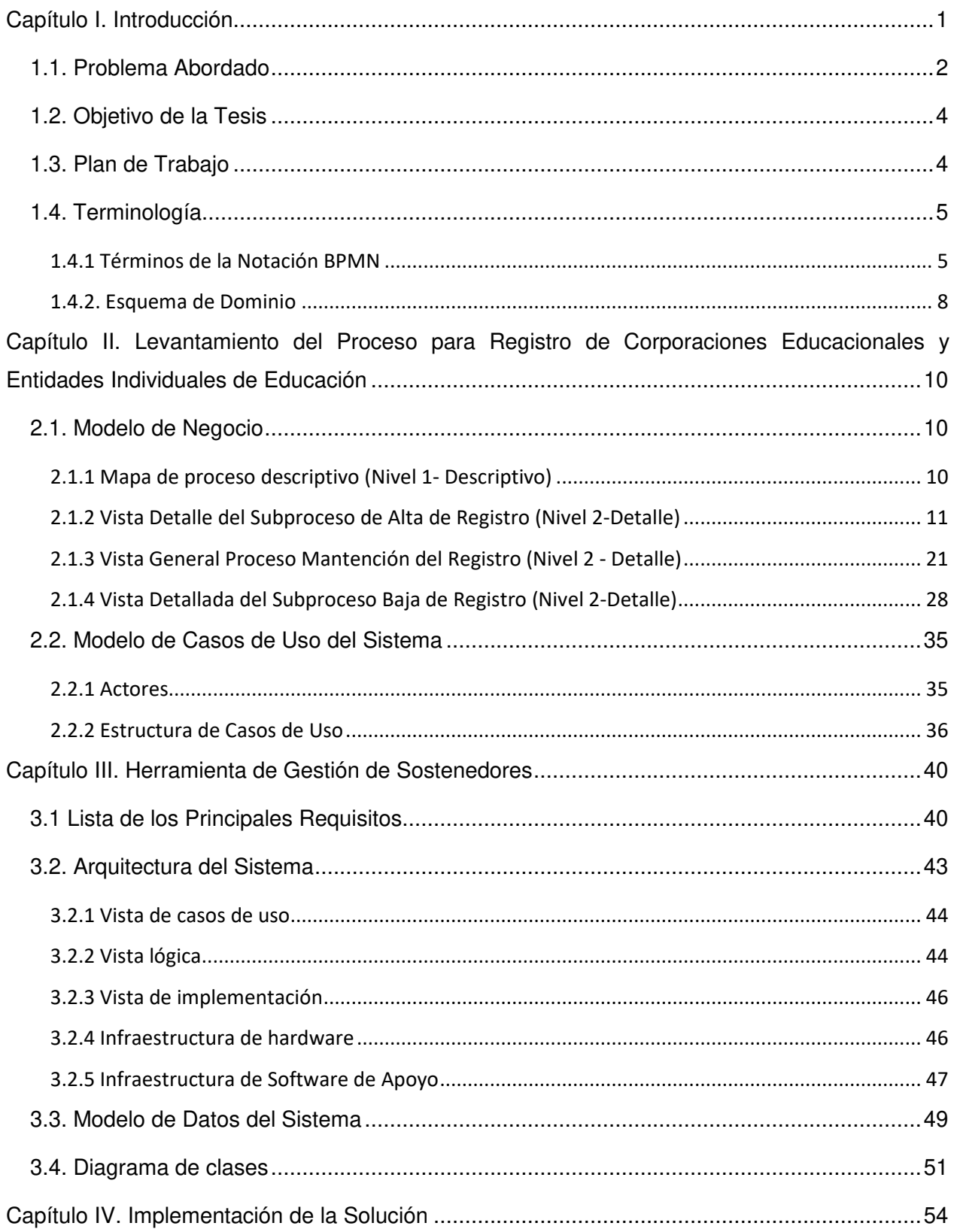

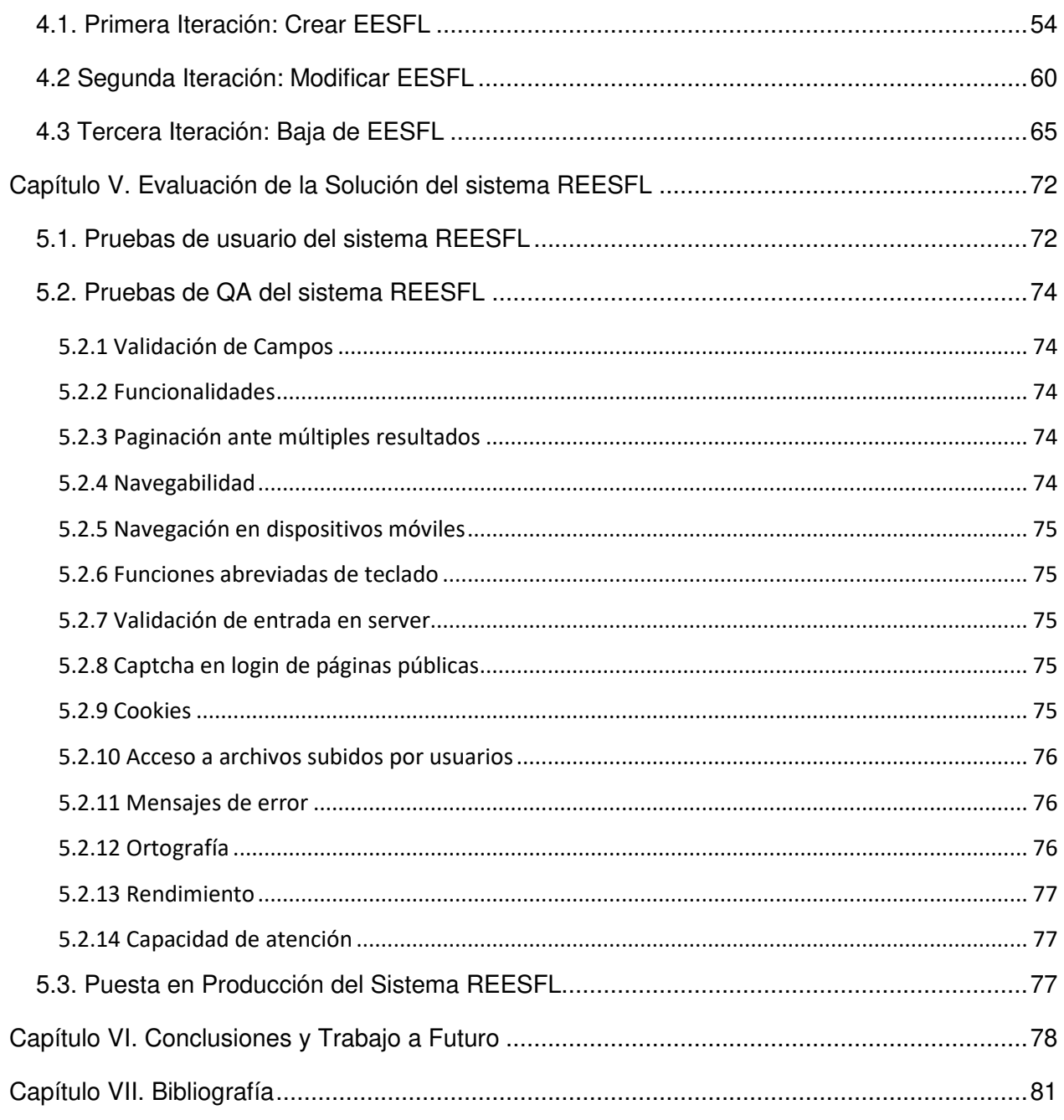

# **Índice de Figuras**

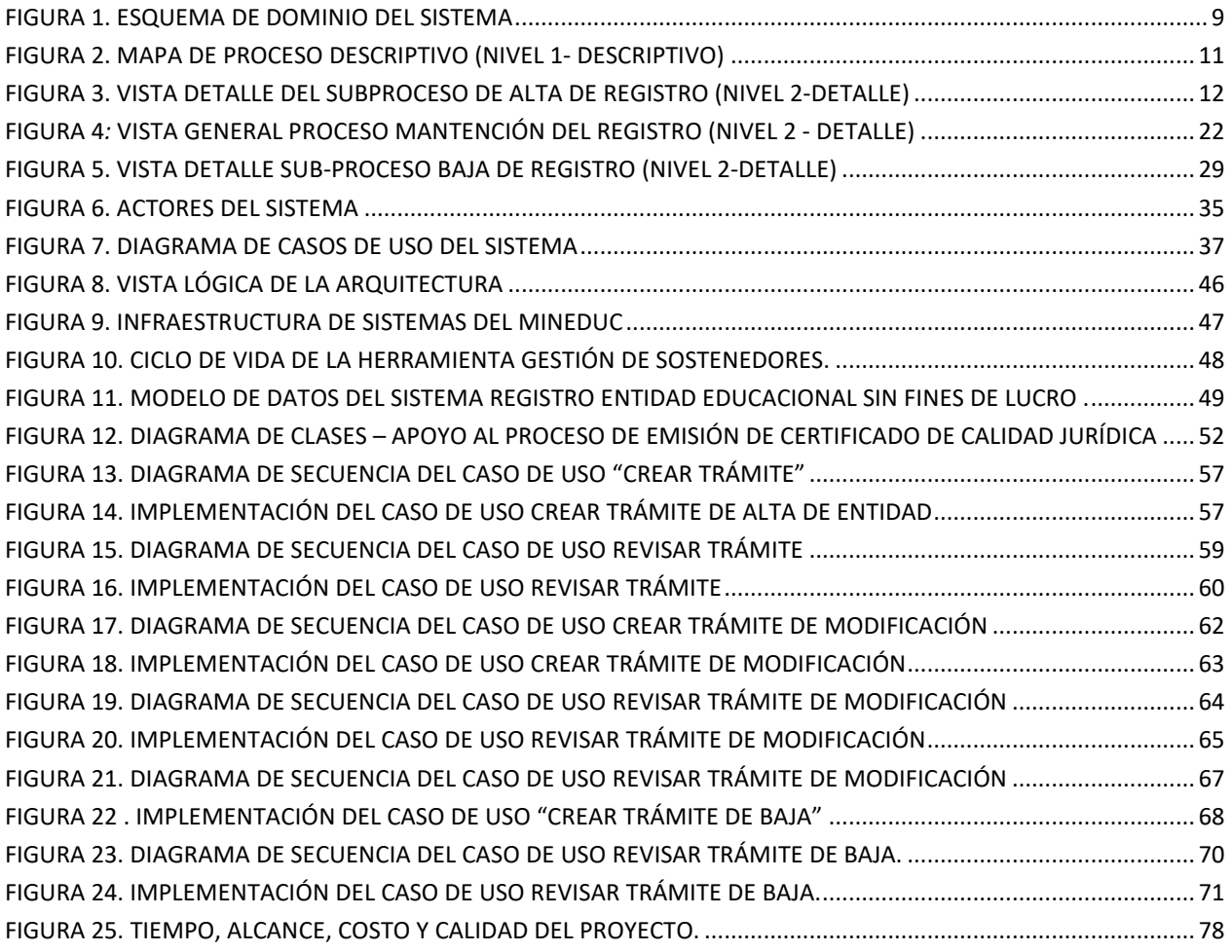

# **Índice de Tablas**

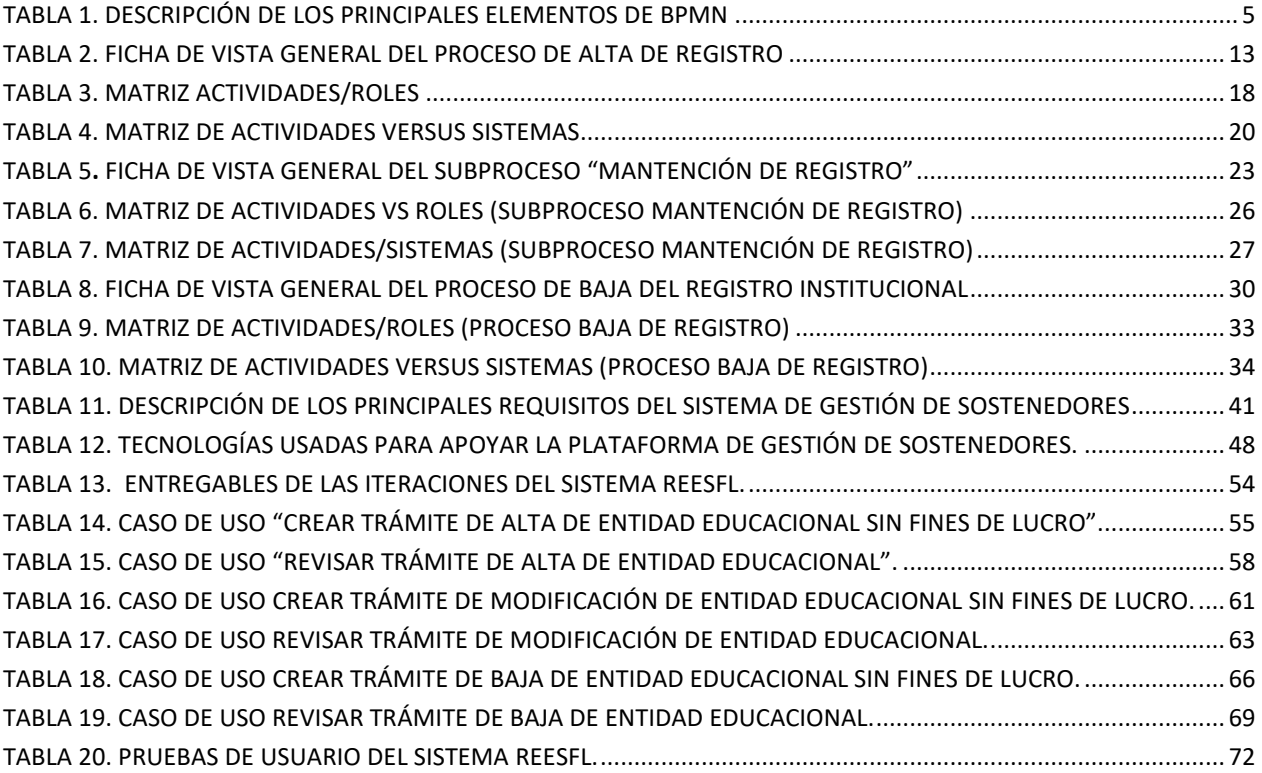

# **Capítulo I. Introducción**

Actualmente existen en Chile cerca de 7.000 sostenedores, que administran los colegios de Chile. Estos colegios se clasifican en las siguientes tres categorías:

- 1. Subvencionados: Son los colegios que no reciben pagos de los apoderados, sino que son financiados completamente por el estado.
- 2. Particulares Subvencionados: Son los colegios que reciben aportes de los apoderados y del estado.
- 3. Particulares Privados: Son los colegios que no reciben aporte del estado, sino que son 100% financiados por los aportes de los apoderados.

A partir del 1° de Marzo 2016, con la entrada en vigencia de la nueva ley de inclusión escolar, las 3 categorías actuales de colegios se transformarán en sólo 2: Subvencionados y Particulares privados. De esta manera los colegios pueden recibir aportes exclusivos del estado o de los apoderados, lo que implica que los sostenedores deberán decidir a cuál de estas categorías se van a acoger, y para esto tienen tiempo hasta Diciembre de 2017.

Este cambio de legislación supone un gran desafío de gestión de información, ya que son miles los sostenedores, que en el caso de escoger tener colegios subvencionados, deberán realizar las tramitaciones para convertirse en Corporaciones Educacionales o Entidades Individuales educacionales sin fines de lucro, y así recibir el aporte de gratuidad del Estado, o bien transformarse en corporaciones privadas, quedando sin aporte de subvención estatal. Todos los cambios descritos anteriormente deberán ser gestionados por el Ministerio de Educación (MINEDUC), quien tiene definido un plazo máximo de 90 días para dar respuesta a cada solicitud. Dicho plazo comienza con la recepción de la documentación requerida en la oficina de partes, y termina con la entrega del resultado de la solicitud. El trámite que debe efectuar cada sostenedor es coordinado por las siguientes unidades:

- 1. Oficina de partes de las municipalidades: Responsable de recibir la documentación presentada por cada sostenedor, y enviarla al área de apoyo a sostenedores.
- 2. Área de apoyo a sostenedores: Recibe documentación y registra datos iniciales del sostenedor y lo deriva al área jurídica.

3. Área jurídica del Ministerio de Educación: Recibe la documentación, revisa que esté completa y que sea correcta. En caso de cumplir con todos los requisitos, se registra la entidad y se notifica a la oficina de partes.

Como se puede ver, el proceso actual es manual y requiere del manejo de documentos físicos (papel). Además involucra a varios actores, lo que hace que el proceso sea lento e inseguro.

# **1.1. Problema Abordado**

La gestión descrita anteriormente presenta varios problemas que deben ser abordados para asegurar que la entrada en vigencia de la nueva ley sea exitosa. Como se mencionó antes, el proceso actual es manual, ya que no existe soporte tecnológico para llevar a cabo el registro de sostenedores. Lo anterior hace que el proceso sea lento, ya que requiere que cada sostenedor presente físicamente una serie de documentos, que se transfieren entre 3 áreas. Frente a un eventual aumento en la demanda de trámites, la circulación de documentos físicos no daría abasto. Además, el proceso manual hace que las tareas sean inseguras y propensas a errores, ya que en los distintos traspasos de los archivos físicos (carpetas), no es extraño que se extravíe algún documento que no fue debidamente archivado, o que la información de los trámites no se registre apropiadamente.

En este escenario existe un riesgo no menor de no poder llevar a cabo el proceso de registro de corporaciones educacionales y entidades individual sin fines de lucro, debido a la falta de sistemas computacionales apropiados para realizar dicha actividad. Este riesgo podría llevar al MINEDUC a incumplir las exigencias de la ley de inclusión escolar, causando que miles de establecimientos educacionales no logren obtener los aportes según la nueva normativa de gratuidad de la educación. Además, esto puede significar que miles de estudiantes pierdan la opción de tener un cupo para poder estudiar con el apoyo del Estado.

Por lo tanto, para apoyar este nuevo proceso se necesita un sistema computacional centralizado, que pueda gestionar el flujo de trabajo de manera eficiente, desde el momento en que una corporación o entidad individual quiera hacer el registro, hasta que ésta cambie de estado o sea dada de baja. Todas las actividades del proceso deben permitir que los distintos usuarios (sostenedores, oficina de partes, área jurídica, área de apoyo a sostenedores, etc.) puedan trabajar coordinadamente, independientemente de dónde se localicen físicamente. Además, se pretende dar visibilidad del estado de los procesos a todos los interesados (incluyendo a los sostenedores de los colegios), a fin de que éste se vuelva más transparente.

Los desafíos de este trabajo apuntan a definir el workflow que deberá ser ejecutado para procesar apropiadamente las solicitudes de los sostenedores. Por los motivos antes descritos, el actual flujo del proceso no es escalable, por lo tanto, éste deberá ser redefinido para poder automatizarlo, hacerlo más eficiente y transparente.

El desarrollo de este nuevo sistema involucra importantes desafíos tanto de diseño como de implementación, puesto que existe un gran número de requisitos de calidad que deben ser considerados en el producto. A continuación se detallan dichos requisitos:

- 1) Correctitud: El sistema debe comportase de acuerdo con sus especificaciones, para satisfacer las necesidades del negocio y asegurarse que los procesos se realizarán dentro de lo establecido por la ley. Cualquier desviación respecto a lo establecido por la normativa actual podría tener serias consecuencias para el MINEDUC.
- 2) Robustez: El software debe comportarse en forma razonable aún en situaciones no previstas. Los trámites deben poder realizarse aunque los más de 3.000 representantes legales y los directorios de todas las corporaciones que se espera ingresen al esquema de gratuidad y calidad jurídica sin fines de lucro, accedan al mismo tiempo. Por lo tanto, nuestro sistema debe manejar altos niveles de demanda en cortos períodos de tiempo, sin colapsar.
- 3) Usabilidad: Debido a la gran variedad de usuarios que va a usar el sistema (por ejemplo, sostenedores, asesores jurídicos, trabajadores de la unidad de apoyo a sostenedores, oficinas de partes, etc.), que son personas que tienen relativamente poca experiencia con los sistemas informáticos, el sistema debe ser fácil de usar, basado en procesos fáciles de entender, además de reducir el tiempo de análisis de los datos de los trámites, lo que le permite al usuario detectar problemas en etapas tempranas del proceso.
- 4) Interoperabilidad: El sistema debe interactuar con otros sistemas que le proveen información en línea. Por ejemplo, al momento de ingresar un RUT del sostenedor, el sistema debe verificar la validez de dato ingresado, interactuando con los servicios que provee el Servicio del Registro Civil e Identificación de Chile. Además debe consumir los servicios del Sistema Gestión Documental del MINEDUC, para poder consultar y guardar las resoluciones que respaldan la creación de un sostenedor sin fines de lucro
- 5) Mantenibilidad: El sistema debe ser mantenible, para ser modificado frente a cambios en las legislaciones vigentes que norman el actuar del MINEDUC.

6) Seguridad: Dada la exigencia de la ley, la solución tecnológica debe considerar el uso de firma electrónica, como uno de los mecanismos de seguridad para asegurar la autenticidad de los certificados electrónicos. Además, el sistema debe cumplir con los requerimientos de los diversos roles y manejar el acceso de éstos a los servicios y datos según sus respectivos derechos.

Finalmente, existe una restricción muy importante para el éxito del proyecto, que fue que el sistema debía estar, con fecha de puesta en producción, el 01/03/2016. Si este requisito no lograba alcanzarse, entonces la solución propuesta no será de utilidad para dar cumplimiento a lo establecido por la ley, lo cual sería un fracaso para el MINEDUC ya que no podría cumplir con su obligación de tener un sistema de gestión de sostenedores exigido por ley de inclusión.

# **1.2. Objetivo de la Tesis**

El objetivo general de este trabajo de tesis es desarrollar una solución que permita automatizar el proceso de administración de sostenedores de colegios, debido a la entrada en vigencia de la nueva ley de inclusión escolar, a partir de marzo de 2016. Los objetivos específicos que se derivan del objetivo general, son los siguientes:

- 1. Definir el workflow que permita el registro y la administración de sostenedores según la nueva normativa.
- 2. Diseñar e implementar una aplicación Web que sistematice el proceso de gestión de sostenedores, permitiendo el acceso seguro y distribuido de los usuarios, y dando visibilidad del estado de cada trámite.
- 3. Implementar un esquema de seguridad que proteja al MINEDUC de accesos maliciosos a este sistema.

# **1.3. Plan de Trabajo**

A continuación se detallan las actividades realizadas para alcanzar los objetivos planteados.

- 1. Revisar la normativa que regula el funcionamiento del nuevo proceso de gestión de sostenedores de colegios.
- 2. Definir los roles y las actividades involucradas en la definición del workflow de gestión de sostenedores.
- 3. Diseñar y validar el workflow.
- 4. Especificar los requisitos del sistema que apoyará el proceso de gestión.
- 5. Diseñar e implementar la solución.
- 6. Diseñar e implementar los mecanismos de seguridad de la solución.
- 7. Realizar las pruebas de usuario y la certificación de QA.
- 8. Poner en producción la solución.
- 9. Realizar ajustes menores al sistema, y atender incidencias en caso de que aparezcan.

# **1.4. Terminología**

A continuación se presenta brevemente la notación BPMN (Business Process Model and Notation), en español "Notación para el Modelado de Procesos de Negocio", como una ayuda al lector a la hora analizar los diagramas de proceso incluidos en este documento. Con el mismo propósito se explica también el concepto de esquema de dominio.

### **1.4.1 Términos de la Notación BPMN**

La notación gráfica está estandarizada y permite el modelado de procesos de negocio en un formato de flujo de trabajo (workflow). La notación actualmente es mantenida por el OMG (Object Management Group), organismo internacional que administra los principales estándares internacionales.

El principal objetivo de BPMN es proporcionar una notación estándar que sea fácilmente legible y entendible por parte de todos los involucrados e interesados del negocio (stakeholders). Entre los principales interesados están los analistas de negocio (quienes definen y redefinen los procesos) y los desarrolladores técnicos (responsables de implementar los procesos en aplicaciones de software). A continuación se describen los principales elementos de la notación.

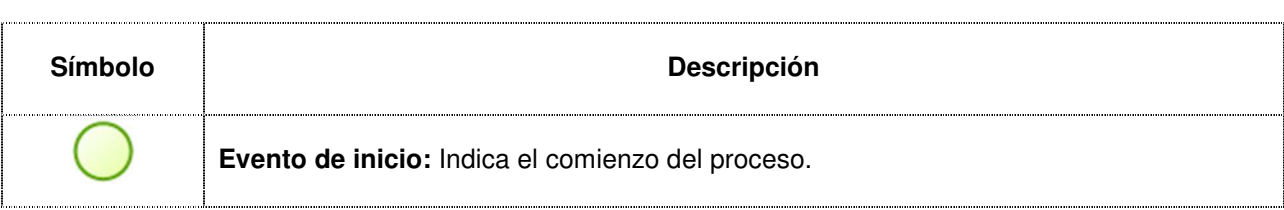

#### Tabla 1. Descripción de los principales elementos de BPMN

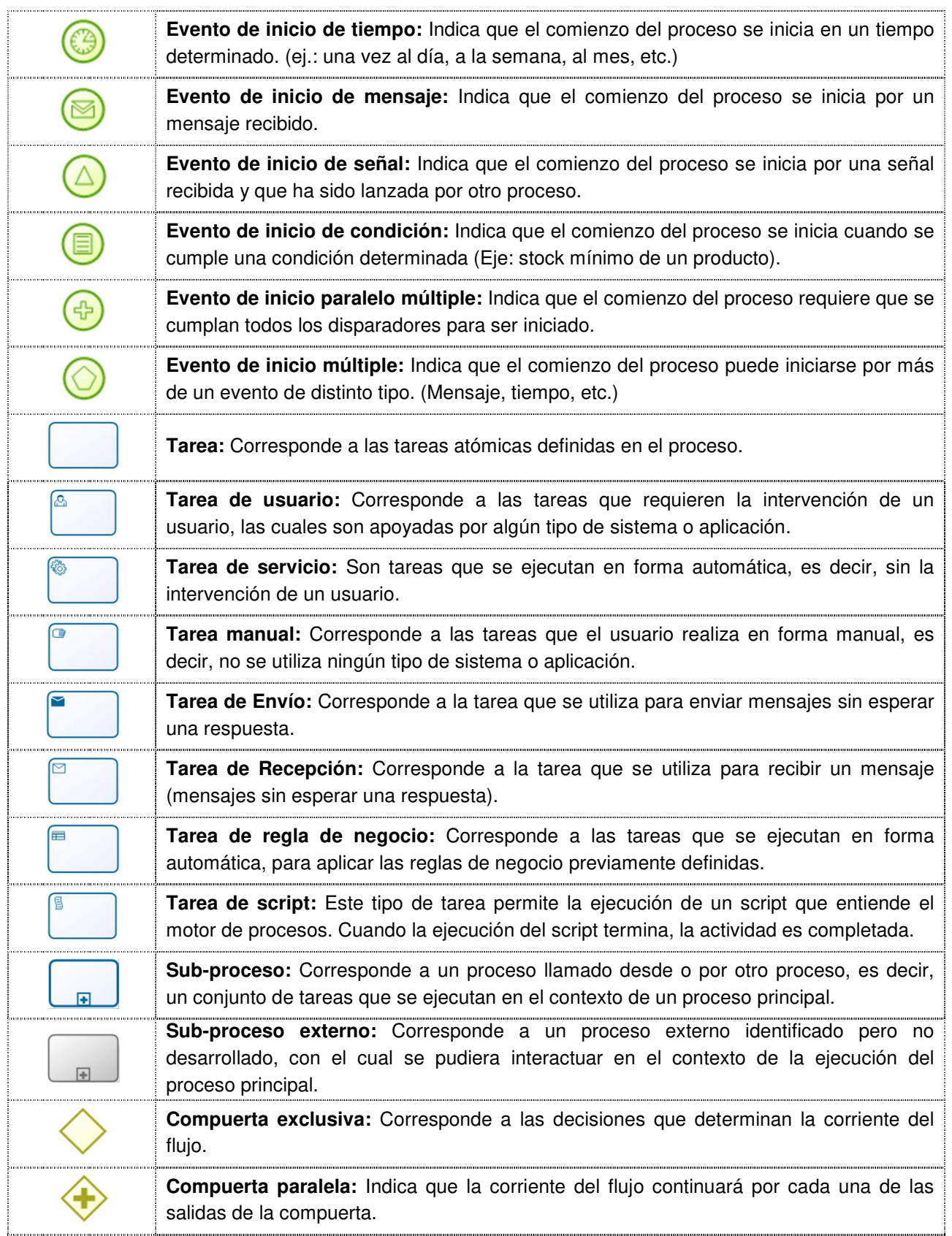

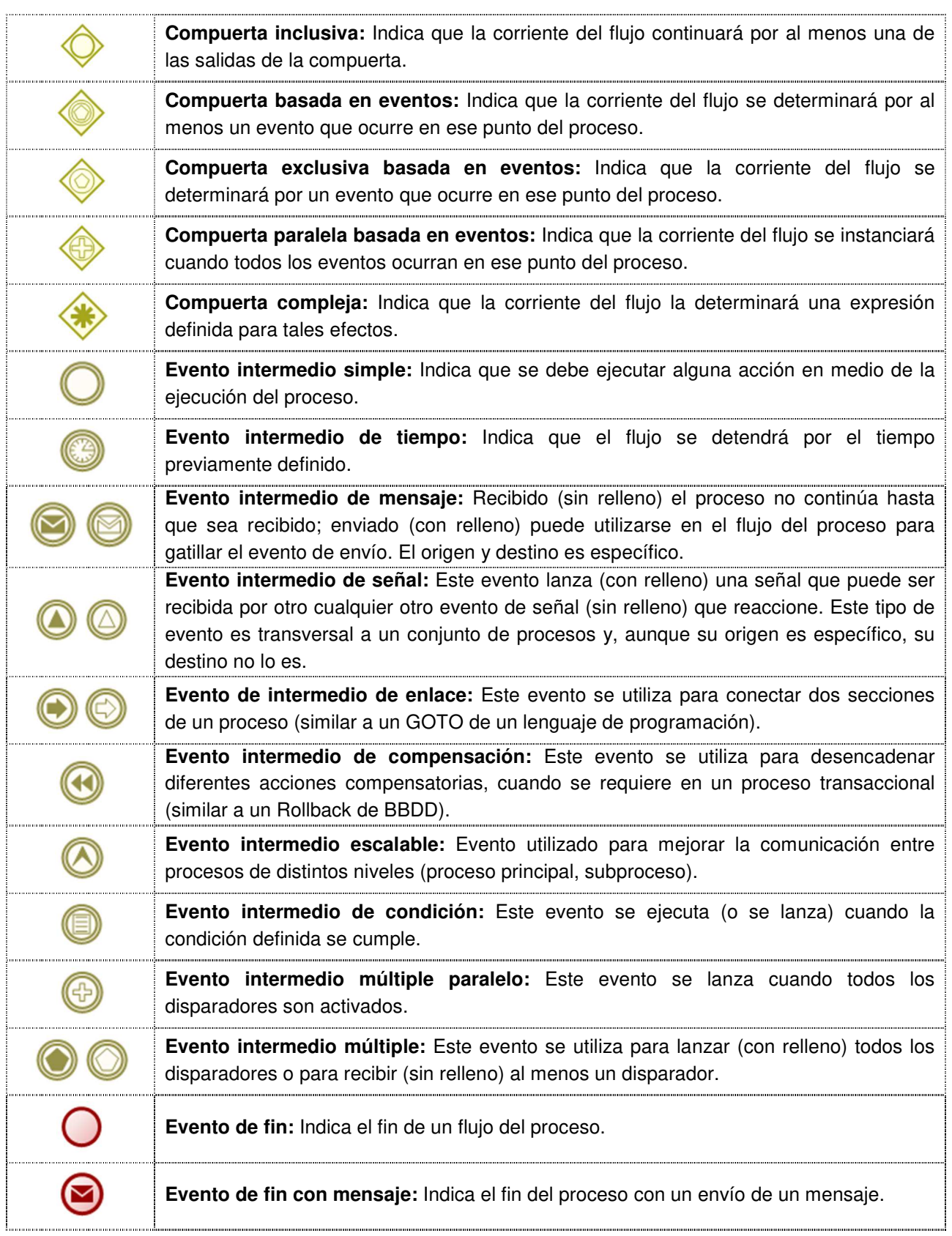

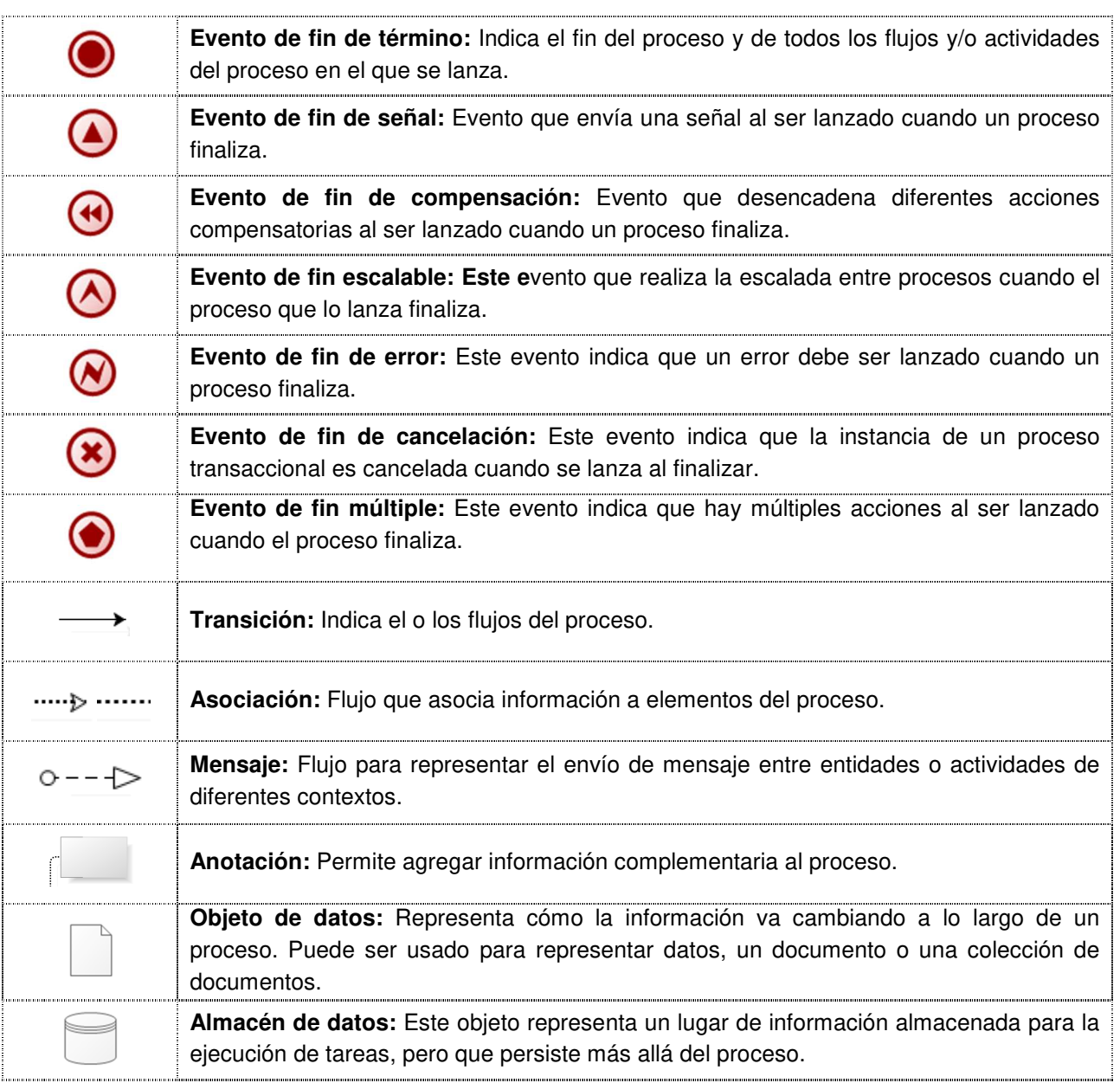

## **1.4.2. Esquema de Dominio**

A continuación se presenta el esquema de dominio del proceso de registro de entidades educacionales sin fines de lucro, donde se detallan las fuentes de información, las entradas, los procesos y las salidas de cada proceso del dicho sistema, las fuentes de datos que controlan el proceso de registro, y el reglamento de las Corporaciones Educacionales y Entidades Individuales de Educación (Figura 1). Este proceso comienza cuando el sostenedor solicita la creación, modificación o eliminación del registro.

#### **FUENTES DE INFORMACIÓN**

• Reglamento de las Corporaciones Educacionales y Entidades Individuales de Educación.

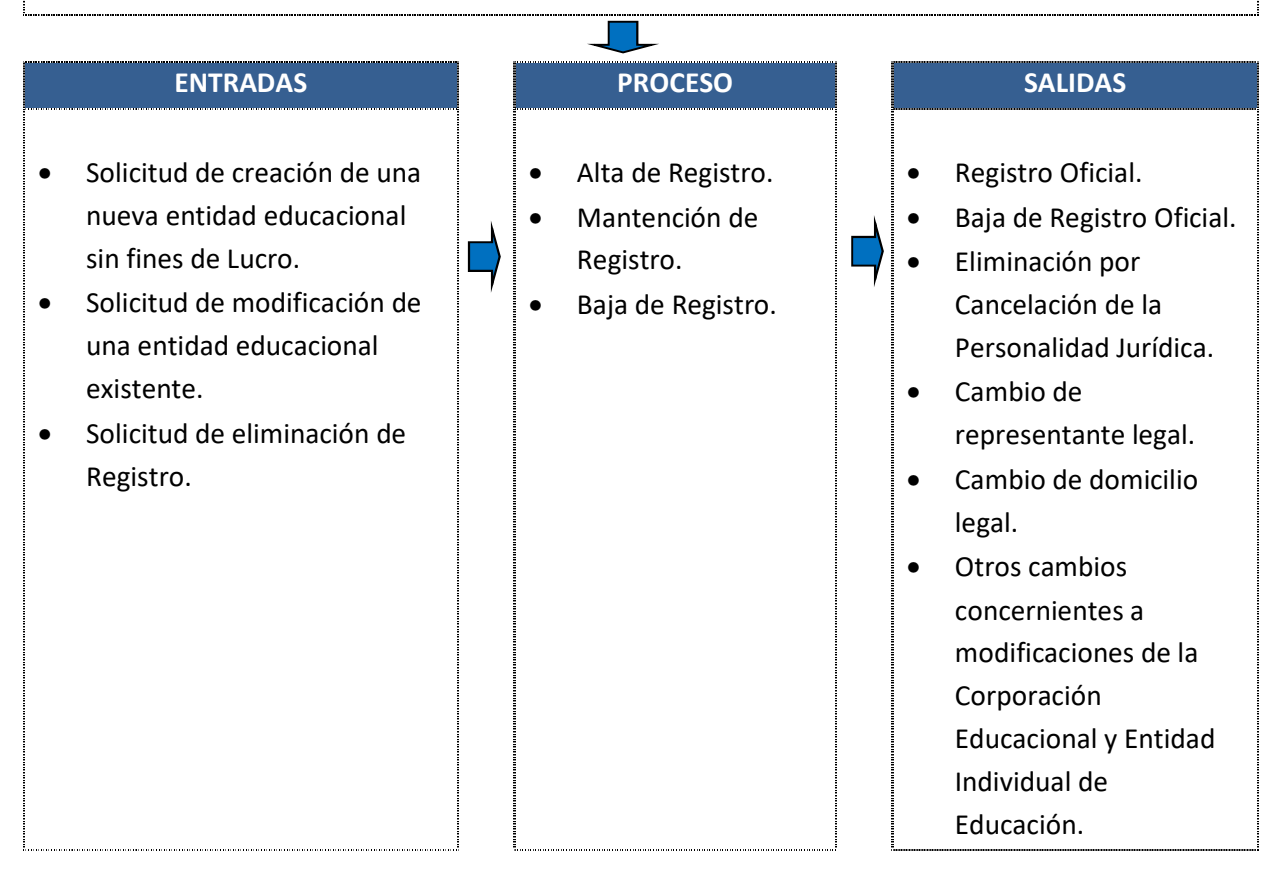

Figura 1. Esquema de Dominio del sistema

# **Capítulo II. Levantamiento del Proceso para Registro de Corporaciones Educacionales y Entidades Individuales de Educación**

El presente capítulo tiene por objetivo describir los procesos derivados de la Implementación de la Ley de Inclusión Escolar, donde se debe desarrollar el "Registro de Corporaciones Educacionales y Entidades Individuales de Educación". Aquí se describen los procesos utilizando el lenguaje BPMN, los cuales se detallan hasta un nivel de descripción de tareas, identificando la correlación e interacción con distintas fuentes de información, así como también el detalle de las actividades que cada fuente ejecuta. Los procesos a considerar en el alcance del levantamiento son los siguientes:

- 1) Alta de Registro.
- 2) Mantención de Registro.
- 3) Baja de Registro.

El objetivo principal es presentar los procesos de la Unidad Jurídica en un nivel de ámbito (Mapa), niveles descriptivos (Vistas Generales) en los procesos de "Alta de Registro", "Mantención de Registro" y "Baja de Registro", y niveles operativos (Vista Detalle) para todos los procesos identificados en el levantamiento.

# **2.1. Modelo de Negocio**

A continuación se presenta el modelo de negocio del proceso del registro de entidades educacionales sin fines de lucro, donde se detallan los procesos de Alta, Modificación y disolución de una entidad educacional, y los roles que participan en estos procesos.

## **2.1.1 Mapa de proceso descriptivo (Nivel 1- Descriptivo)**

El área Jurídica, tiene el objetivo de mantener el "Registro de Corporaciones Educacionales y Entidades Individuales de Educación", y en este contexto dicha unidad desarrolla una serie de actividades a objeto de mantener este registro público actualizado.

A continuación se presenta la cadena de valor del proceso de Registro, en donde se muestran los subproceso involucrados (Figura 2). Esto permite tener una visión general de las etapas involucradas en el reglamento de Corporaciones Educaciones y Entidades Individuales de Educación sin fines de lucro.

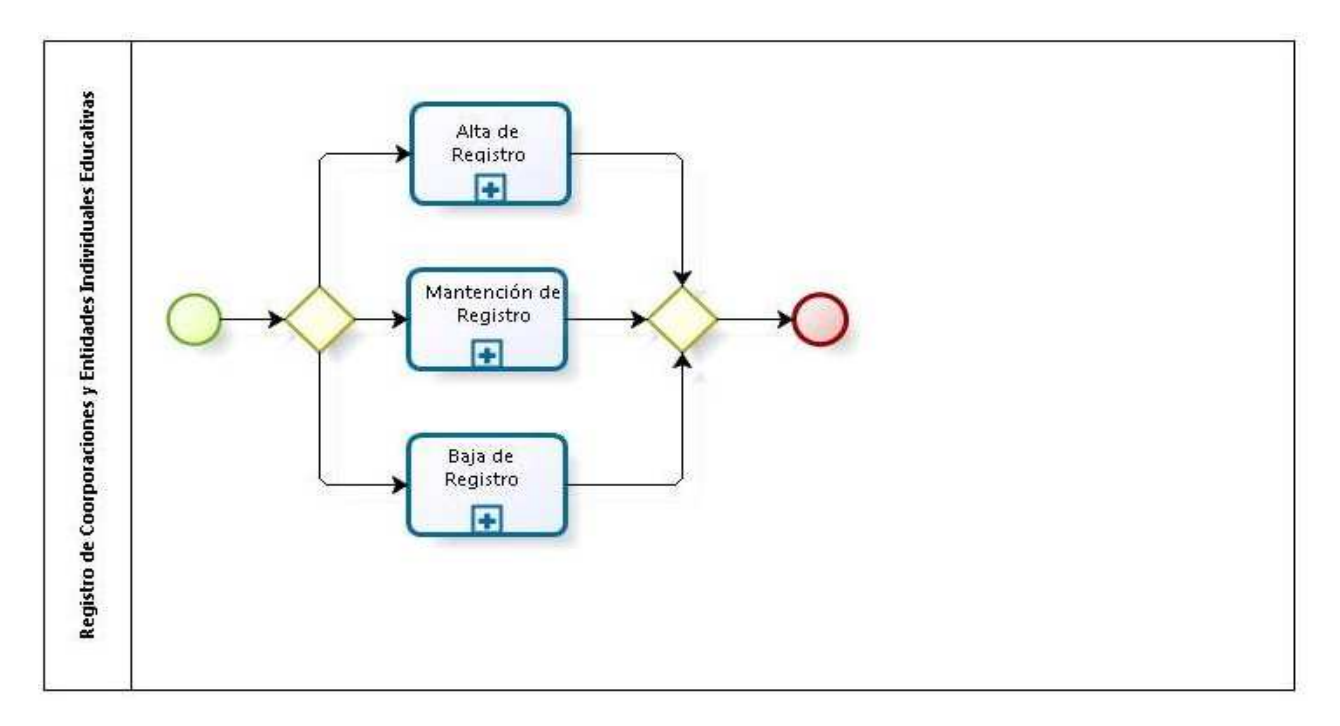

Figura 2. Mapa de proceso descriptivo (Nivel 1- Descriptivo)

### **2.1.2 Vista Detalle del Subproceso de Alta de Registro (Nivel 2-Detalle)**

El subproceso de "Alta de Registro" es la primera de tres etapas, a través de las cuales las Corporaciones Educacionales o Entidades Individuales de Educación interactúan con el Ministerio de Educación (Mineduc). En esta instancia las Corporaciones o Entidades Individuales entregan sus antecedentes al Mineduc por intermedio de las Secretarías Ministeriales, particularmente en las Oficinas de Partes. Lo anterior con la intención de que le entreguen un Certificado de Registro, de tal forma que las Corporaciones o Entidades Individuales puedan obtener su RUT en el Servicio de Impuesto de Internos (SII), y puedan posteriormente recibir el Reconocimiento Oficial.

En la Figura 3 se describe el proceso de alta de una corporación, el cual debe ser soportado por el sistema, donde se ingresan los documentos requeridos para realizar el trámite. El sistema debe proveer alertas al usuario (empleado gubernamental) dependiendo del tiempo transcurrido desde la recepción del trámite, y el tiempo límite para dar respuesta al sostenedor.

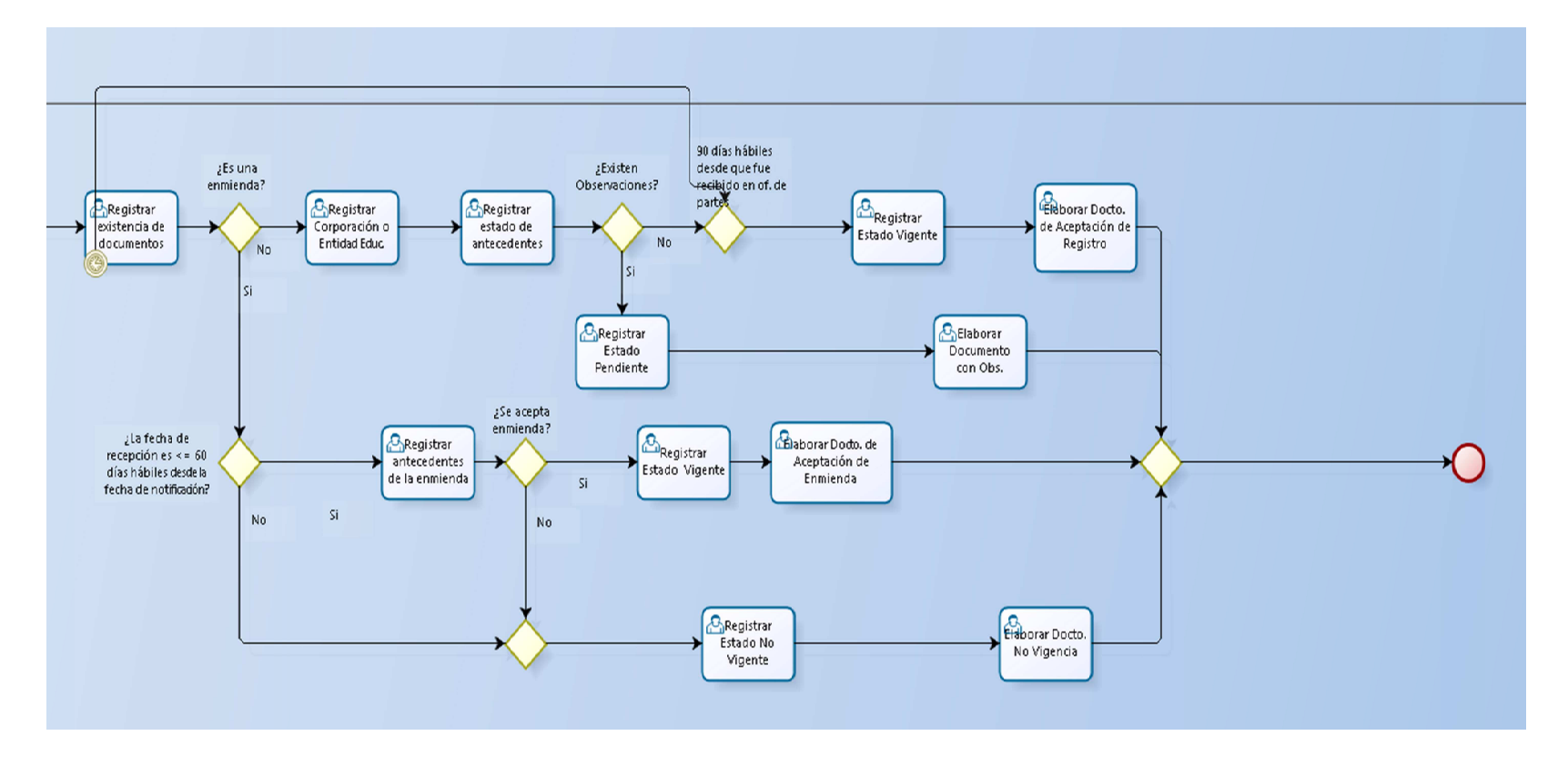

Figura 3. Vista Detalle del Subproceso de Alta de Registro (Nivel 2-Detalle)

## **2.1.2.1 Ficha de Vista General del Proceso de Alta de Registro**

En la Tabla 2 se describe la Ficha de Vista General del Proceso de Alta de Registro, donde se describe el proceso de creación de entidad educacional sin fines de lucro. Este proceso comienza cuando el sostenedor entrega la documentación necesaria para la creación del registros. Dicha documentación es revisada y eventualmente iterada entre la unidad jurídica del MINEDUC y el sostenedor, y como resultado de este proceso la entidad educacional puede ser aceptada como "sin fines de lucro", o bien rechazada.

| Ficha de Vista General |     |                                                                                                    |                                                                                                    |     |                 |       |  |  |
|------------------------|-----|----------------------------------------------------------------------------------------------------|----------------------------------------------------------------------------------------------------|-----|-----------------|-------|--|--|
| 1.0                    |     |                                                                                                    |                                                                                                    |     | Fecha           | Autor |  |  |
|                        |     | Proceso Alta de Registro                                                                                                    |                                                                                                    | 1.0 | Octubre<br>2015 |       |  |  |
| <b>Dueño</b>           |     | Abogada de la reforma educacional                                                                                                    |                                                                                                    |     |                 |       |  |  |
| Administrador          |     | Abogada de la reforma educacional                                                                                                    |                                                                                                    |     |                 |       |  |  |
| <b>Entradas</b>        |     | 1. Solicitud de Alta de Registro.<br>Enmiendas.<br>2.                                                                                                    |                                                                                                    |     |                 |       |  |  |
| <b>Salidas</b>         |     | Aceptación de Registro/Observación a Registro/Aceptación de Enmienda/Registro<br>No Vigente                                                                                                    |                                                                                                    |     |                 |       |  |  |
| <b>Participantes</b>   |     | 1. Oficina de Partes.<br>Unidad de Apoyo de Sostenedores.<br>2.<br>3. Área Jurídica.                                                                                                    |                                                                                                    |     |                 |       |  |  |
| Fig.                   | Id  | <b>Elemento</b>                                                                                                    | <b>Descripción</b>                                                                                                    |     |                 |       |  |  |
|                        | 1.1 | El encargado de la recepción de documentos de la oficina de<br>partes recibe por mano de manera física y electrónica<br>Recepcionar<br>(pendrive, disco compacto u otro) los antecedentes de la<br>Antecedentes<br>Corporación de Educación o Entidades Individuales de<br>Educación. |                                                                                                    |     |                 |       |  |  |
|                        | 1.2 | Ingresar<br>Documentos al<br><b>REESFL</b>                                                                                                    | Una vez recibidos los antecedentes de la Corporación de<br>Educación y Entidades Individuales de Educación.<br>EI.<br>encargado de la recepción de los documentos debe remitir los<br>antecedentes y dispositivos recibidos a la Unidad de Apoyo de<br>Sostenedores. Para lo anterior, debe ingresar al Sistema de<br>Registro de Entidades Educacional Sin Fines de Lucro<br>(REESFL) y registrar los antecedentes a derivar. |     |                 |       |  |  |

Tabla 2. Ficha de Vista General del Proceso de Alta de Registro

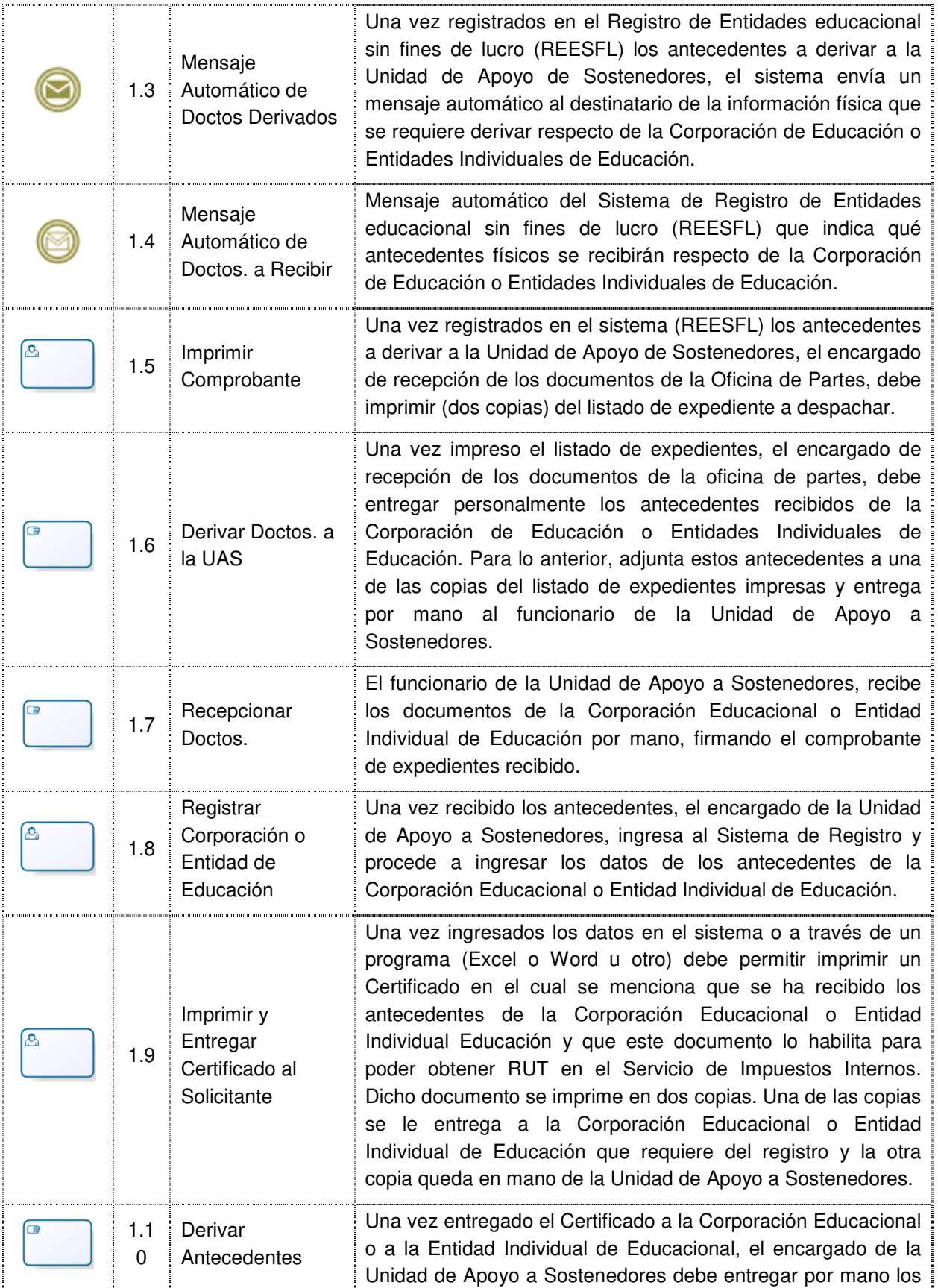

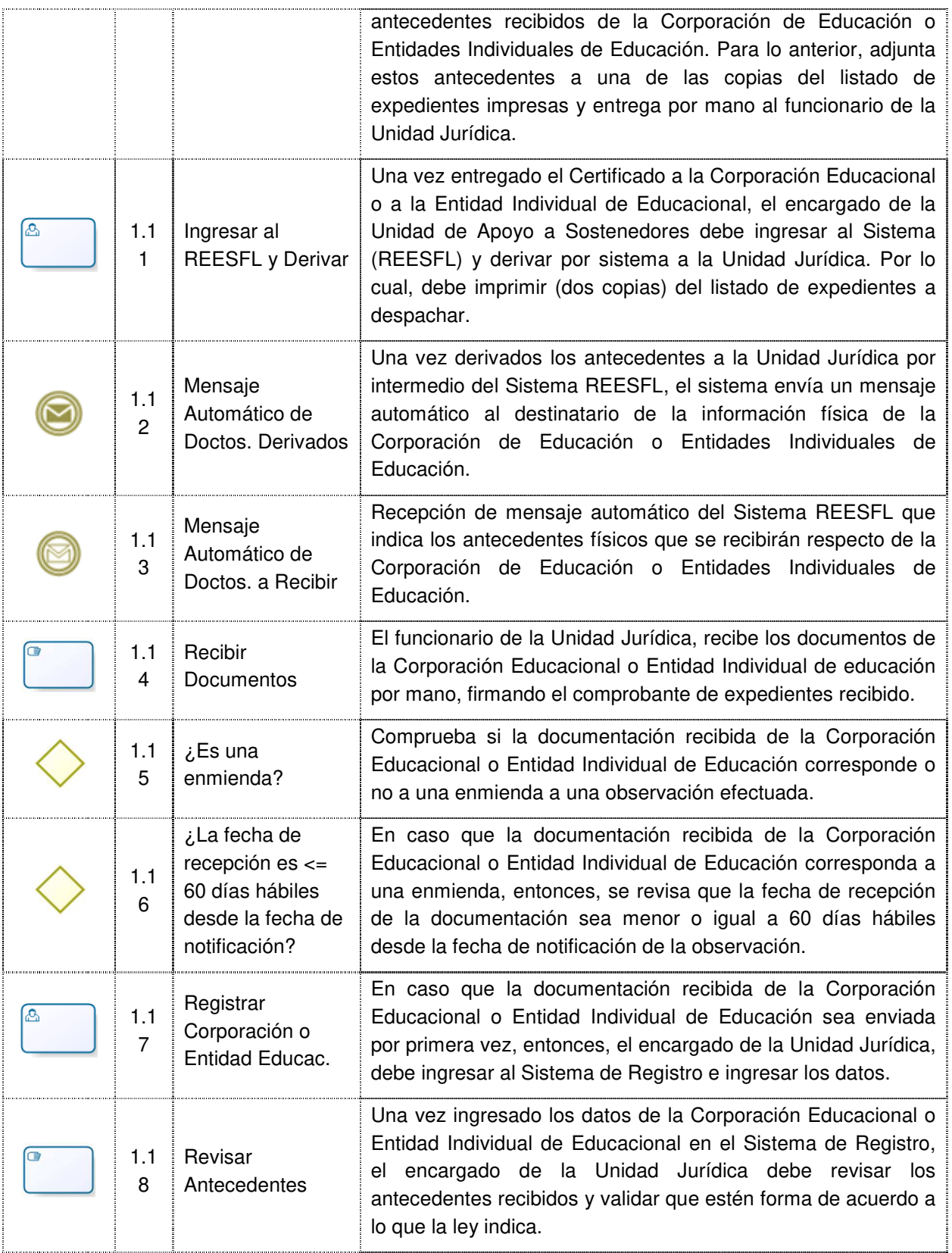

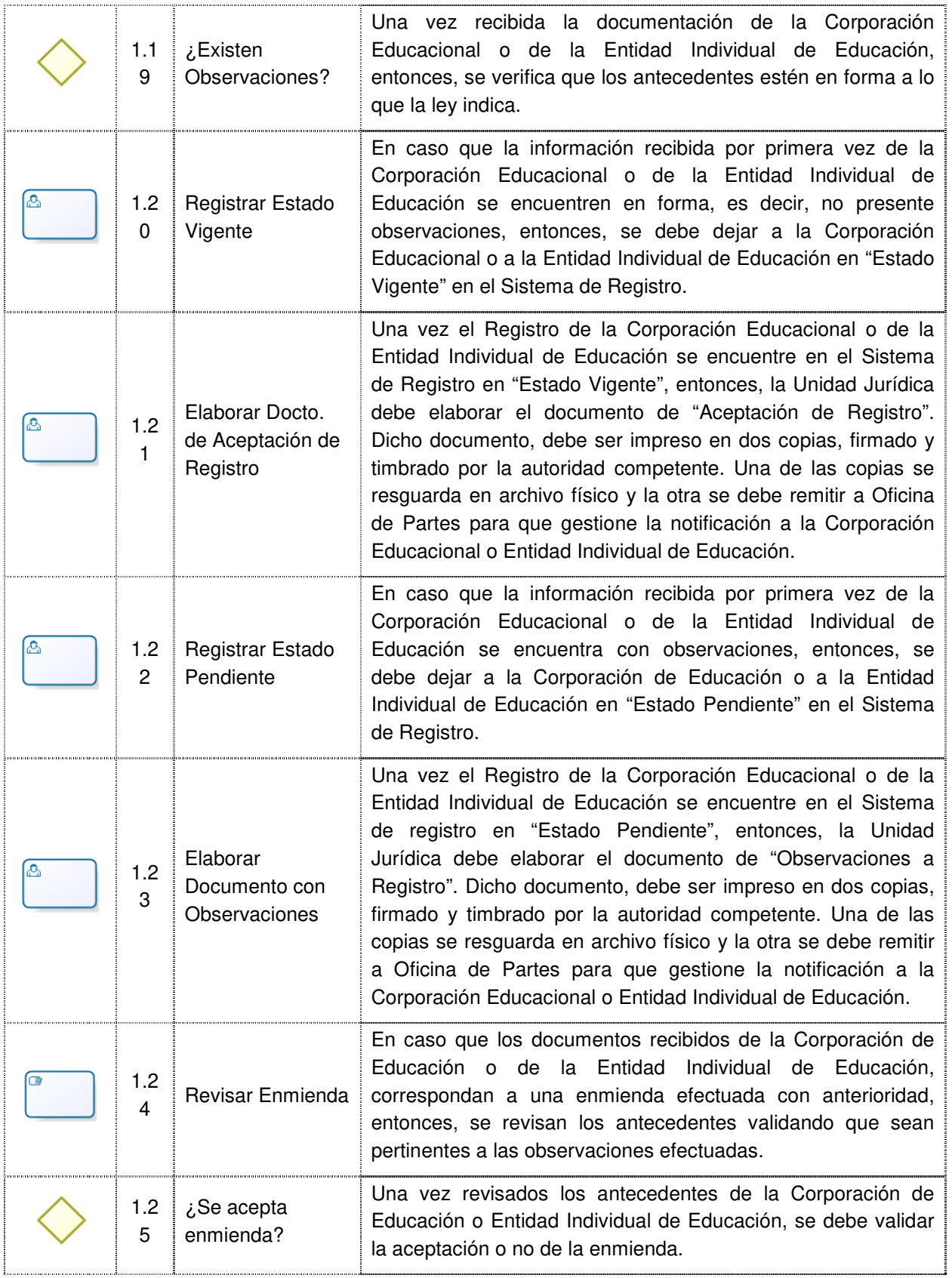

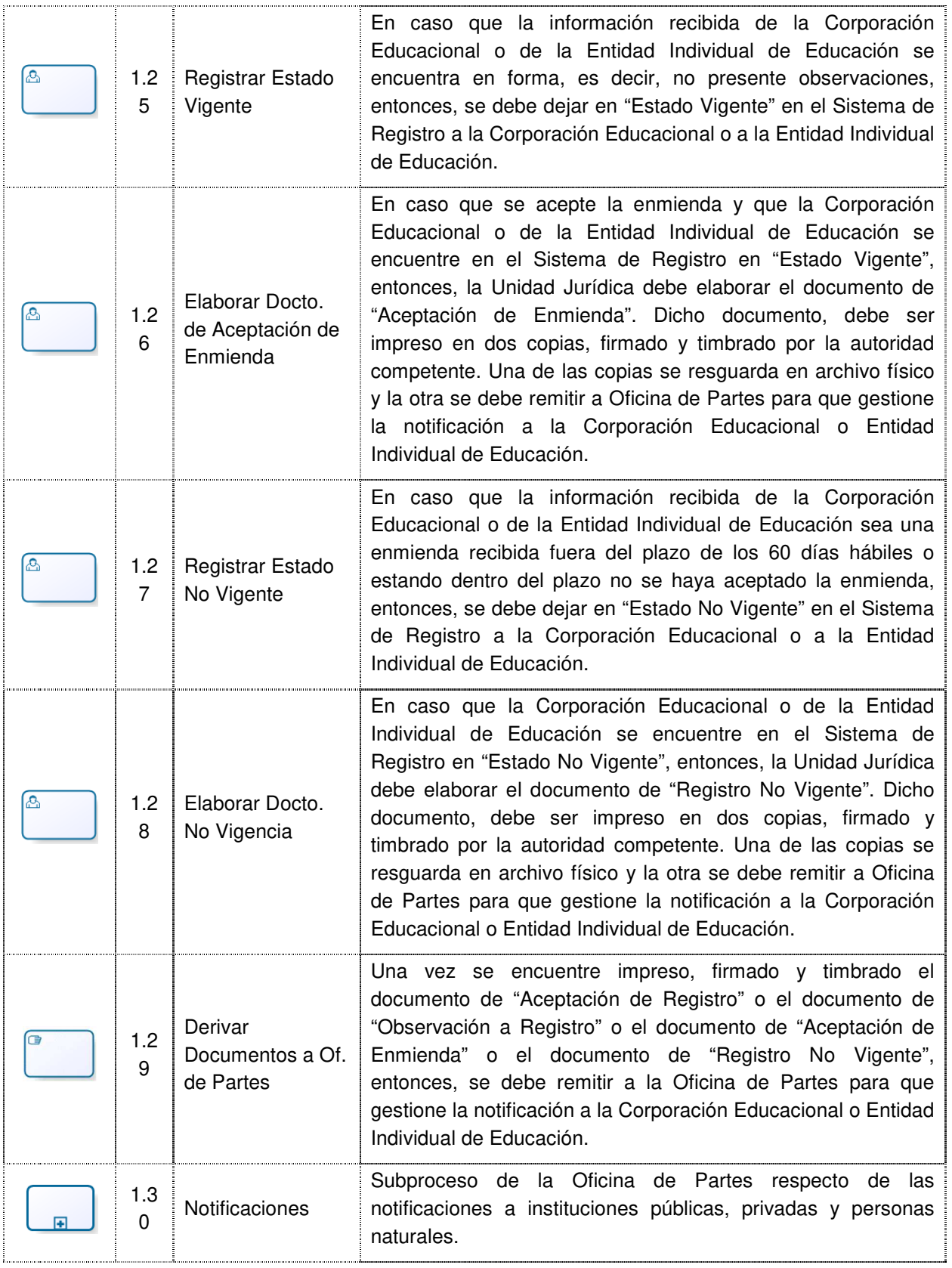

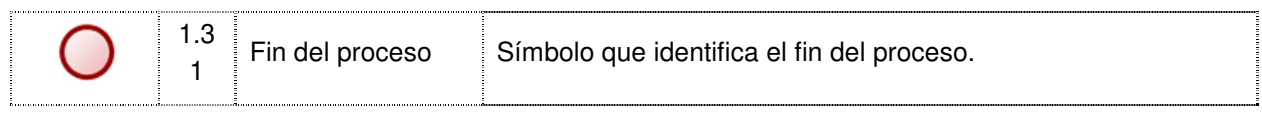

### **2.1.2.2 Matriz de Actividades vs Roles**

En la Tabla 3 se muestra la participación de cada Rol en la actividad del proceso de creación de una entidad sin fines de lucro.

| Rol<br>Actividad                                      | icina de Partes | ι<br>nidad de Apoyo<br>Sostenedores | Inidad Jurídica |
|-------------------------------------------------------|-----------------|-------------------------------------|-----------------|
| Recepcionar<br>Antecedentes                           |                 |                                     |                 |
| <b>Ingresar Documentos</b><br>al REESFL               |                 |                                     |                 |
| Imprimir<br>Comprobante                               |                 |                                     |                 |
| Derivar Doctos. a la<br><b>UAS</b>                    |                 |                                     |                 |
| Recepcionar Doctos.                                   |                 |                                     |                 |
| Registrar<br>Corporación o<br>Entidad de<br>Educación |                 |                                     |                 |
| Imprimir y Entregar<br>Certificado al<br>Solicitante  |                 |                                     |                 |
| <b>Derivar Antecedentes</b>                           |                 |                                     |                 |
| Ingresar al REESFL<br>y Derivar                       |                 |                                     |                 |
| <b>Recibir Documentos</b>                             |                 |                                     |                 |
| Registrar<br>Corporación o<br>Entidad Educ.           |                 |                                     |                 |

Tabla 3. Matriz Actividades/Roles

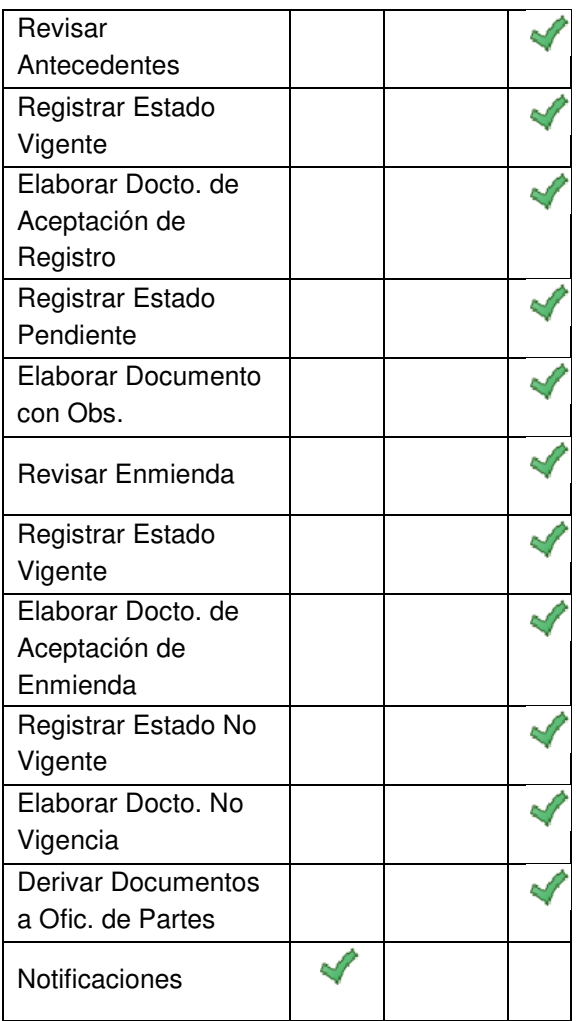

## **2.1.2.3 Matriz de Actividades Versus Sistemas**

En la Tabla 4 se muestra la participación de cada rol en la actividad correspondiente (vista del proceso de creación del sistema de registro de una entidad educacional sin fines de lucro).

| Rol<br>Actividad                                      | Oficina de Partes | ಹ<br>Jnidad de Apoyo a<br>Sostenedores | Jnidad Jurídica |
|-------------------------------------------------------|-------------------|----------------------------------------|-----------------|
| Ingresar Doctos. al<br><b>REESFL</b>                  |                   |                                        |                 |
| Imprimir<br>Comprobante                               |                   |                                        |                 |
| Registrar<br>Corporación o<br>Entidad de<br>Educación |                   |                                        |                 |
| Imprimir y Entregar<br>Certificado al<br>Solicitante  |                   |                                        |                 |
| Ingresar al REESFL<br>y Derivar                       |                   |                                        |                 |
| Registrar<br>Corporación o<br>Entidad Educ.           |                   |                                        |                 |
| Registrar Estado<br>Pendiente                         |                   |                                        |                 |
| Registrar Estado<br>Vigente                           |                   |                                        |                 |
| Registrar Estado No<br>Vigente                        |                   |                                        |                 |
| Elaborar Docto. de<br>Aceptación de<br>Enmienda       |                   |                                        |                 |
| Registrar Estado<br>Vigente                           |                   |                                        |                 |
| Registrar Estado<br>Vigente                           |                   |                                        |                 |
| Elaborar Docto. No<br>Vigencia                        |                   |                                        |                 |
| Elaborar Docto. de<br>Aceptación de<br>Registro       |                   |                                        |                 |

Tabla 4. Matriz de Actividades versus Sistemas

### **2.1.3 Vista General Proceso Mantención del Registro (Nivel 2 - Detalle)**

El subproceso de "Mantención de Registro", es la segunda de tres etapas, en la que la Corporación Educacional o Entidad Individual de Educación interactúa con el Ministerio de Educación. En esta instancia las Corporaciones o Entidades Individuales entregan sus antecedentes al MINEDUC por intermedio de las Secretarías Ministeriales, particularmente en las Oficinas de Partes.

En la Figura 4 se describe el proceso de mantención de la entidad educacional sin fines de lucro, donde se permite solicitar un trámite de modificación a las características de la corporación, y cargar la documentación correspondiente. El sistema no tiene que cambiar los datos de la entidad antes de aprobar el trámite que acredite este cambio. Por su parte el MINEDUC tiene plazo de 30 días hábiles para dar respuesta al sostenedor, así que el sistema debe manejar alertas para gestionar que la respuesta al sostenedor esté a tiempo.

Al momento de aprobar el trámite, el sistema debe hacer las modificaciones a las tablas, y entregar certificados predeterminados con firma electrónica avanzada, registrando las modificaciones solicitadas por el sostenedor. La intención es actualizar la información de su organización respecto a quienes la componen, o de cambios de carácter de infraestructura, entre otros.

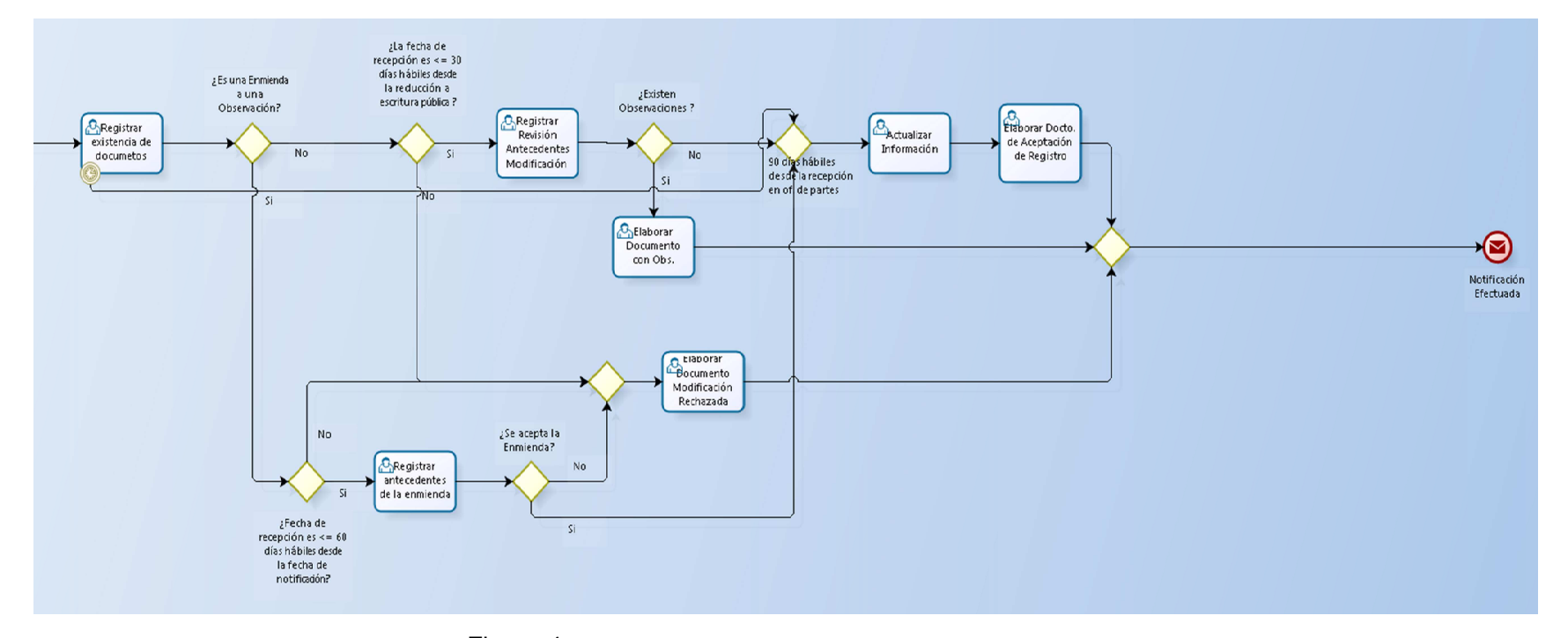

Figura 4: Vista General Proceso Mantención del Registro (Nivel 2 - Detalle)

## **2.1.3.1 Ficha de Vista General del Subproceso de Mantención de Registro**

En la Tabla 5 se detalla el proceso que se lleva a cabo cuando el sostenedor solicita modificación en sus datos.

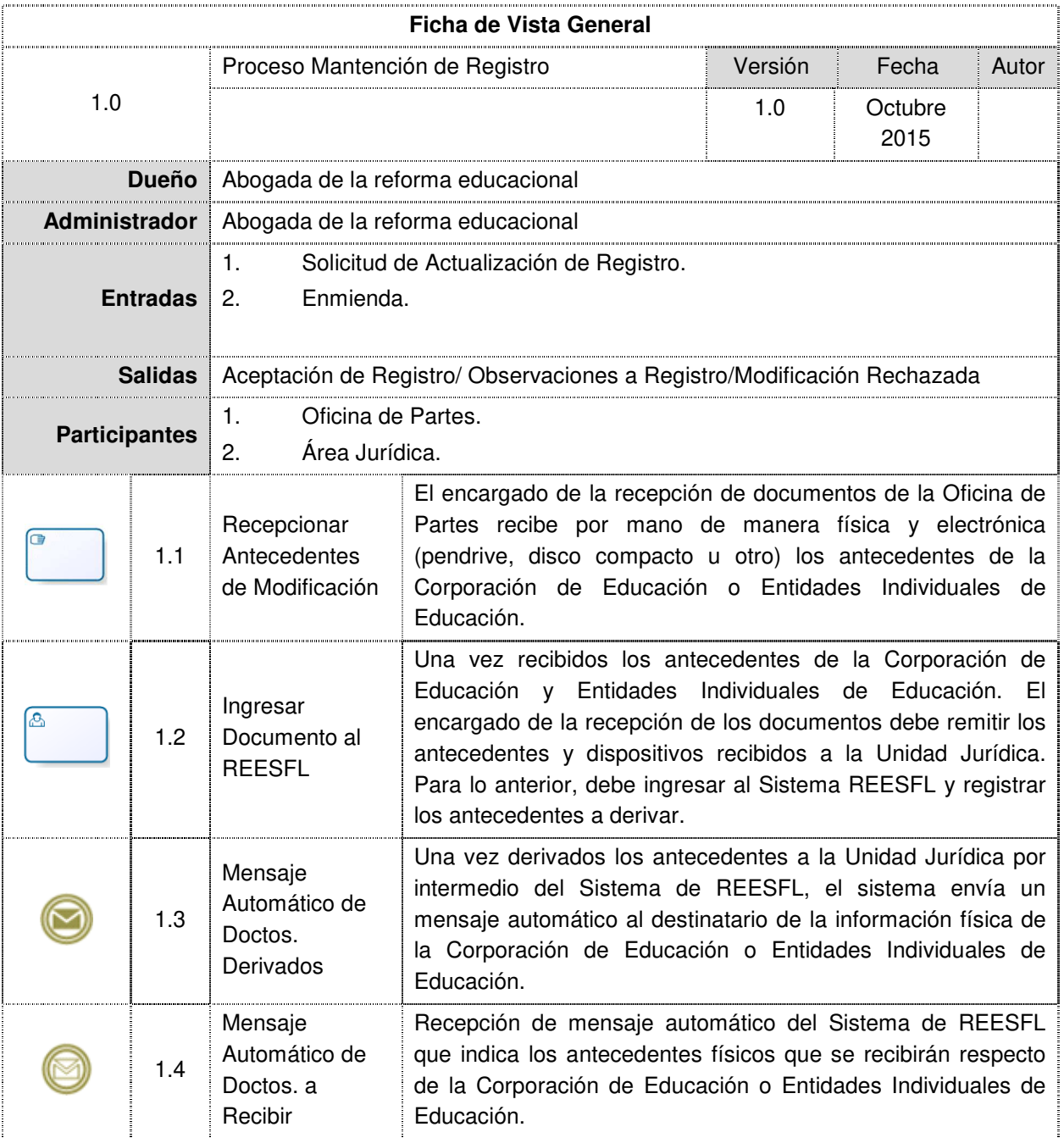

Tabla 5**.** Ficha de Vista General del Subproceso "Mantención de Registro"

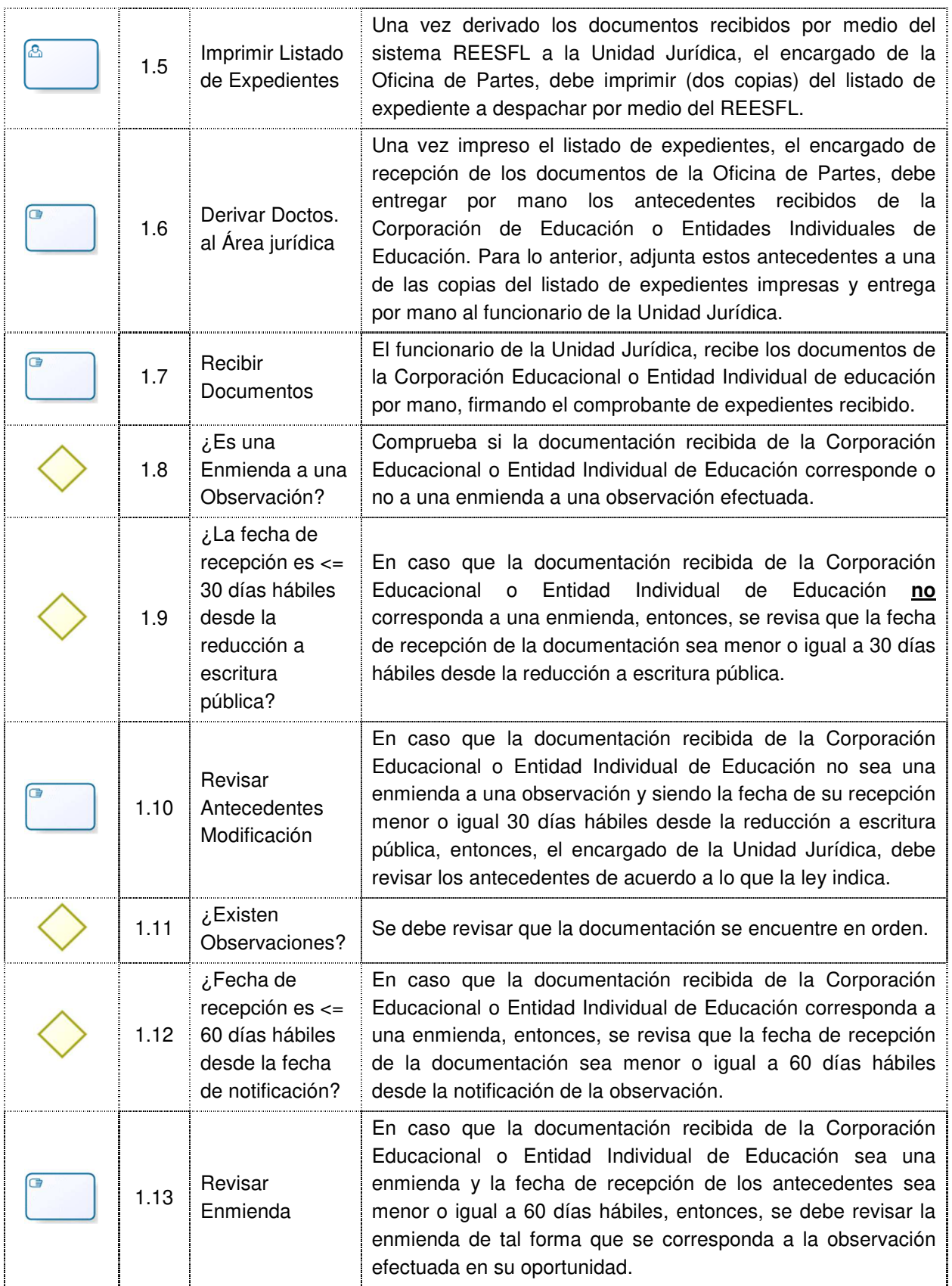

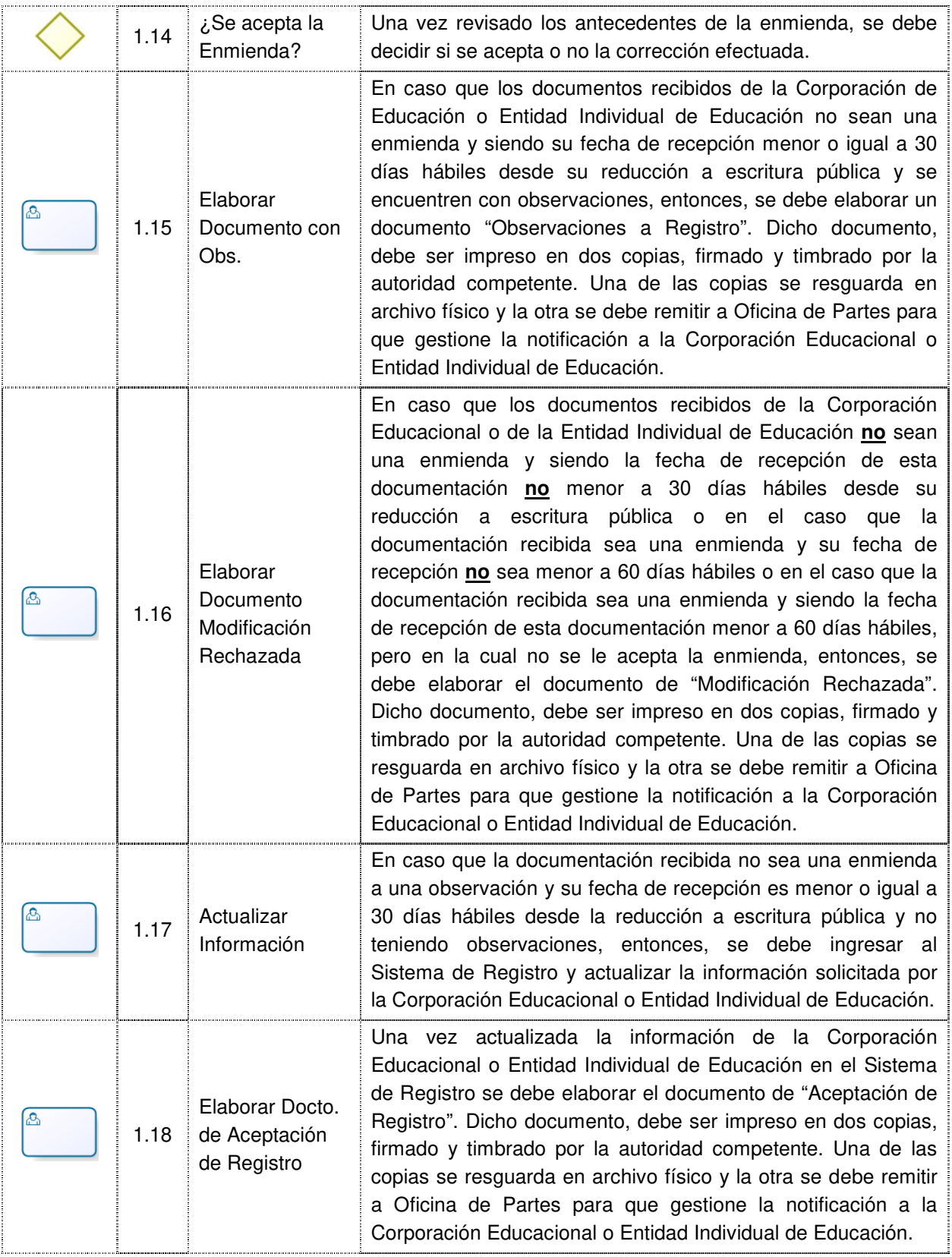

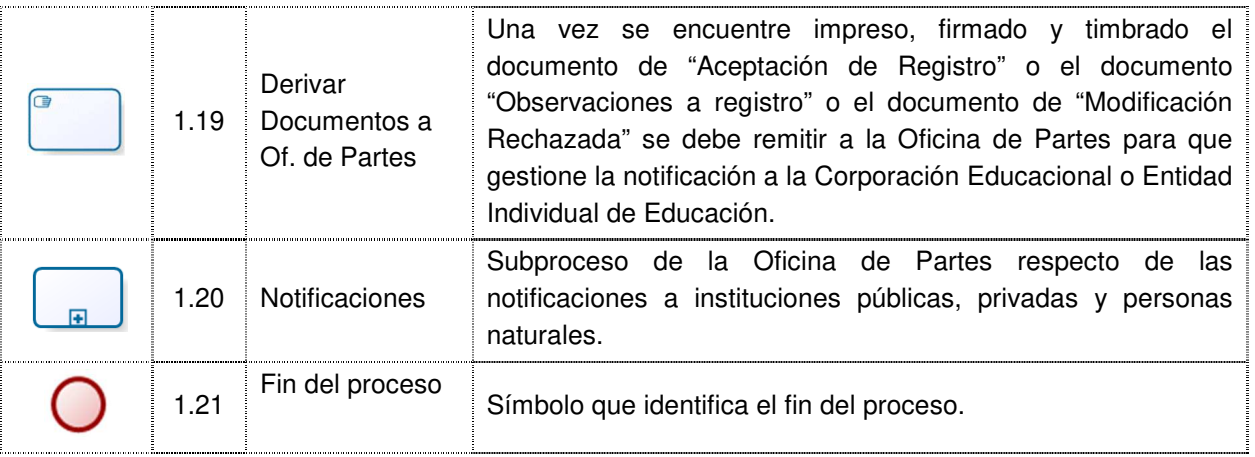

#### **2.2.3.2 Matriz Actividades Versus Roles**

En la Tabla 6 se muestra la participación de cada rol en la actividad correspondiente (vista del proceso de negocio).

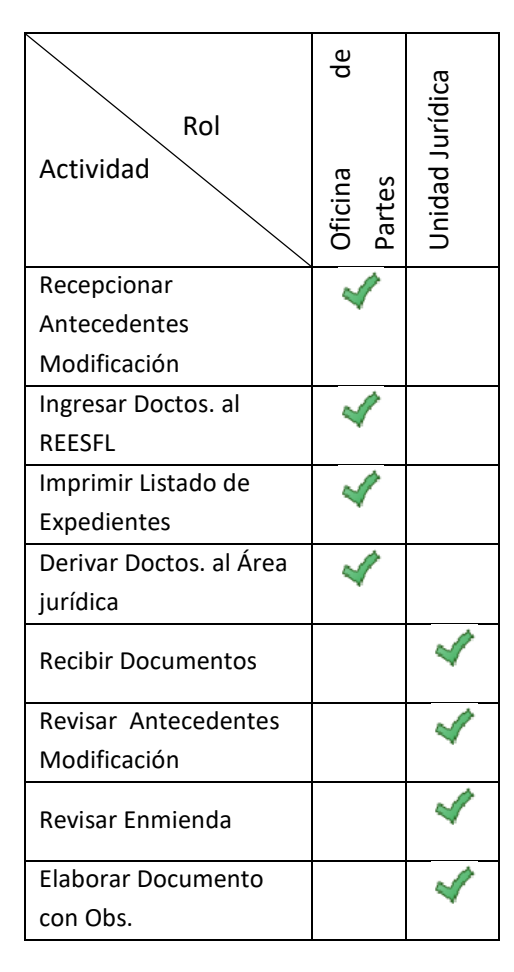

Tabla 6. Matriz de Actividades vs Roles (Subproceso Mantención de Registro)

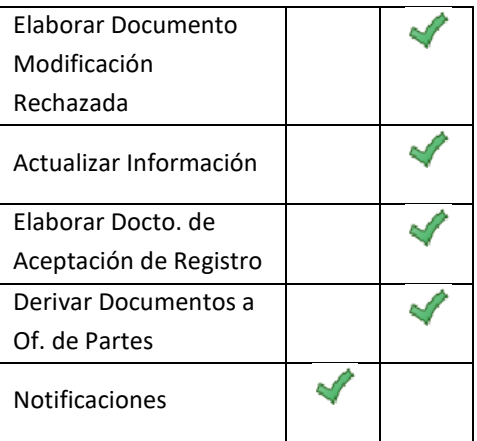

### **2.1.3.3 Matriz de Actividades Versus Sistemas**

En la Tabla 7 muestra la participación de cada Rol en la actividad correspondiente (vista de proceso de la herramienta).

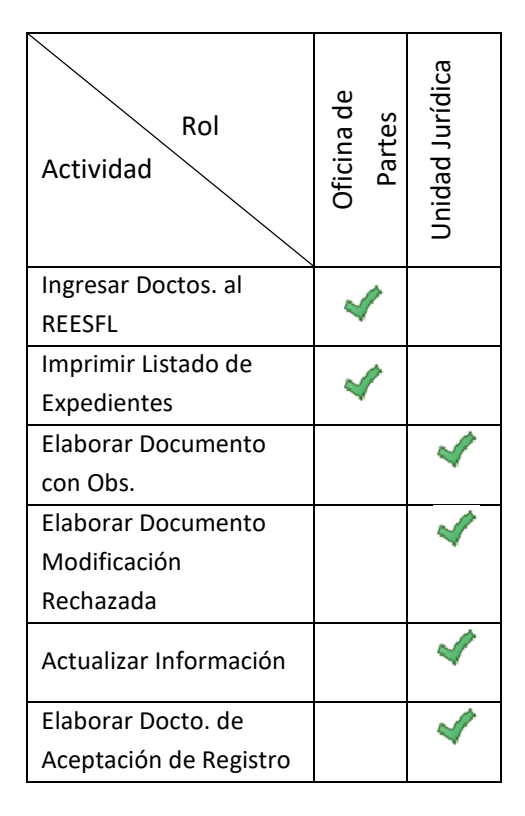

Tabla 7. Matriz de Actividades/Sistemas (Subproceso Mantención de Registro)

### **2.1.4 Vista Detallada del Subproceso Baja de Registro (Nivel 2-Detalle)**

El subproceso de "Baja de Registro", es la tercera de tres etapas, en la que la Corporación Educacional o Entidad Individual de Educación interactúa con el Ministerio de Educación. Similar a trámites anteriores, en estas instancias dichas Corporaciones o Entidades le entregan sus antecedentes al MINEDUC por intermedio de las Secretarías Ministeriales, particularmente en las Oficinas de Partes. Lo anterior se realiza con la finalidad de dar efecto a la disolución de la institución.

En la Figura 5 se describe el proceso "Baja de Registro" que debe soportar el sistema. Éste debe poder manejar la carga de la documentación asociada al trámite de disolución de una entidad educacional, y mostrar las alertas al usuario para gestionar una respuesta al sostenedor de manera apropiada.

El sistema debe proveer un documento que se manda automáticamente al usuario mediante correo electrónico, describiendo las observaciones que tuvo el abogado del MINEDUC sobre la documentación entregada. Al momento de aprobar el trámite de la disolución, el sistema debe proveer un certificado de disolución que incluya firma electrónica avanzada.

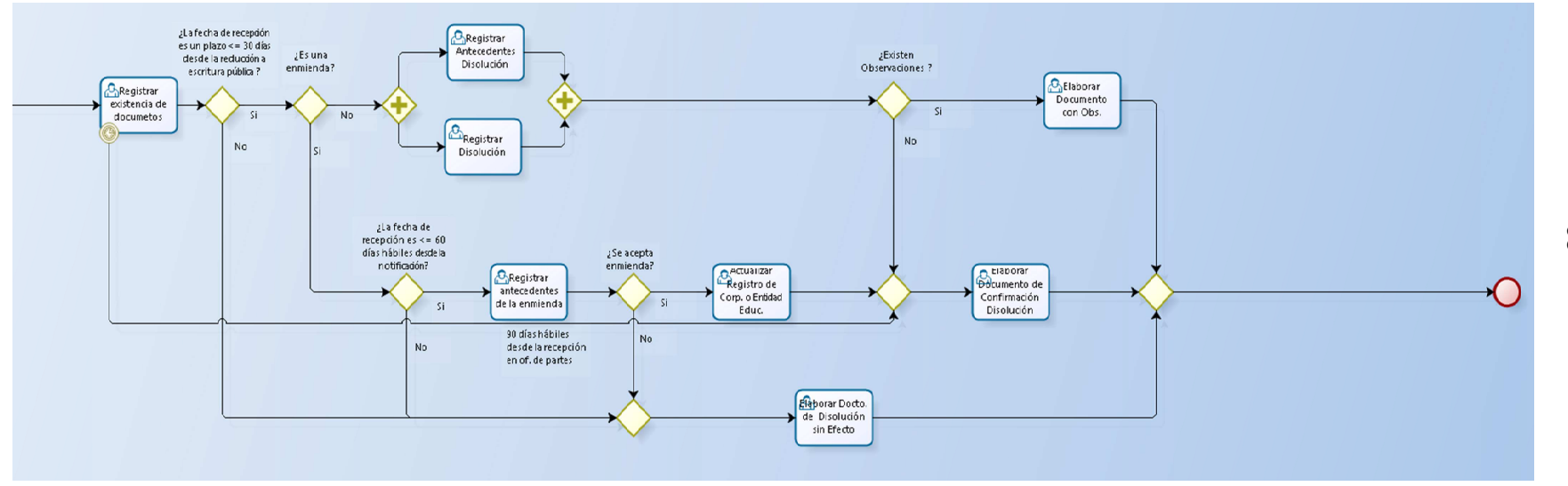

Figura 5. Vista detalle Sub-Proceso Baja de Registro (Nivel 2-Detalle)
#### **2.1.4.1 Ficha de Vista General del Proceso de Baja del Registro Institucional**

En la Tabla 8 se describe la Ficha de Vista General del Proceso de Baja del Registro Institucional. En esta ficha se detalla el proceso de modificación de una entidad educacional sin fines de lucro, cuando el sostenedor solicita modificaciones a sus datos, y la unidad jurídica del MINEDUC es la encargada de aprobar esta modificación.

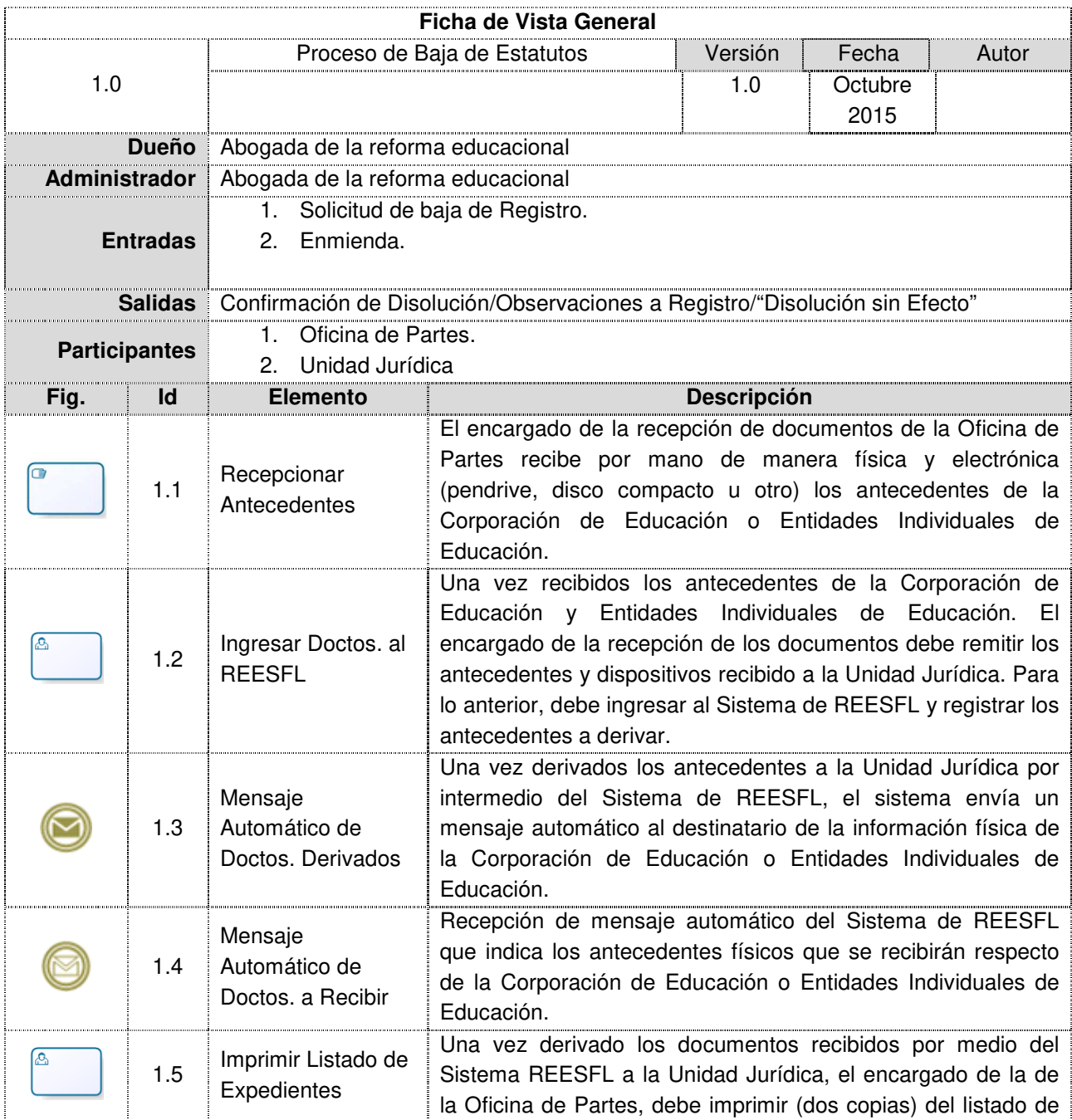

Tabla 8. Ficha de Vista General del Proceso de Baja del Registro Institucional

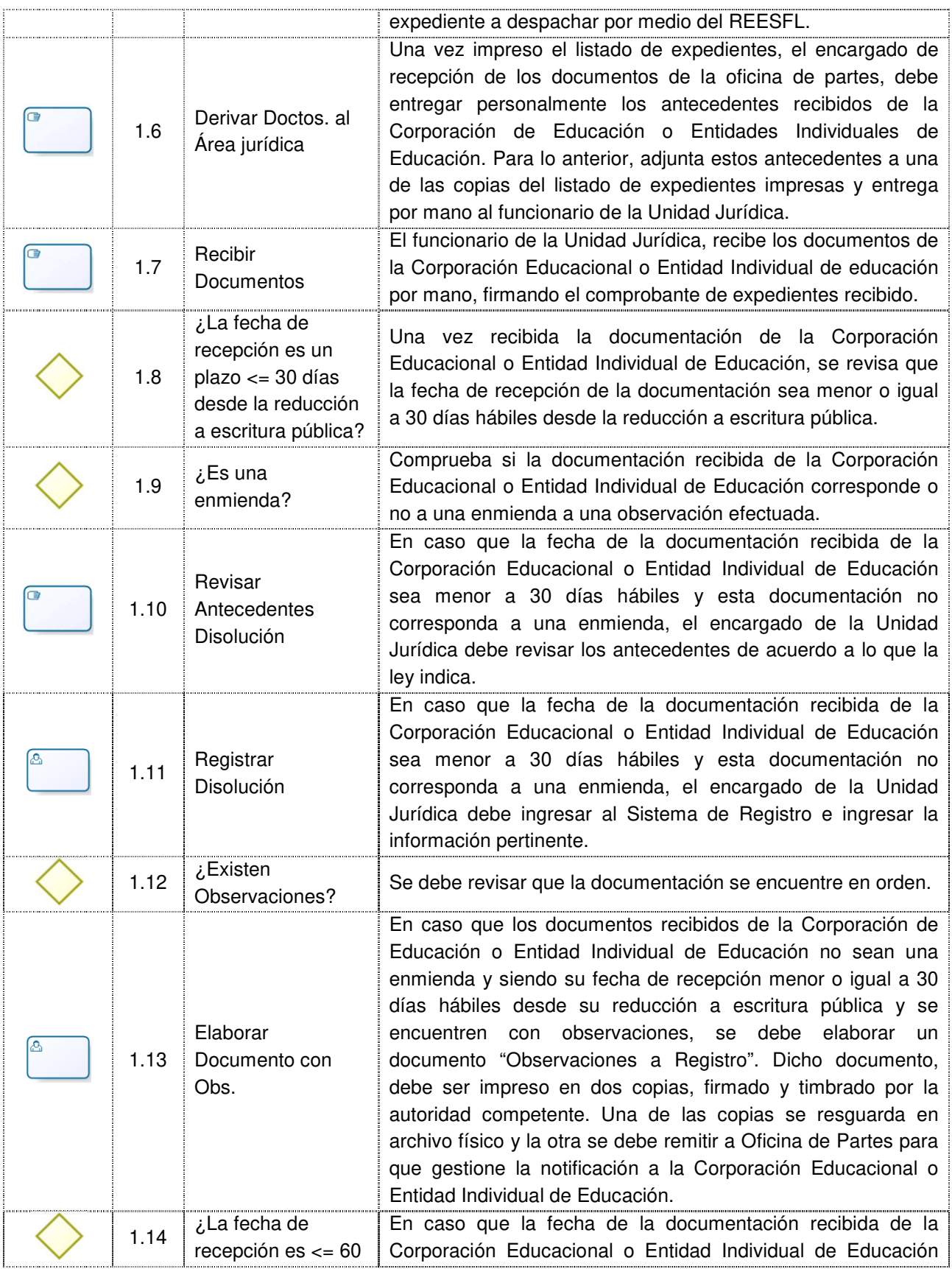

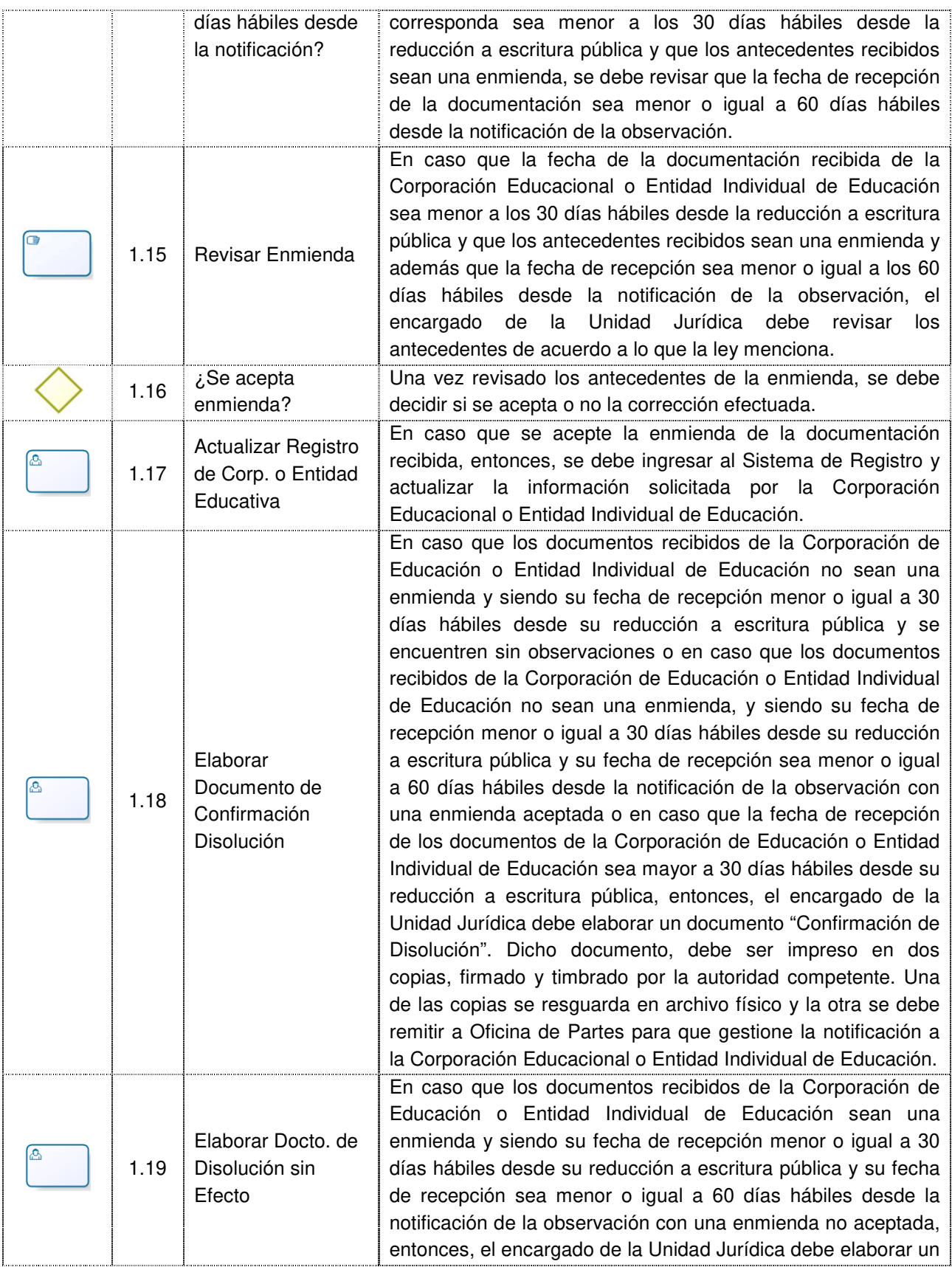

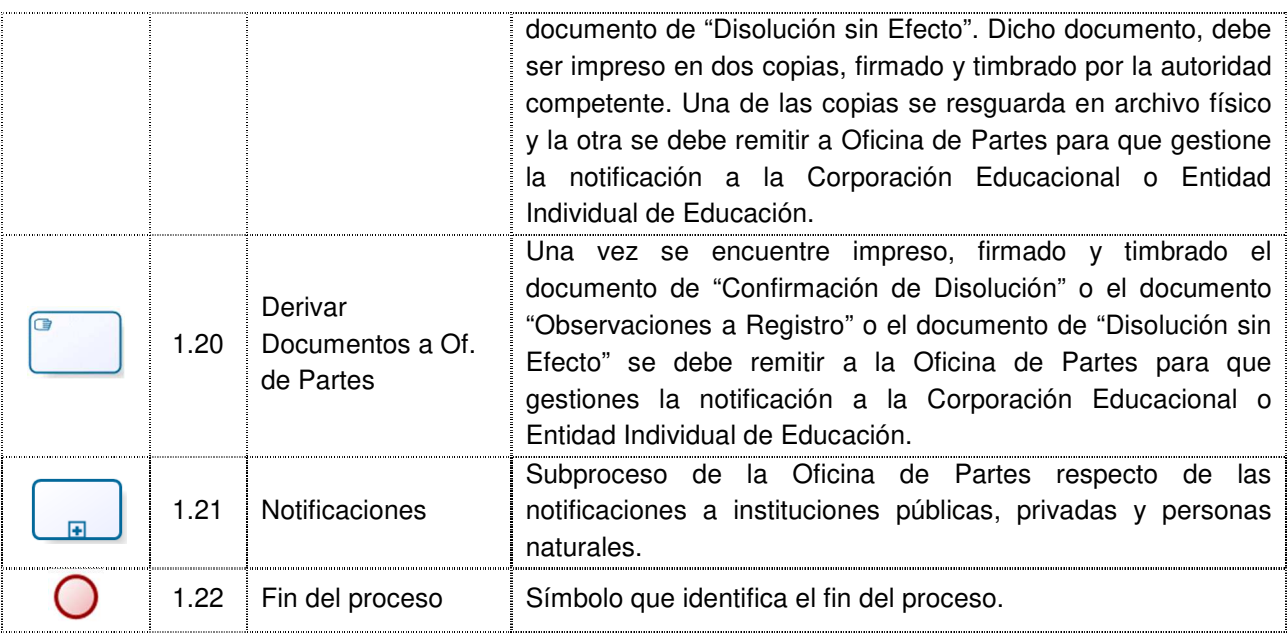

#### **2.1.4.2 Matriz de Actividades versus Roles**

En la Tabla 9 se muestra la participación de cada Rol en la actividad correspondiente (vista proceso de negocio) en el proceso de disolución de entidad educacional sin fines de lucro.

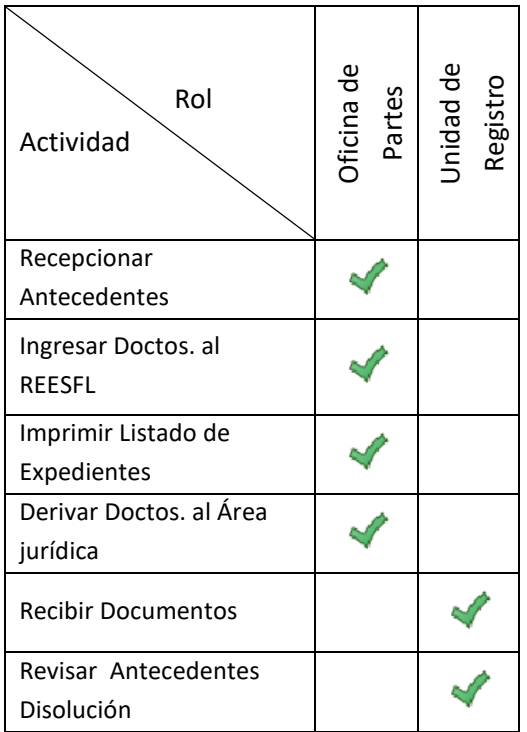

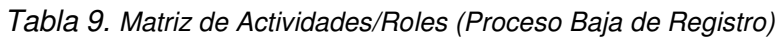

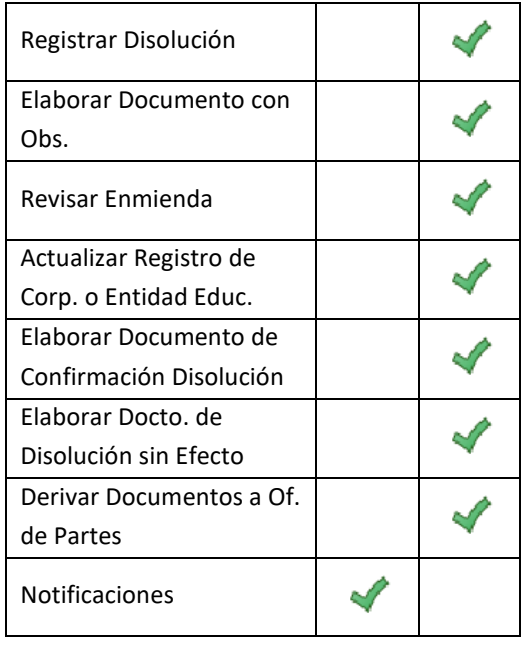

#### **2.2.4.3 Matriz de Actividades versus Sistemas**

En la Tabla 10 se muestra la participación de cada Rol en la actividad correspondiente (vista de sistema correspondiente al registro de entidad educacional sin fines de lucro) en el proceso de baja de registro de entidad educacional sin fines de lucro.

Tabla 10. Matriz de Actividades versus Sistemas (Proceso Baja de Registro)

| Sistema<br>Actividad               | Oficina de<br>Partes | Jnidad Jurídica |
|------------------------------------|----------------------|-----------------|
| Ingresar Doctos. al                |                      |                 |
| <b>REESFL</b>                      |                      |                 |
| Imprimir y Entregar<br>Certificado |                      |                 |
| Registrar Disolución               |                      |                 |
| Actualizar Registro de             |                      |                 |
| Corp. o Entidad Educ.              |                      |                 |
| Elaborar Docto, de                 |                      |                 |
| Disolución sin Efecto              |                      |                 |

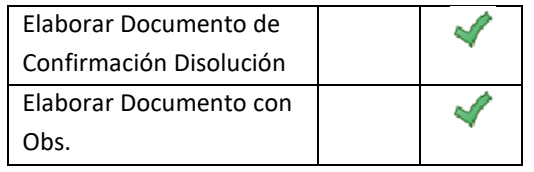

### **2.2. Modelo de Casos de Uso del Sistema**

Conforme a la descripción realizada anteriormente, se presentarán los actores del sistema y la estructura del modelo de casos de uso.

#### **2.2.1 Actores**

Existen dos tipos de actores principales, los cuales son especializaciones del rol usuario, que interactúan en el sistema de gestión de sostenedores, los cuales se muestran en la Figura 6, donde esta estructura cumple con los estándares del MINEDUC, y donde los usuarios cumplen con estructura estándar. Los roles están descritos a continuación.

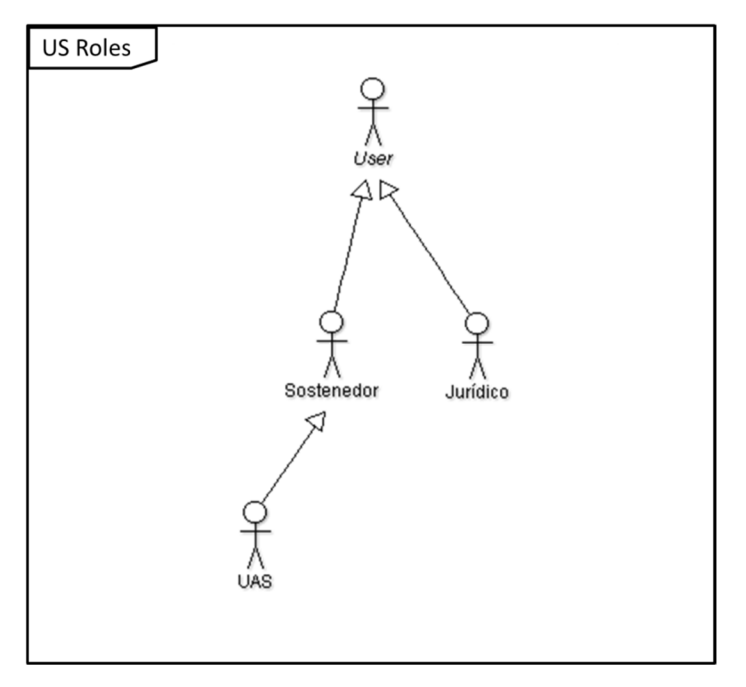

Figura 6. Actores del sistema

**Sostenedor:** Es el encargado de ingresar el trámite de entidad educacional sin fines de lucro, emitir certificado de personalidad jurídica y obtener reportes acerca del estado de cada trámite.

**Jurídico:** Corresponde a usuarios que revisan el trámite, aprueban o rechazan el dicho trámite, emiten certificados (vigencia, directorio y representante legal,

anotaciones, estatuto actualizado) y obtienen reportes acerca del estado global de las entidades sin fines de lucro.

**UAS:** Corresponde a los usuarios de unidad de apoyo a sostenedor, quienes tienen los privilegios del sostenedor, y proveerán asesoría a los sostenedores para revisar los datos y la documentación ingresada, antes de solicitar la creación de la entidad Educacional al Departamento Jurídico del MINEDUC.

#### **2.2.2 Estructura de Casos de Uso**

A continuación, se presentan los casos de uso identificados, las relaciones entre ellos y la participación de los actores en estos. En la Figura 7 se presentan los casos de uso, que han sido organizados en paquetes de acuerdo a las características identificadas anteriormente, también se explica cada uno de ellos.

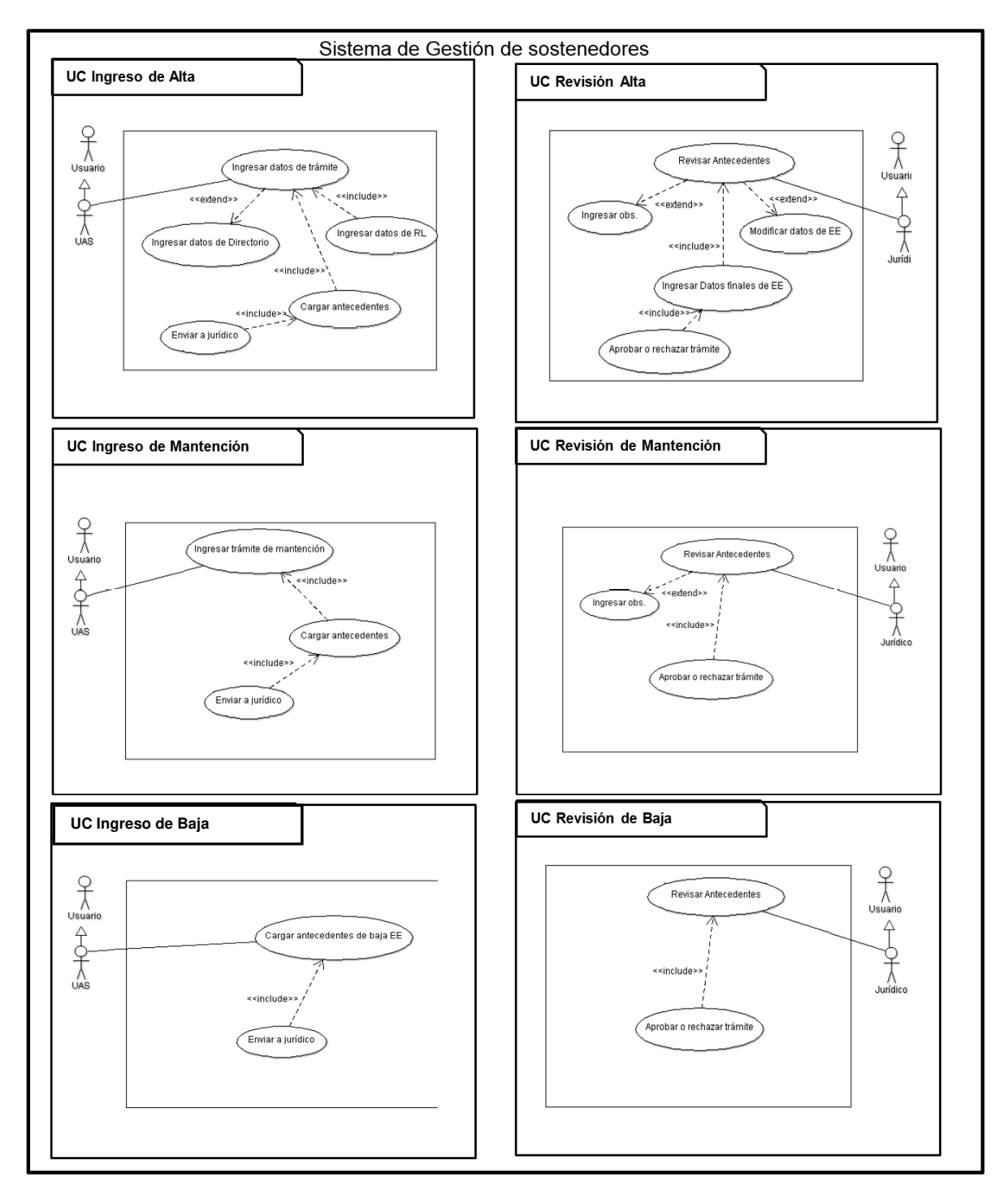

Figura 7. Diagrama de Casos de Uso del Sistema

**UC Ingreso de Alta:** Comienza cuando el sostenedor o UAS del MINEDUC realiza un trámite para obtener la marca de "sin fines de lucro", ingresando los datos básicos de la entidad (nombre, tipo, datos del representante, datos de directorio, documentación del trámite, etc.) y finaliza cuando se envía el trámite al Departamento Jurídico para su revisión. Después de ingresar los datos del trámite, se despliega la pantalla para ingresar los datos del representante legal, como se muestra en la Figura 7. Además, el sistema no despliega la pantalla de ingresar los datos del directorio y cargar los antecedentes del trámite, hasta que estén todos los campos de los datos del trámite completados. Finalmente, al momento de cargar los antecedentes, se habilita el botón enviar a revisión del Depto. Jurídico.

**UC Revisión de Alta:** Comienza cuando un agente jurídico recibe una solicitud en la bandeja de recepción del sistema. Aquí modifica los datos ingresados por sostenedor o UAS del MINEDUC según los antecedentes cargados, ingresa observaciones sobre los documentos de la entidad educacional para que el sostenedor los entregue corregidos; luego ingresa los datos finales de la entidad (RUT de la entidad, etc.). Finalmente, el Depto. Jurídico del MINEDUC aprueba la creación de una entidad educacional sin fines de lucro, o rechaza la solicitud por no cumplir con los requisitos exigidos por la ley, el Departamento Jurídico del MINEDUC revisa los antecedentes del trámite, y si es necesario cambiar los datos ingresados lo hace, al igual que si falta laguna documentación, entonces ingresa una observación para que llegue al sostenedor para completar los que faltan. Al momento de revisar toda la documentación y los datos ingresados, el Departamento Jurídico ingresa los datos finales del sostenedor, y aprueba o rechaza la solicitud.

**UC Ingreso de Mantención:** Comienza cuando el sostenedor o UAS del MINEDUC solicita cambios en los datos básicos de la Entidad Educacional, datos del representante legal o los datos de los integrantes del directorio, carga los antecedentes del cambio, y envía la solicitud al Depto. Jurídico del MINEDUC para su revisión. Al momento de ingresar los cambios, se le habilita al sostenedor la pantalla donde puede cargar la documentación que respalda los cambios. Luego, al momento de cargar la documentación, se le habilita al sostenedor el botón enviar a revisión, para así solicitar el cambio al Departamento Jurídico.

**UC Revisión de mantención:** Este proceso es similar al alta, es decir, comienza cuando un agente jurídico recibe una solicitud de modificación en la bandeja de recepción del sistema. Aquí el agente revisa los antecedentes adjuntos, ingresa observación sobre dichos antecedentes en caso que tengan errores. Finalmente, el Depto. Jurídico del MINEDUC aprueba la modificación de los datos de una entidad educacional sin fines de lucro, o rechaza la solicitud por no cumplir con los requisitos exigidos por la ley.

**UC Ingreso de baja**: Este flujo comienza cuando el sostenedor solicita la disolución de la Entidad Educacional, carga los antecedentes necesarios para la disolución, envía la solicitud al Depto. Jurídico para su aprobación.

**UC Revisión de Baja**: Comienza cuando el agente jurídico recibe una solicitud de baja en la bandeja del sistema. Aquí el jurídico revisa los antecedentes de la disolución, y aprueba o rechaza la solicitud según corresponda.

## **Capítulo III. Herramienta de Gestión de Sostenedores**

La puesta en producción del módulo de altas de entidades educacionales sin fines de lucro se definió para 01/03/2016. Considerando que esta era una fecha crítica, que se esperaba una alta demanda de ingresos de trámites por la entrada en vigencia de la nueva ley de inclusión escolar, y que el tiempo para realizar el desarrollo de dicho módulo era acotado, se decidió utilizar un enfoque iterativo incremental que permitiera realizar entregas tempranas. Además, se buscó que el enfoque de desarrollo ayudara a la validación temprana del software con el cliente, y a dividir el trabajo en iteraciones, que definieran los resultados esperados y los entregables al término de cada una de ellas. Así, era posible ir realizando micro-incrementos e ir entregando partes del sistema en la medida que se cumplieran los objetivos temporales del proyecto.

Antes de iniciar el desarrollo, y tomando como referencia el marco teórico expuesto en el capítulo anterior, se proponen las características que debería tener un sistema de gestión de sostenedores de colegios para el MINEDUC. A partir de esto, se identifican los casos de uso del sistema, los cuales dirigen el proceso de alta, mantención y baja de entidades educacionales. Una vez detallados los casos de uso del sistema, se realizará el análisis y diseño de la solución utilizando diagramas de secuencia y de clases en UML, y luego se iniciará la implementación en el lenguaje de programación.

En este desarrollo se deben considerar los objetivos propuestos inicialmente. En particular, interesa que la solución cumpla con tres aspectos fundamentales:

- 1) Gestión del proceso de alta de una entidad educacional sin fines de lucro.
- 2) Gestión del proceso de mantención del registro de una entidad educacional sin fines de lucro.
- 3) Gestión proceso de baja de registro de una entidad educacional sin fines de lucro.

## **3.1 Lista de los Principales Requisitos**

La primera actividad en el desarrollo del sistema corresponde a identificar los requisitos fundamentales a alcanzar con la herramienta de gestión de sostenedores de colegios. Los requisitos abordados en este trabajo de tesis han sido seleccionados considerando principalmente las definiciones de los procesos a apoyar, que a su vez son definidos por las leyes y la reforma educacional.

En la Tabla 11 se presentan los principales requisitos con los que debería cumplir un sistema de gestión de sostenedores de colegios. Estos representan la base para los

procesos de alta, baja y mantención del registro de entidades educacionales sin fines de lucro.

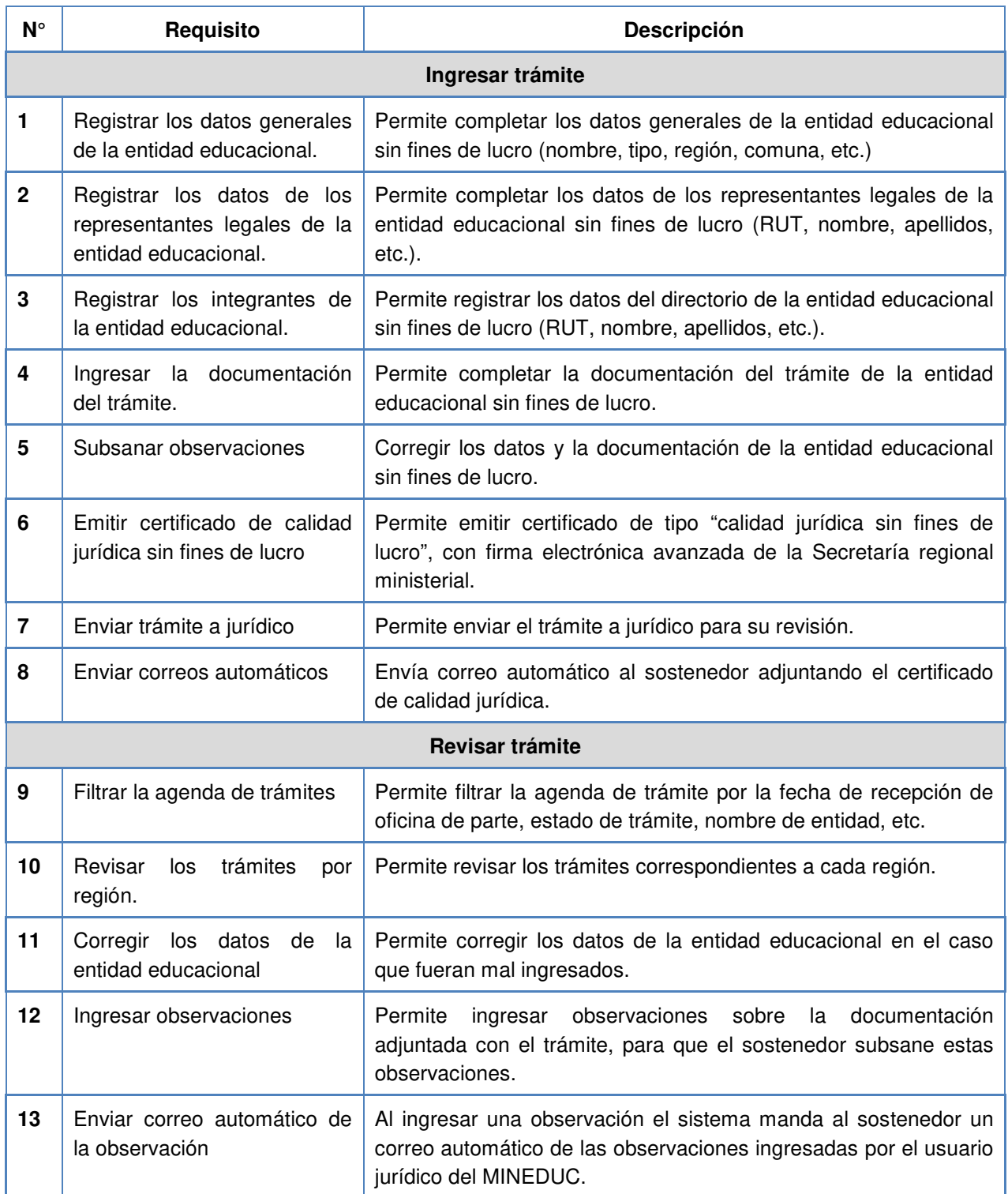

Tabla 11. Descripción de los principales requisitos del sistema de gestión de sostenedores

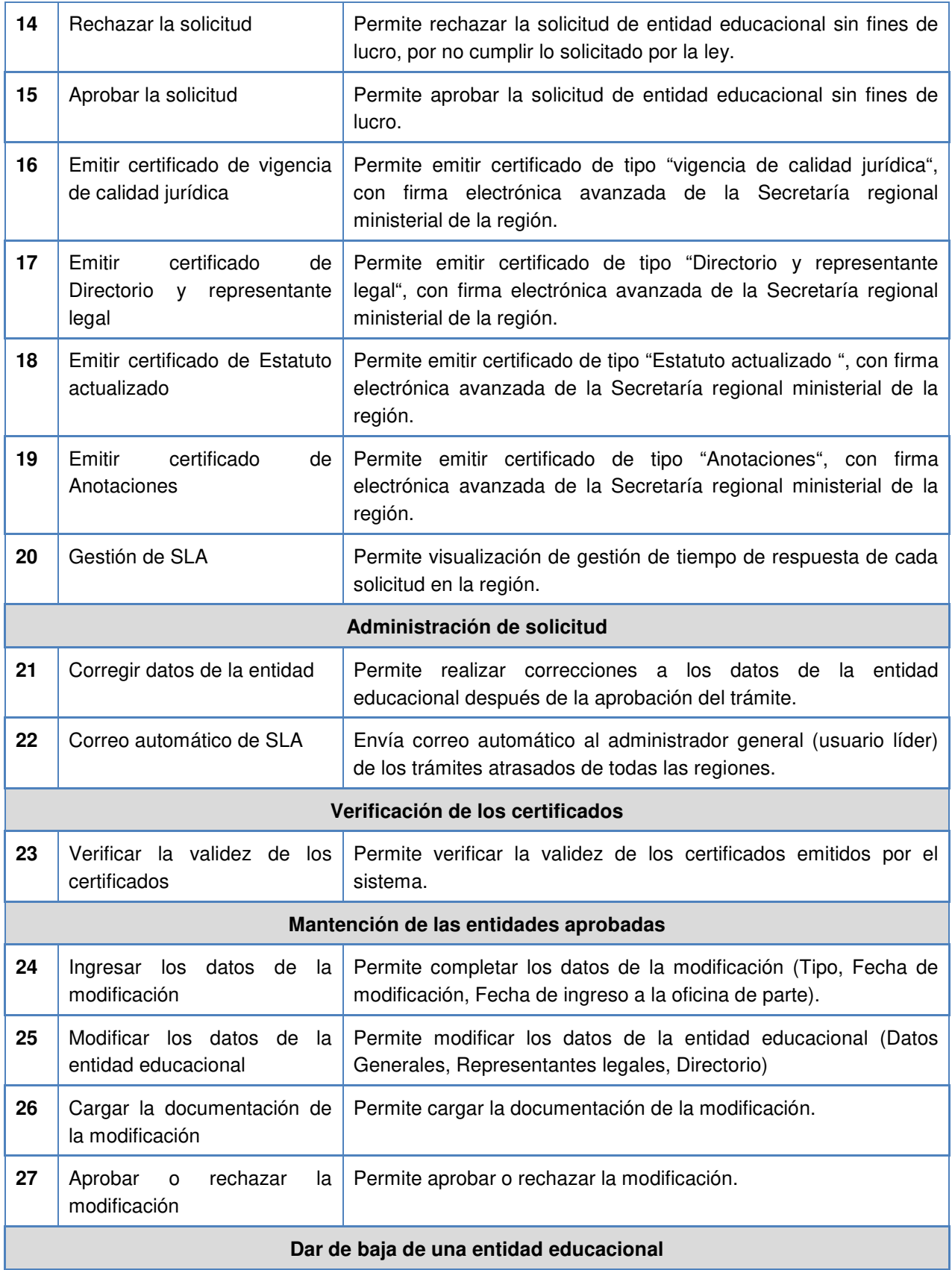

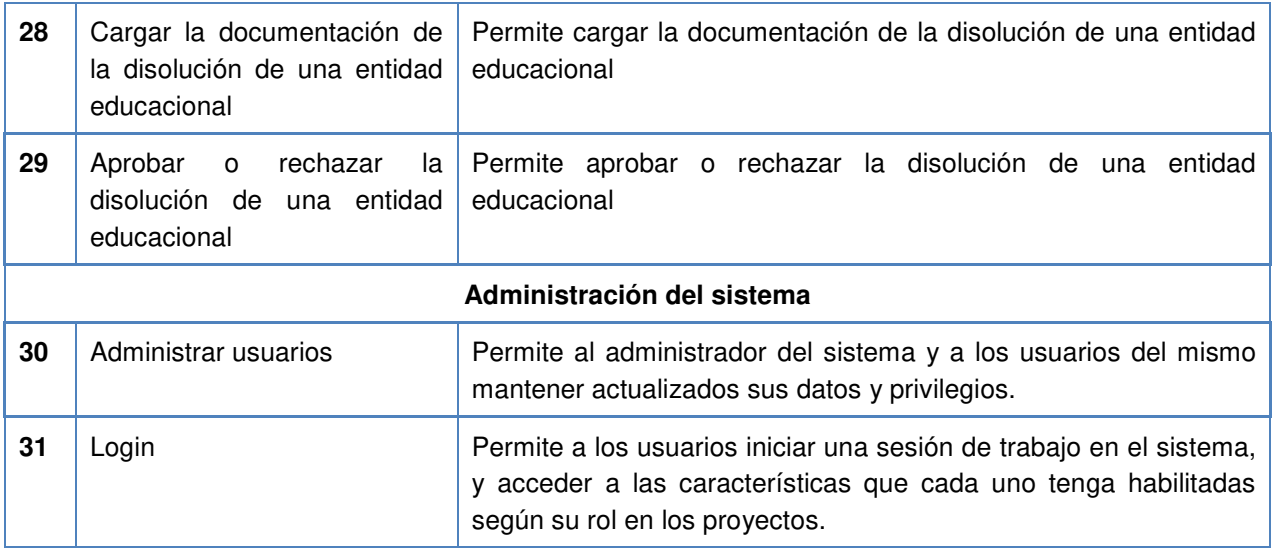

A continuación se presenta la arquitectura del sistema, concebida a partir de los requisitos antes presentados.

### **3.2. Arquitectura del Sistema**

Para la representación de la arquitectura del sistema se utilizará el modelo de vistas 4+1 propuesto por Kruchten [12], que propone un conjunto de cinco vistas para describir el sistema desde distintas perspectivas. Cada una de estas perspectivas se centra en un punto de vista particular del sistema, permitiendo descubrir los elementos relevantes y sus relaciones, así como también omitir aquellos elementos que no son importantes. Las vistas sugeridas son las siguientes:

- **Vista de casos de uso**, contiene los casos de uso claves, que guían el diseño de la arquitectura en las primeras fases de desarrollo y que permiten validar las diversas vistas de la arquitectura.
- **Vista lógica**, la cual se enfoca en los requerimientos funcionales del sistema, siendo una abstracción del modelo de diseño, identificando los paquetes de diseño principales, subsistemas y clases.
- **Vista de implementación**, que describe la organización de los módulos estáticos del software, en términos de empaquetamientos y capas, y en términos de administración de la configuración.
- **Vista de procesos**, enfocado en los aspectos concurrentes del sistema, tales como tareas, hilos o procesos y sus interacciones.

• **Vista de despliegue**, muestra como los componentes del sistema son mapeados en las distintas plataformas y nodos computacionales.

Cada una de estas vistas puede ser representada en diferentes niveles de abstracción utilizando distintos diagramas según las necesidades y complejidad de cada sistema. Si bien este modelo no es una metodología, se sugiere guiar su desarrollo en forma incremental a partir de la vista de los casos de uso. Con la definición de los casos de uso principales se puede definir la vista lógica, y con esta, la vista de implementación. Dependiendo de la complejidad del sistema, se puede definir la vista de procesos, para finalmente concluir con la vista de despliegue. A continuación se explica con más detalle cada una de estas vistas.

#### **3.2.1 Vista de casos de uso**

Esta vista ha sido representada mediante el modelo de casos de uso, típicamente utilizando el lenguaje de modelamiento UML. Un caso de uso representa la interacción de un actor con el sistema para llevar a cabo una unidad de trabajo significativa. De acuerdo a las características y al modelo de dominio del problema abordado, se ha concluido que las interacciones ocurren entre los distintos actores y el sistema de gestión de sostenedores, sin existir otros sistemas involucrados. Estas interacciones se producen mediante una interfaz de usuario, que correspondería al sistema de gestión de sostenedores

#### **3.2.2 Vista lógica**

Esta vista se enfoca en la realización de las funcionalidades de la aplicación en términos de sus elementos estructurales. Para ello, ha sido representada mediante una división horizontal, en una arquitectura por capas, que permite distribuir las responsabilidades en cada una de estas capas. A continuación se describe cada una de las capas mostradas en la Figura 8.

• **Presentación.** Esta capa contiene los componentes que implementan y muestran la interfaz de usuario, y controlan las interacciones del mismo con la aplicación, así como también componentes para organizar la interacción y controlar la entradas de datos de los usuarios. Esta capa de presentación se separa en Vistas, que corresponden a los elementos visuales de la aplicación utilizados para desplegar información y aceptar entradas de los usuarios, y Controladores, que definen el comportamiento lógico y estructural de la aplicación.

- **Negocio.** Contiene los componentes que implementan la lógica y reglas de negocio. Es la encargada de obtener, procesar, transformar y gestionar la información de la aplicación, además de asegurar y validar la consistencia de los datos. En general son unidades básicas de diseño, implementación, despliegue, mantenimiento y gestión del ciclo de vida de la aplicación. Aquí se pueden identificar dos categorías de componentes:
	- o Componentes de negocio: Encargados en encapsular la lógica de negocio y los datos necesarios para representar los elementos del mundo real en la aplicación, por ejemplo un trámite de alta de entidad educacional o de entidad educacional sin fines de lucro. Además contiene y gestiona los datos de negocio que utiliza la aplicación, y facilita el acceso a los datos y las funcionalidades relacionadas.
	- o Flujos de negocio: Encargados de procesar los datos de los componentes del negocio para llevar a cabo procesos propiamente tal.
- **Datos.** Esta capa contiene componentes que implementan la lógica necesaria para acceder a los datos almacenados persistentemente, centralizando las funcionalidades de acceso a los datos con el fin de hacer la aplicación más fácil de configurar y mantener. Existen frameworks de acceso a datos, incluyendo muchos ORMs (Object/Relational Mapping), que ya implementan dichos componentes de forma automática. Esto reduce la cantidad de código de acceso a datos que se debe escribir.
- **Funcionalidades transversales.** Esta capa corresponde a funcionalidades comunes que atraviesan los distintos niveles estructurales de la aplicación. Estas funcionalidades generalmente incluyen acciones como la autenticación, autorización, almacenamiento en caché, manejo de excepciones, configuración y validación. Estas funcionalidades son transversales, ya que afectan a toda la aplicación, y están centralizadas en un solo lugar.

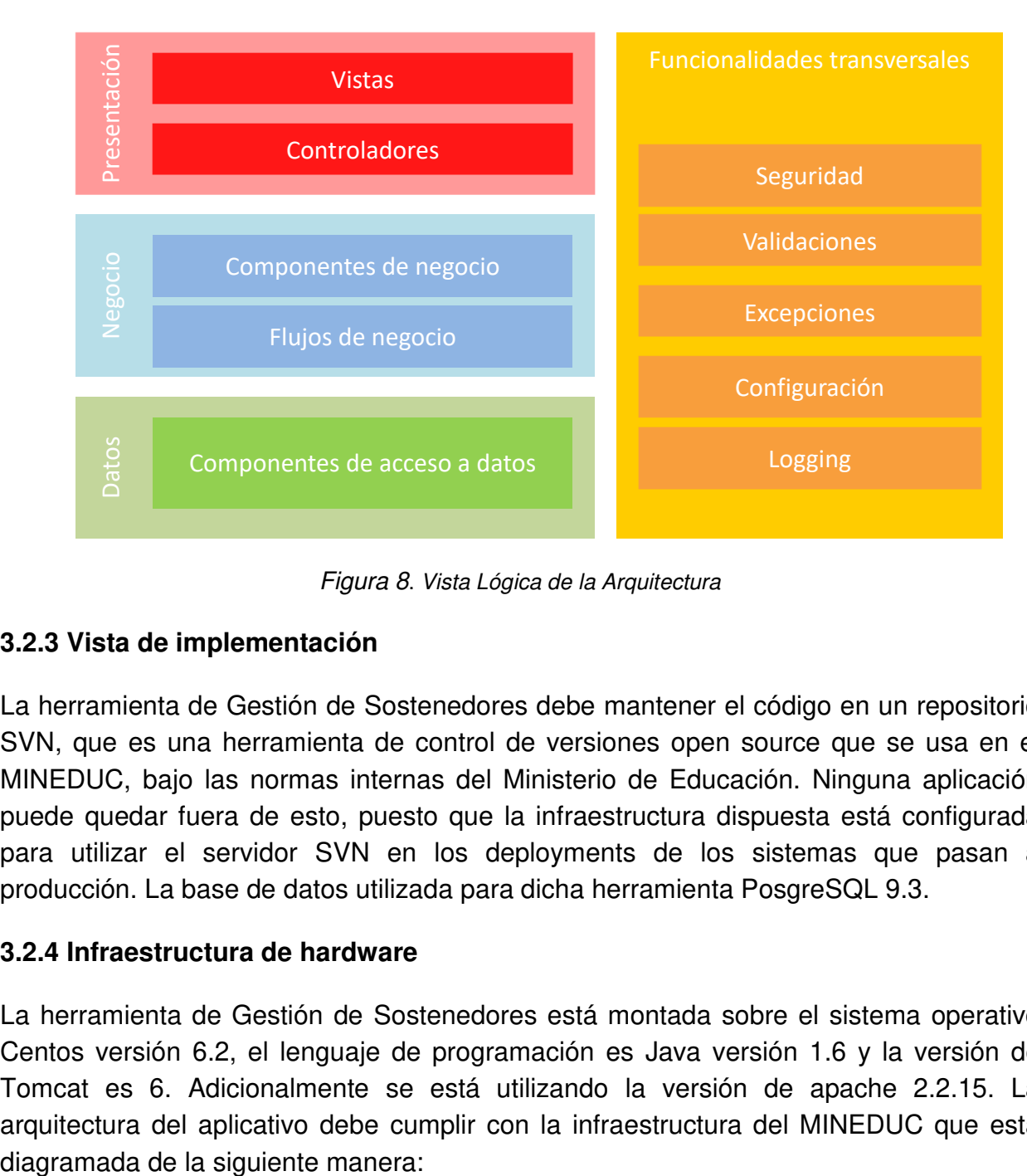

Figura 8. Vista Lógica de la Arquitectura

#### **3.2.3 Vista de implementación**

La herramienta de Gestión de Sostenedores debe mantener el código en un repositorio SVN, que es una herramienta de control de versiones open source que se usa en el MINEDUC, bajo las normas internas del Ministerio de Educación. Ninguna aplicación puede quedar fuera de esto, puesto que la infraestructura dispuesta está configurada para utilizar el servidor SVN en los deployments de los sistemas que pasan a producción. La base de datos utilizada para dicha herramienta PosgreSQL 9.3.

#### **3.2.4 Infraestructura de hardware**

La herramienta de Gestión de Sostenedores está montada sobre el sistema operativo Centos versión 6.2, el lenguaje de programación es Java versión 1.6 y la versión de Tomcat es 6. Adicionalmente se está utilizando la versión de apache 2.2.15. La arquitectura del aplicativo debe cumplir con la infraestructura del MINEDUC que está

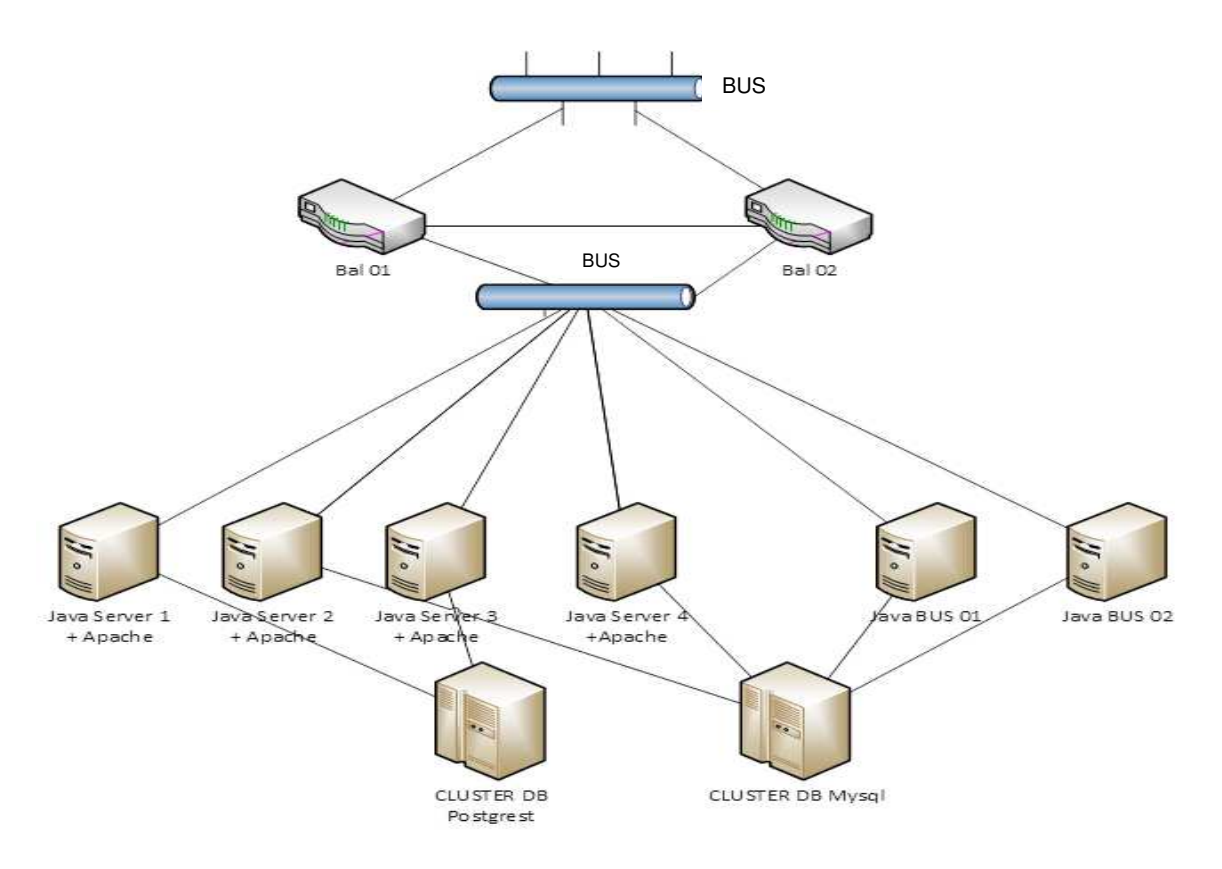

Figura 9. Infraestructura de sistemas del MINEDUC

#### **3.2.5 Infraestructura de Software de Apoyo**

La herramienta de Gestión de Sostenedores está construida en Framework de desarrollo (basado en Spring 3.1.1). El framework está dispuesto como un proyecto tipo (archetype) el cual engloba los componentes expuestos en el recuadro inferior. Esta herramienta adhiere al patrón MVC (Modelo-Vista-Controlador), y acá se destaca el uso de la tecnología Spring MVC. El patrón de arquitectura MVC define la organización del sistema a través de tres tipos de componentes diferentes: el Modelo (Objetos de Negocio), la Vista (interfaz con el usuario u otro sistema) y el Controlador (controlador del workflow de la aplicación). De esta forma, el sistema queda dividido en tres capas.

Dentro de las tecnologías que destacan en este trabajo de tesis, están el uso de Maven para gestionar el ciclo de vida del proyecto, además, como herramienta ORM se utiliza Ibatis. Para el trabajo con Test Unitarios se utiliza Junit y como herramienta de integración continua se utiliza Jenkins. La Integración Continua es una práctica de desarrollo de software donde los miembros de un equipo integran su trabajo con frecuencia. Cada una de estas integraciones es verificada por una construcción automática, que incluye pruebas para detectar errores tan rápido como sea posible, así

como su instalación automática en ambientes para pruebas. A continuación se explica el ciclo de vida del aplicativo desarrollado para la gestión de sostenedores.

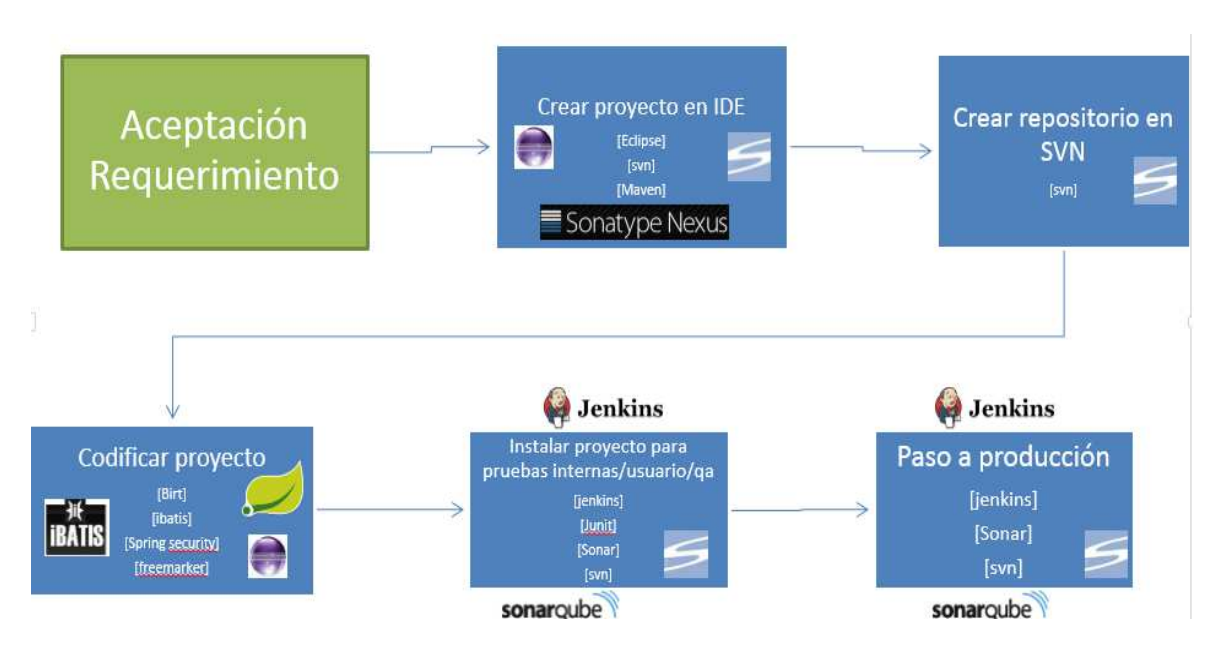

Figura 10. Ciclo de vida de la herramienta gestión de sostenedores.

En la Tabla 12 se mencionan las tecnologías utilizadas en la plataforma de gestión de sostenedores.

| Tecnología                        | Java                   |
|-----------------------------------|------------------------|
| Sistema Operativo                 | CentOS 6.2             |
| Servidor Aplicación               | Tomcat 6 (JDK 1.6)     |
| Vers. Código                      | <b>SVN</b>             |
| Herramienta para desarrollo (IDE) | Eclipse Juno           |
| Framework                         | Spring 3.1.1           |
| Repositorio de librerías          | MAVEN 2.5              |
| Patrón de aplicaciones            | <b>MVC</b>             |
| Plantillas Presentación           | Freemarker             |
| Reportes                          | <b>BIRT</b>            |
| Seguridad                         | <b>Spring Security</b> |
| <b>Test Unitarios</b>             | <b>Junit 4.8.2</b>     |
| <b>ORM</b>                        | <b>IBATIS 2.3.4</b>    |

Tabla 12. Tecnologías usadas para apoyar la plataforma de gestión de sostenedores.

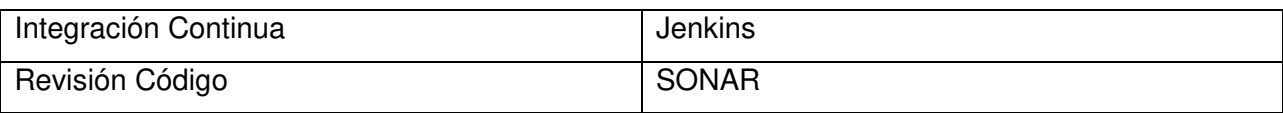

### **3.3. Modelo de Datos del Sistema**

El modelo de datos que se muestra a continuación presenta las tablas, los atributos que éstas tienen y las relaciones entre tablas. En la Figura 11 se presentan las talas y posteriormente se detallan las funciones y sus componentes, para finalmente explicar cómo interactúan entre ellas.

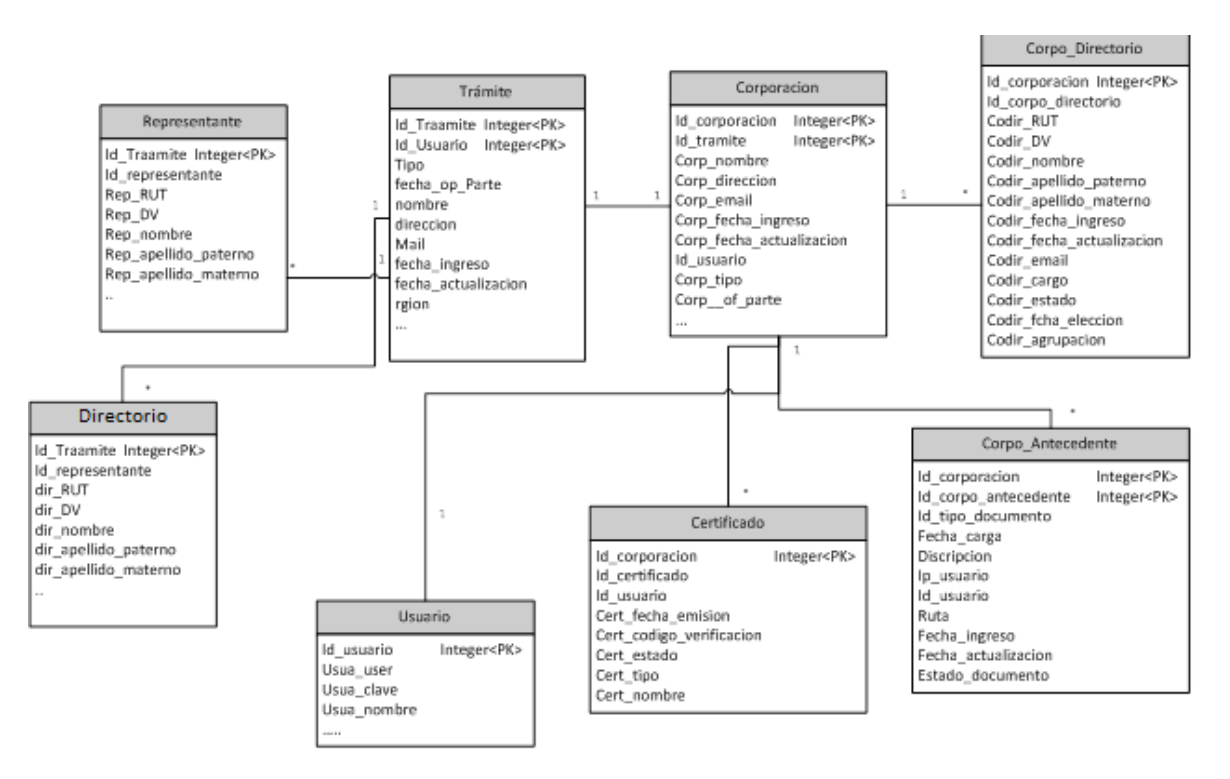

Figura 11. Modelo de datos del sistema de registro entidad educacional sin fines de lucro .

**Tabla de Trámite:** Esta tabla almacena todos los trámites ingresados por el sostenedor; estos son: ingreso de solicitud para crear una Entidad Educacional sin fines de lucro (EE), modificación de algún dato de la EE y solicitud de disolución de una EE. Además contiene todos los datos generales del trámite como: fecha de ingreso y actualización y los datos de la EE como por ejemplo, nombre, tipo de EE, correo electrónico, dirección y región a la que pertenece, entre otros.

**Tabla Corporación**: Esta tabla contiene los datos definitivos de la EE aprobadas por el Depto. Jurídico. Los principales datos que componen esta tabla son los siguientes: nombre de la entidad, dirección, mail, RUT el usuario que aprobó la Entidad Educacional, fecha de ingreso, etc.

**Tabla Representante**: Esta tabla almacena los datos del representante legal de la entidad educacional sin fines de lucro, como: RUT, nombre y apellidos, dirección, etc.

**Tabla Directorio**: Esta tabla contiene los datos de los integrantes del directorio que solicitan ser una corporación educacional y sus principales datos son los siguientes: cargo, nombre, apellidos, RUT, etc. Cuando la Entidad Educacional es aprobada, todos estos datos se almacenan en una nueva tabla llamada Corpo\_Directorio.

**Tabla de Antecedentes**: Esta tabla almacena toda la documentación entregada por una EE al momento de hacer cualquier tipo de solicitud como por ejemplo: tipo del antecedente, el usuario que lo cargo, y la fecha de carga entre otras.

**Tabla de Certificados**: Esta tabla almacena todos los certificados emitidos por el MINEDUC a las EE, guardando además información complementaria como por ejemplo: ID del certificado, usuario que otorgó el certificado, fecha de emisión, y el tipo de certificado.

**Tabla de Usuario**: Esta tabla almacena toda la información de los distintos usuarios del sistema como: perfil de usuario, datos personales (RUT, nombre, correo electrónico, dirección), clave, etc.

La relación entre la tabla de Trámite y Corporación es de tipo "uno a uno", la llave primaria de esta relación es id\_Tramite que es una llave numérica de tipo autoincremental, la tabla Representante representa un relación de tipo "uno a muchos". Una Entidad Educacional puede tener uno o más representantes legales. La tabla Directorio tiene relación de tipo "uno a muchos", ya que una entidad educacional puede tener más de un integrantes del directorio. La tabla Certificados se relaciona con la tabla corporación a través de la llave primaria id\_corporacion; esta relación es de tipo "uno a muchos" ya que la entidad educacional puede solicitar varios certificados. La tabla Antecedentes tiene relación con la tabla corporación de tipo "uno a muchos", dado que la documentación exigida por ley contiene siete tipos de documentos.

### **3.4. Diagrama de clases**

El Diagrama de clases de la herramienta de gestión de sostenedores se ha dividido en seis categorías, de acuerdo a la definición de características expuesta anteriormente. Estas son las siguientes:

- 1. Ingreso de trámite
- 2. Gestión de trámite
- 3. Emisión y validación de certificado
- 4. Mantención de la entidades aprobadas
- 5. Dar de baja de una entidad educacional
- 6. Administración del sistema: agregando usuarios según su región y perfil.

Dentro del dominio de ingreso de trámite, se describirá brevemente el proceso de emisión del certificado de calidad jurídica, es decir que estas clases se utilizan para que el MINEDUC otorgue al sostenedor, los certificados con firma electrónica avanzada. Este punto es importante porque al final del proceso de ingreso, se emite el certificado de calidad jurídica, el cual debe ser presentado por el sostenedor en el SII para obtener RUT de sostenedor y continuar con el trámite para obtener la calidad jurídica de sin fines de lucro.

En la Figura 12 se presentan el diagrama de clases correspondiente al proceso de emisión de certificado de calidad jurídica. El proceso consiste en que el "usuario" genera uno o más "trámites" que tienen una colección de "representantes legales" y un "certificado" que contendrá los datos del trámite de la entidad educacional sin fines de lucro, y de los representantes legales. El objeto certificado tiene un campo llamado "código de verificación" que el usuario SII ingresa en la pantalla del validador, comprobando así la validez del certificado para otorgar el RUT.

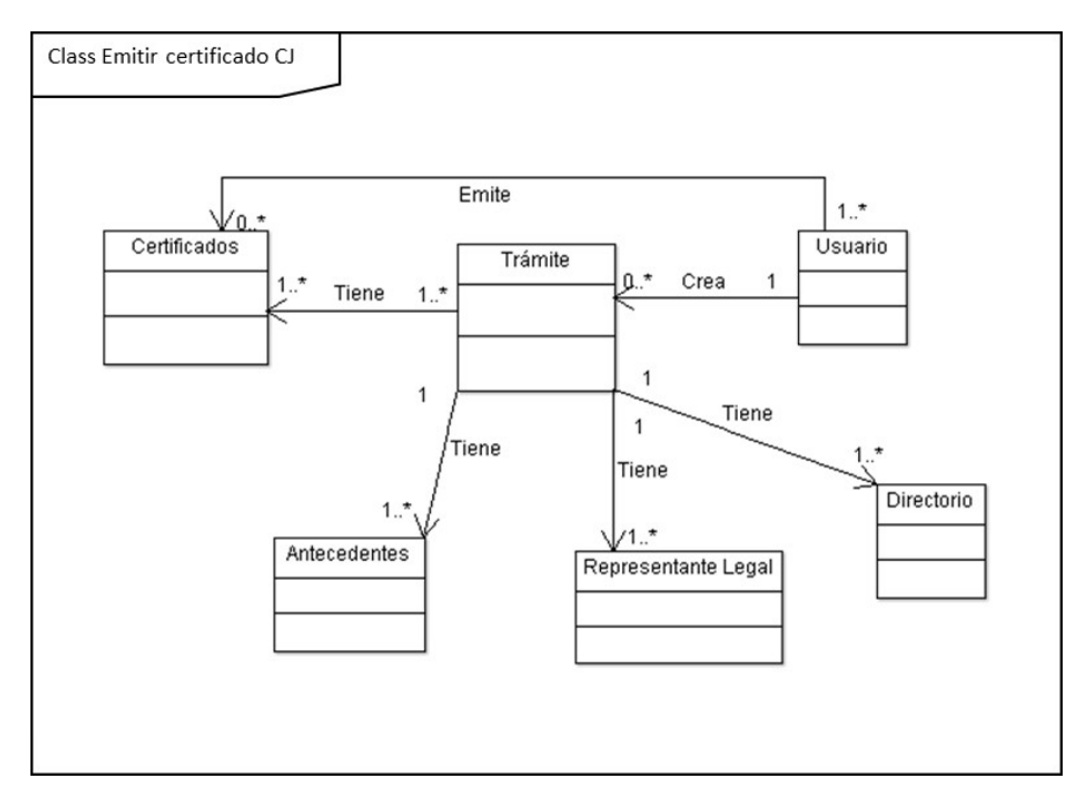

Figura 12. Diagrama de clases – apoyo al proceso de emisión de certificado de Calidad Jurídica

El flujo para ingresar los trámites de entidad educacional sin fines de lucro es el siguiente:

- 1. Ingresar los datos principales de la entidad educacional:
	- Nombre
	- Tipo
	- Fecha de ingreso del trámite a la oficina de parte
	- Región
	- Comuna
	- Correo
- 2. Ingresar los datos de él o los representantes legales:
	- RUT
	- Nombre
	- Apellido materno
	- Apellido paterno
	- Celular
	- Teléfono
	- Correo

3. Ingresar los datos de los integrantes del directorio de la entidad educacional:

- RUT
- Nombre
- Apellido materno
- Apellido paterno
- Correo
- 4. Cargar en el sistema la documentación relacionada con el trámite.

Al final de los pasos anteriores se envía el trámite al Depto. Jurídico para su revisión y aprobación. Después el sistema emite el certificado de persona de calidad jurídica, el cual se presenta a SII para el otorgamiento de RUT a la entidad educacional que se va a convertir en sostenedor de colegios sin fines de lucro. Cabe mencionar que para el servicio impuesto interno y las entidades que quieran verificar la validez de los certificados, se habilitó en el sistema un validador de certificados, el cual aprueba la vigencia del certificado, y muestra a qué entidad pertenece cada uno de ellos.

De acuerdo a lo anterior, cada trámite de entidad educacional sin fines de lucro tiene uno o más representantes legales, uno o más integrantes de directorio, uno o más documentos que se envían al jurídico para su revisión, y un certificado de calidad de persona jurídica.

Después de aprobar la creación de una entidad educacional (EE) sin fines de lucro, ésta puede sufrir modificaciones, por ejemplo, puede cambiar el representante legal, los integrantes del directorio o alguno de los datos generales de la entidad (ej. dirección, correo, nombre, etc.), frente a los cuales la ley exige tener un registro de cada una de las modificaciones efectuadas.

# **Capítulo IV. Implementación de la Solución**

Para la implementación de los casos de uso identificados (creación, mantención o baja de una entidad educacional), se detalla en la siguiente tabla las tres iteraciones usadas para implementar los casos de uso que se indican a continuación:

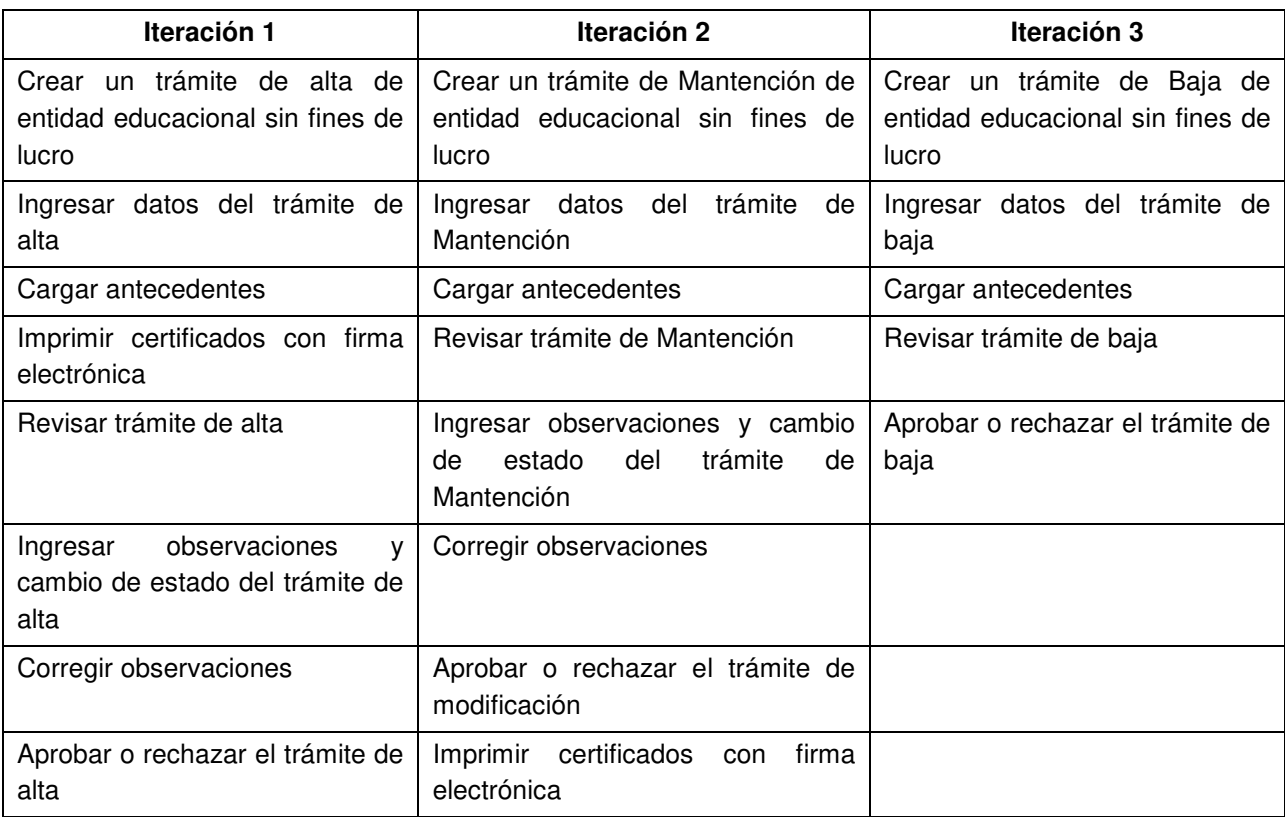

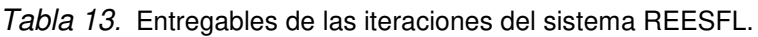

### **4.1. Primera Iteración: Crear EESFL**

En la primera iteración se abordaron las funcionalidades que permiten gestionar el trámite de alta de entidad educacional sin fines de lucro, desde su ingreso hasta el punto de aprobar o rechazar el trámite e imprimir los certificados de Calidad Jurídica, Vigencia, Directorio y representante legal.

Esta iteración fue realizada y puesta en producción antes del 1 de marzo de 2016, fecha que había sido establecida como límite en los requerimientos iniciales del proyecto. Los resultados de la iteración fueron aceptados, con una tasa de desvío de 0%.

A continuación se presenta en la Tabla 14 la ficha del caso de uso "crear trámite de alta" donde el sostener ingresa sus datos, carga los antecedentes de su solicitud, envía al departamento jurídico del MINEDUC, e imprime el certificado de calidad jurídica sin fines de lucro. Posteriormente en la Figura 13 se presenta el diagrama de secuencia de este caso de uso, donde puede observarse la interacción entre usuarios y sistemas.

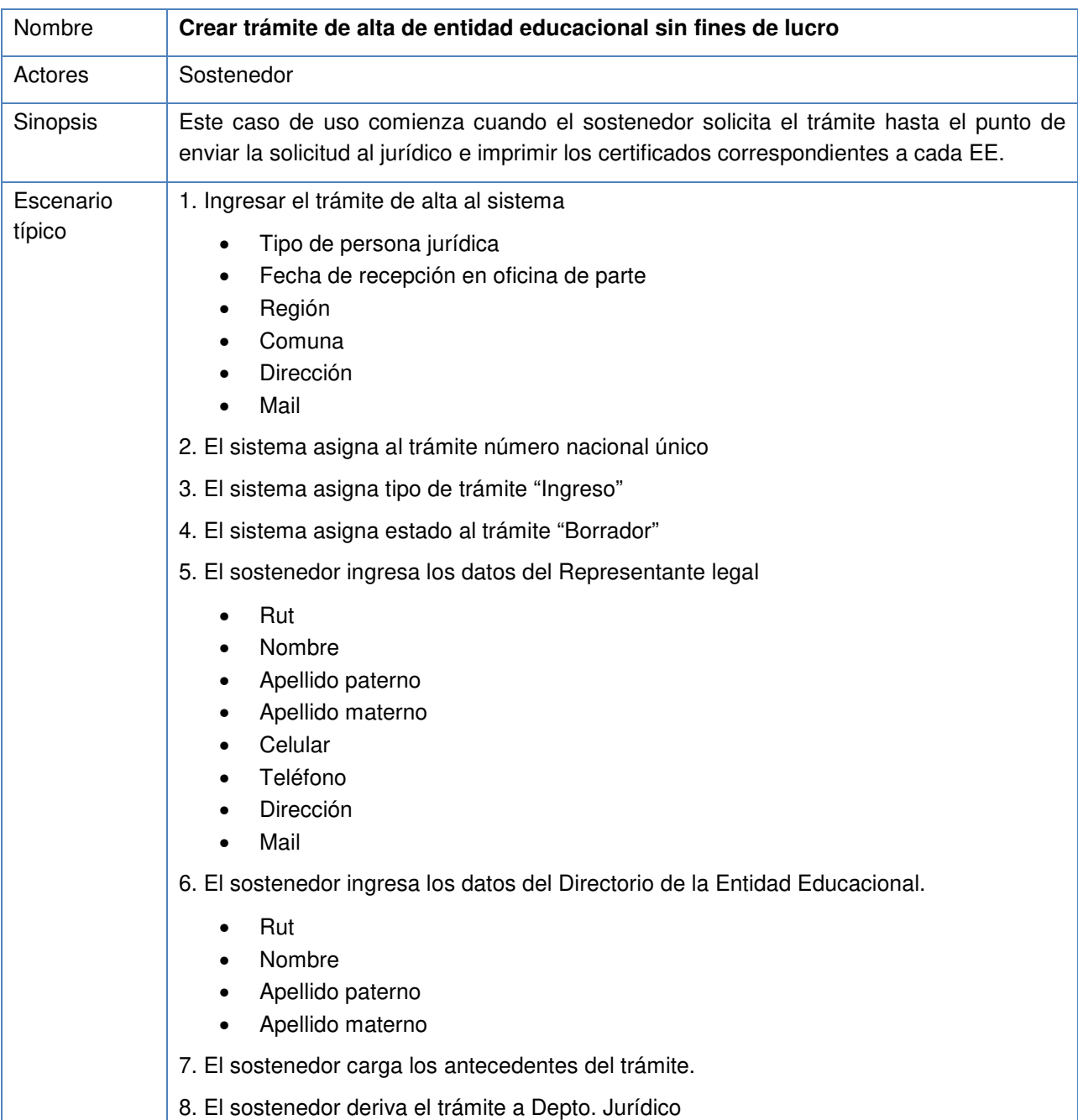

Tabla 14. Caso de uso "crear trámite de alta de entidad educacional sin fines de lucro".

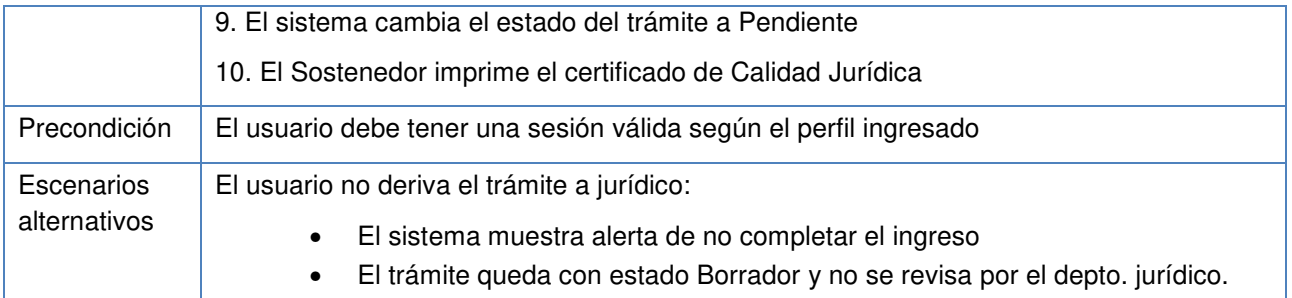

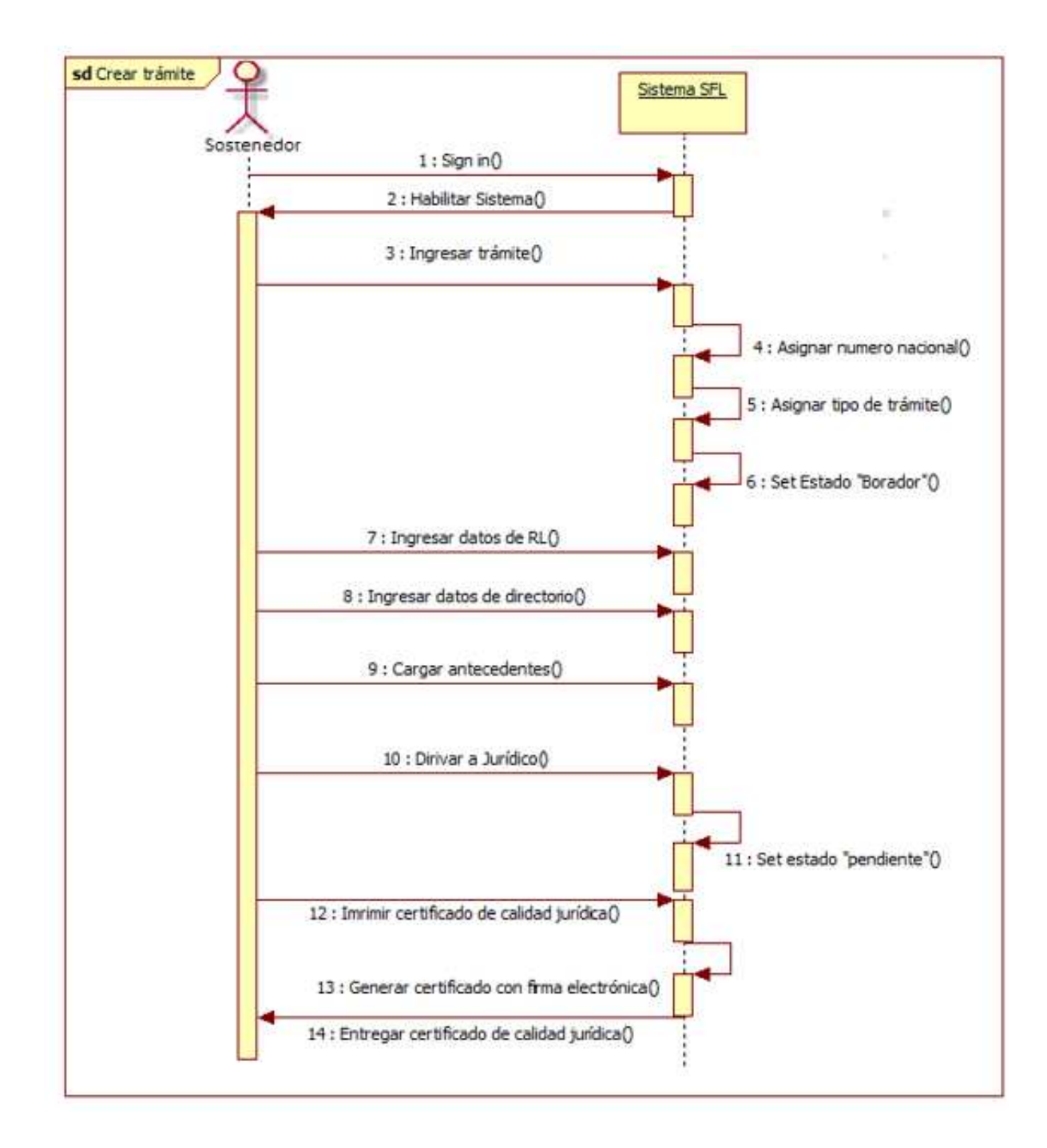

#### Figura 13. Diagrama de secuencia del caso de uso "crear trámite"

Finalmente en la Figura 14, se presenta la implementación del caso de uso Crear trámite de alta de entidad educacional sin fines de lucro, plataforma donde se pueden ingresar los datos y documentación necesaria para que las entidades educacionales soliciten el otorgamiento de calidad jurídica sin fines de lucro. Lo anterior es derivado al departamento jurídico para su revisión.

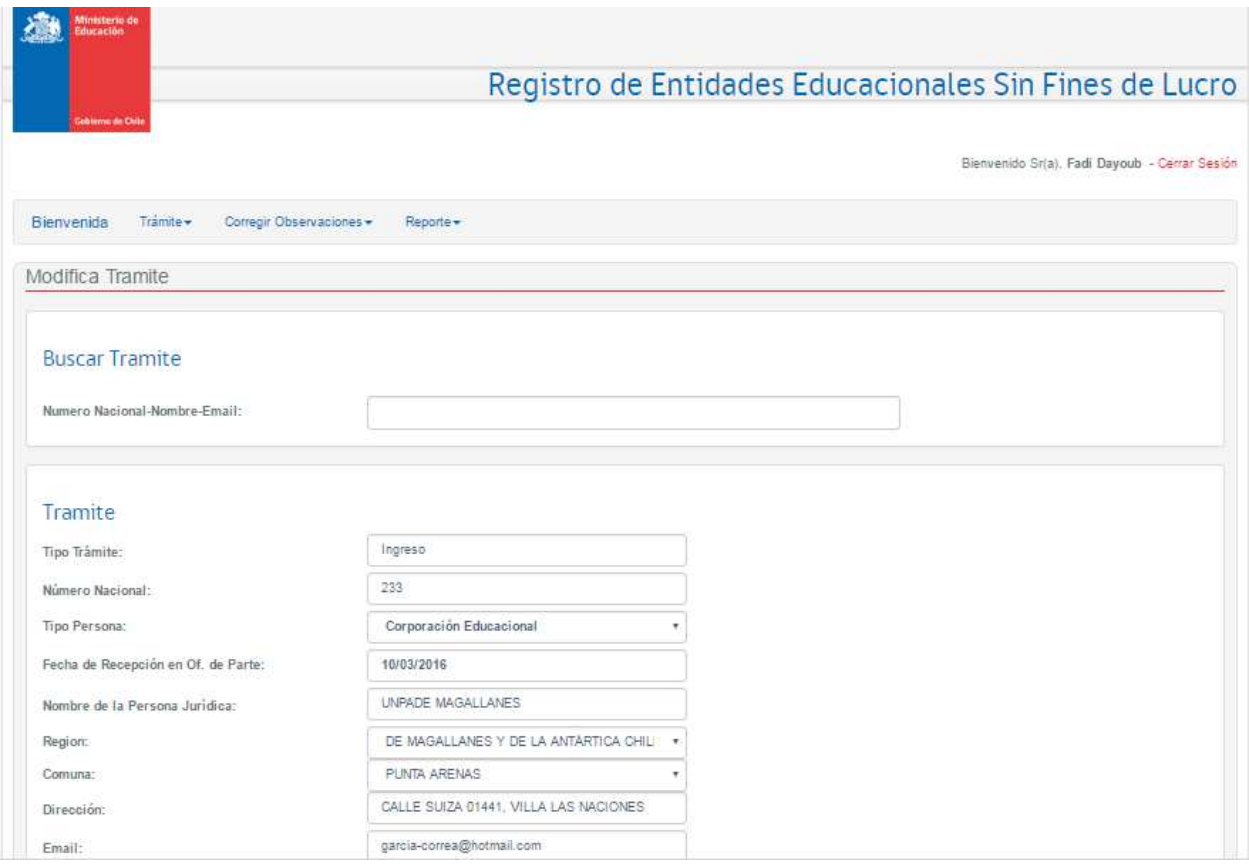

Figura 14. Implementación del caso de uso Crear trámite de alta de entidad

En la Tabla 15 se presenta la ficha del caso de uso "Revisar trámite" que comienza cuando la solicitud cae en la bandeja del jurídico y termina con la aprobación o rechazo del requerimiento. En caso de aprobación considera también la emisión de los certificados correspondientes. Para un mejor entendimiento en la Figura 15 se presenta además el diagrama de secuencia de eventos para dicho caso, y finalmente en la Figura 16 se muestra el resultado de la implementación de este caso de uso.

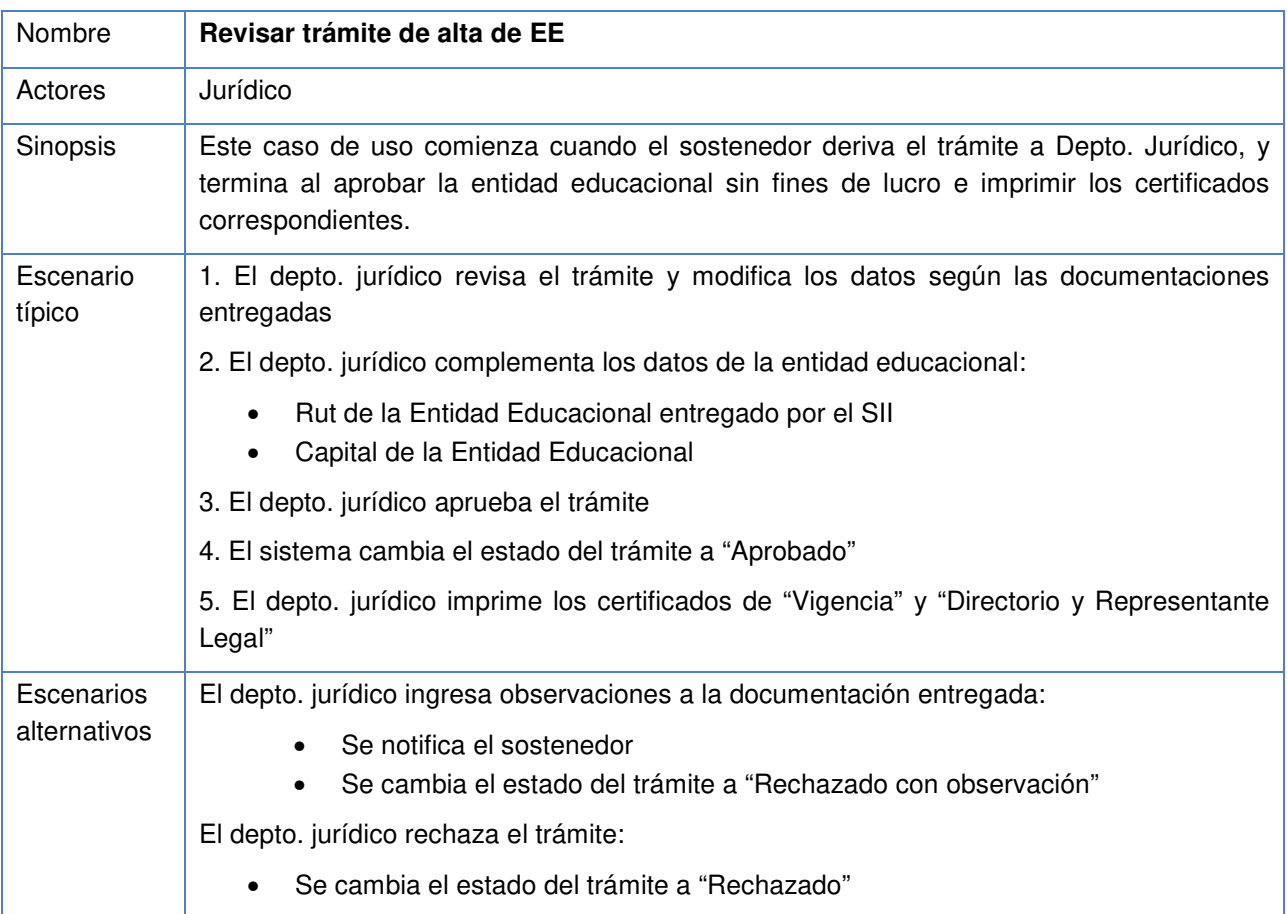

Tabla 15. Caso de uso "Revisar trámite de alta de Entidad Educacional".

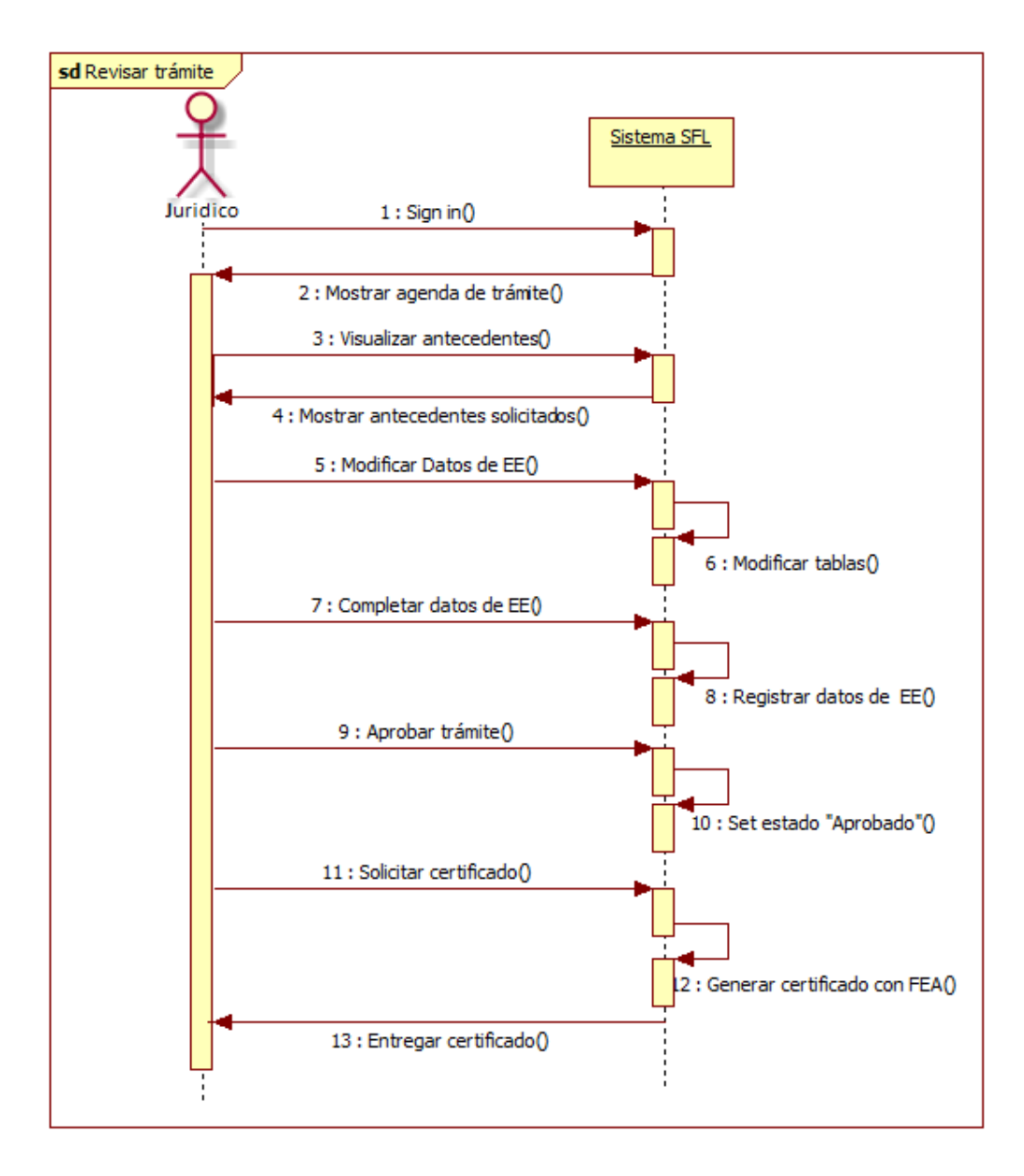

Figura 15. Diagrama de secuencia del caso de uso Revisar trámite

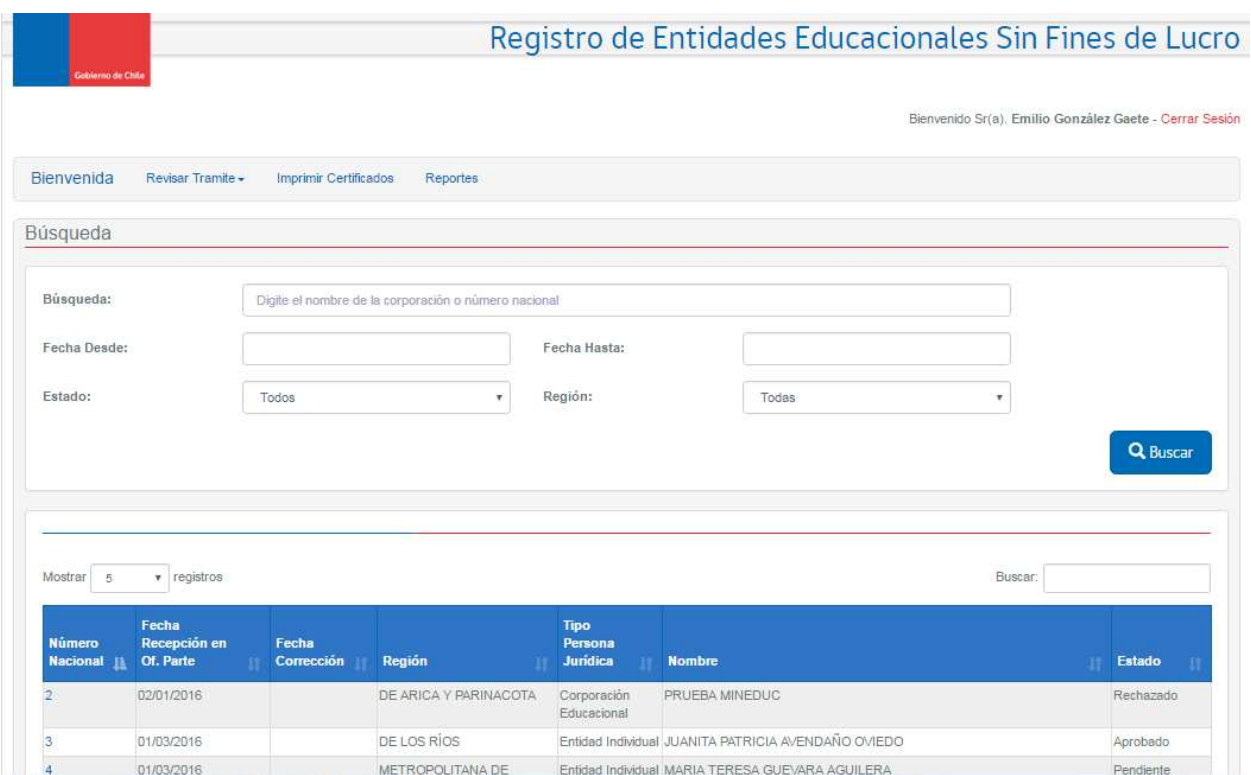

Figura 16. Implementación del caso de uso Revisar trámite

### **4.2 Segunda Iteración: Modificar EESFL**

En la segunda iteración se abordaron las funcionalidades que permiten gestionar el trámite de modificación de entidad educacional sin fines de lucro, desde el ingreso de la solicitud hasta el punto de aprobar o rechazar el requerimiento e imprimir los certificados de estatutos actualizados y anotaciones.

Esta iteración fue realizada y puesta en producción el 08 de mayo 2016. Los resultados de la iteración fueron aceptados, con una tasa de desvío de 10% (estándar de Mineduc). En la Tabla 16 se presenta la ficha del caso de uso "Crear trámite de modificación", este caso el flujo comienza cuando el sostenedor solicita la modificación de algún dato de la entidad educacional (datos generales, representante legal, directorio, otros), hasta el punto en que se derivar la solicitud al departamento jurídico.

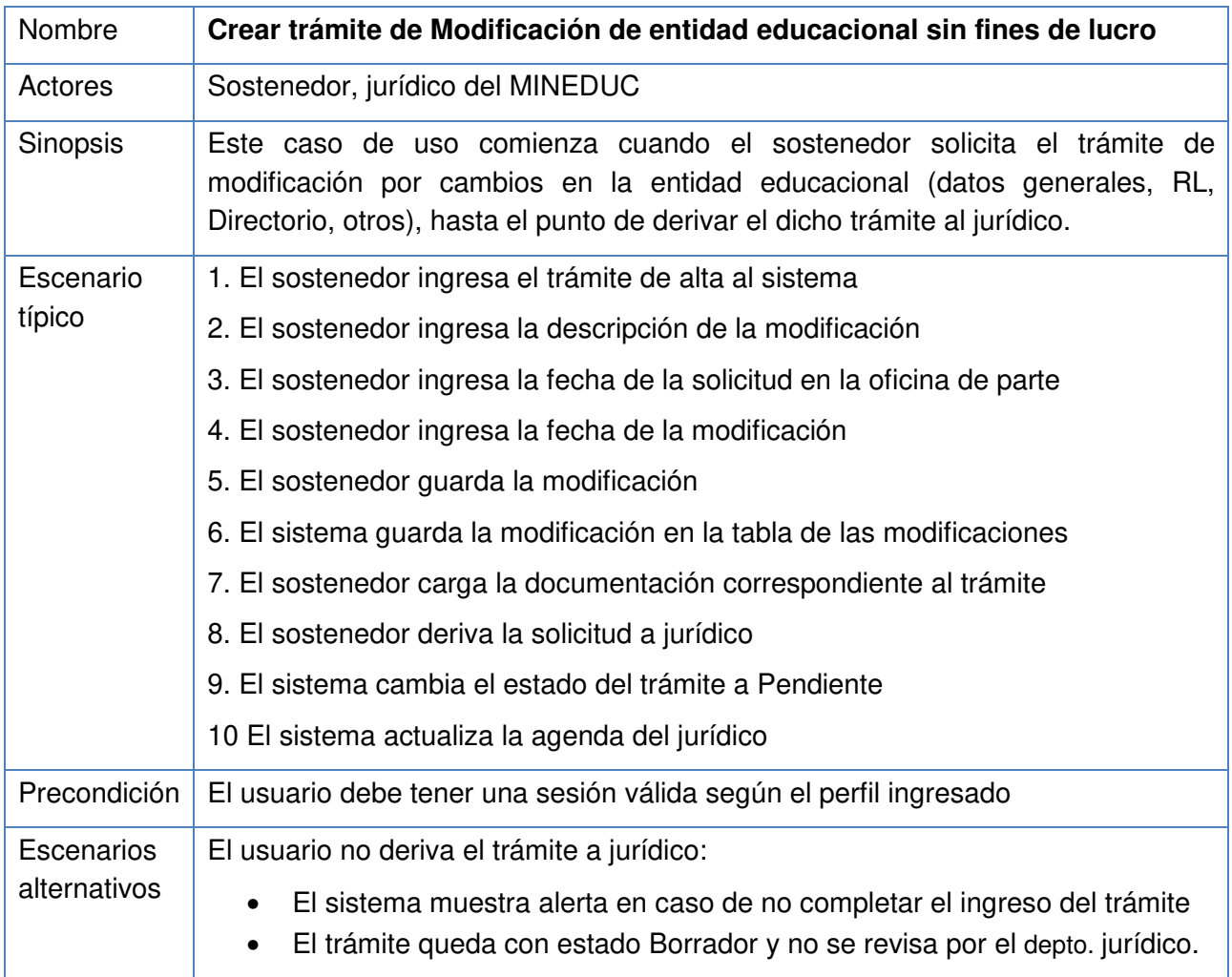

Tabla 16. Caso de uso Crear trámite de Modificación de entidad educacional sin fines de lucro.

#### En la

Figura 137 se presenta el diagrama de secuencia del curso de eventos para este caso de uso, y finalmente en la Figura 18 se muestra el resultado de la implementación del caso de uso.

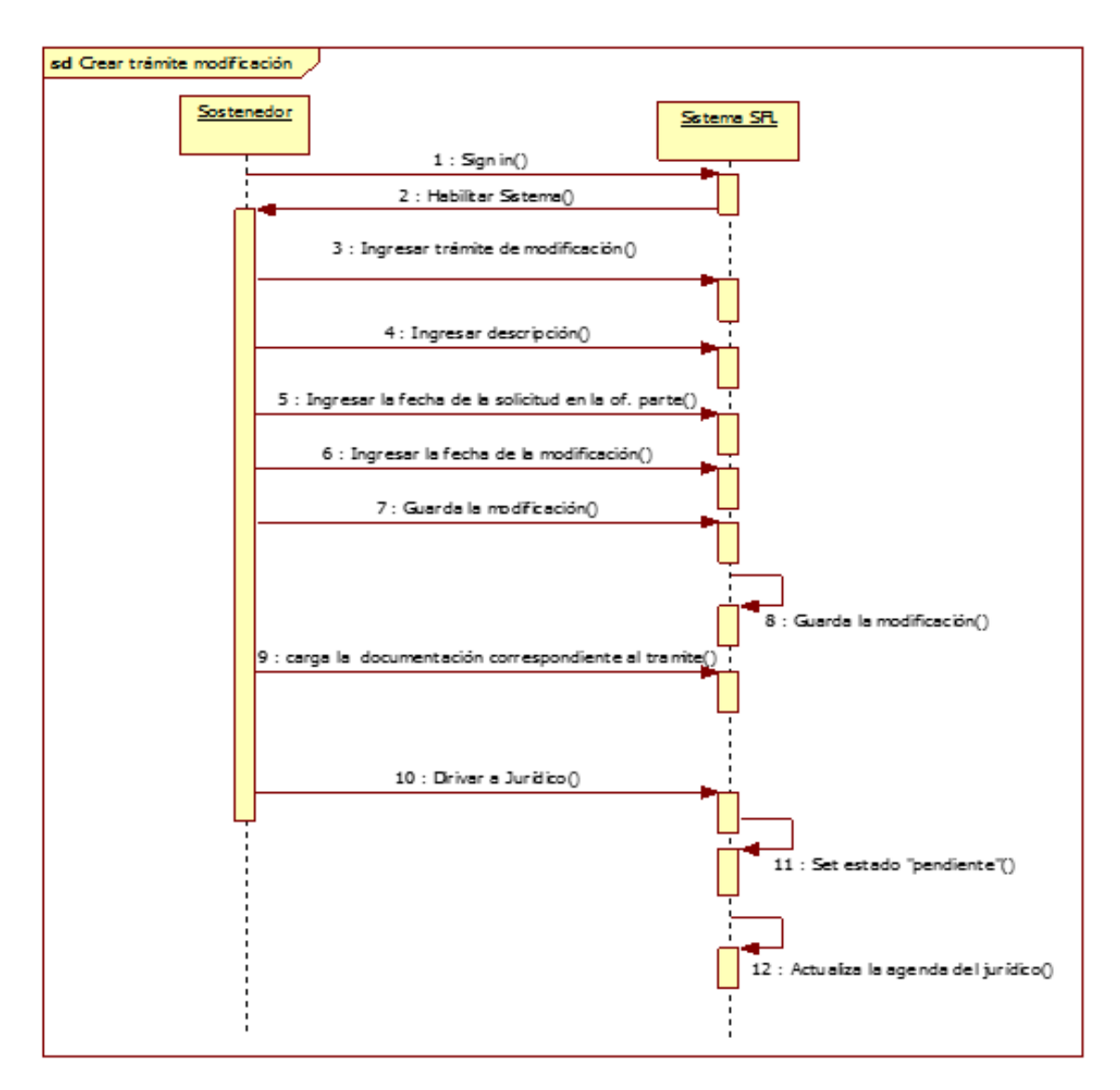

Figura 17. Diagrama de secuencia del caso de uso Crear trámite de Modificación

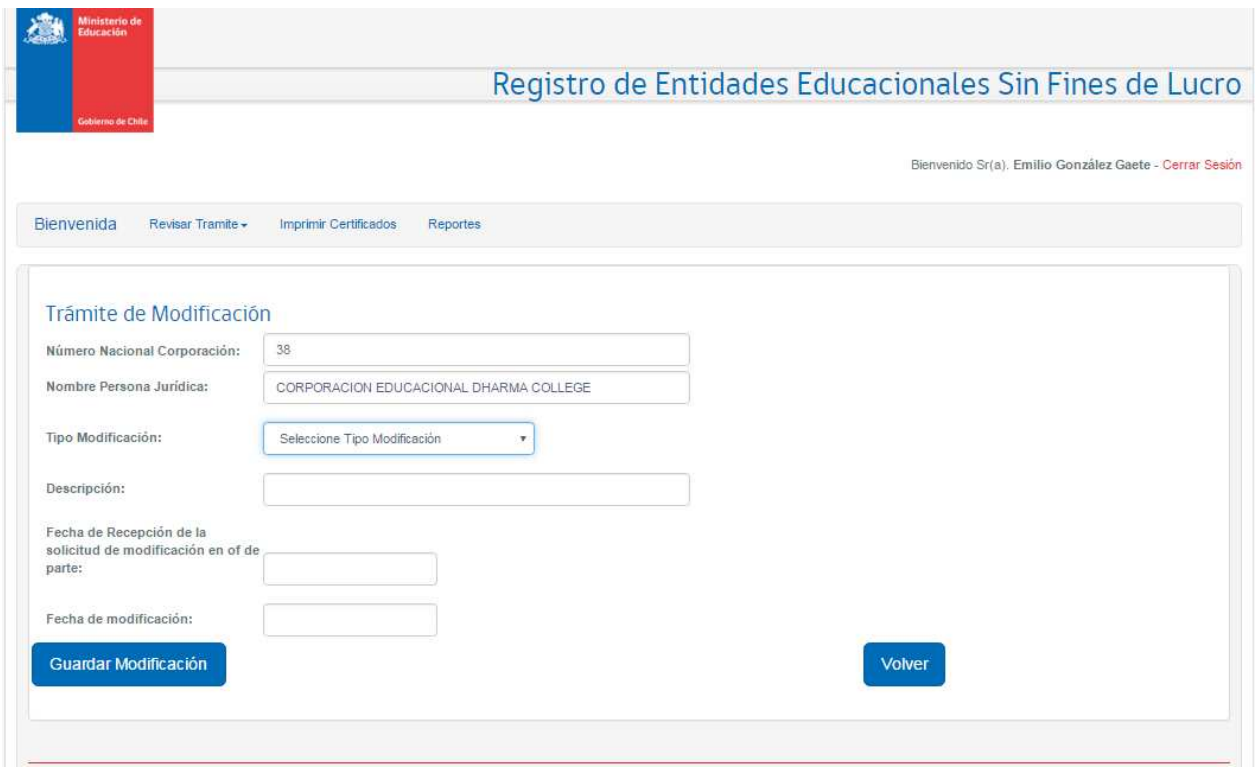

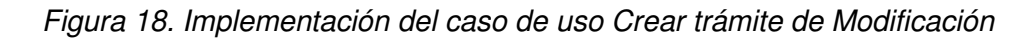

En la Tabla 17 se presenta el caso de uso de "Revisión de trámite de modificación" que comienza cuando el sostenedor deriva su solicitud de modificación al departamento jurídico y termina con la aprobación o rechazo de la modificación solicitada. En caso de aprobación, el proceso concluye con la emisión de los certificados modificados correspondientes. La Figura 19 se presenta el diagrama de secuencia del curso de eventos para este caso de uso, y en Figura 20 se muestra el resultado de la implementación del caso de uso.

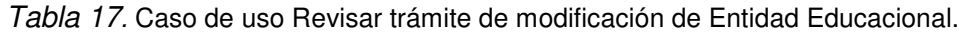

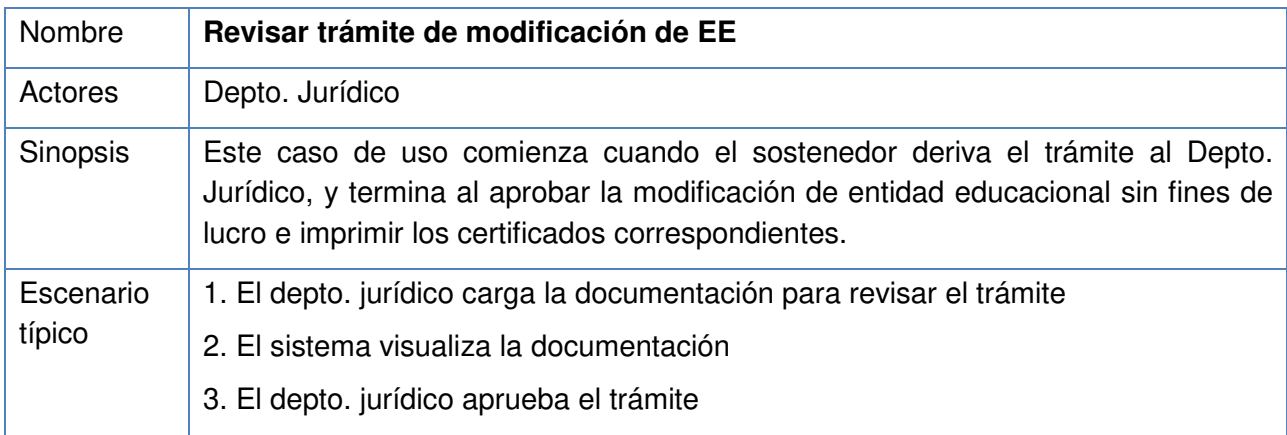

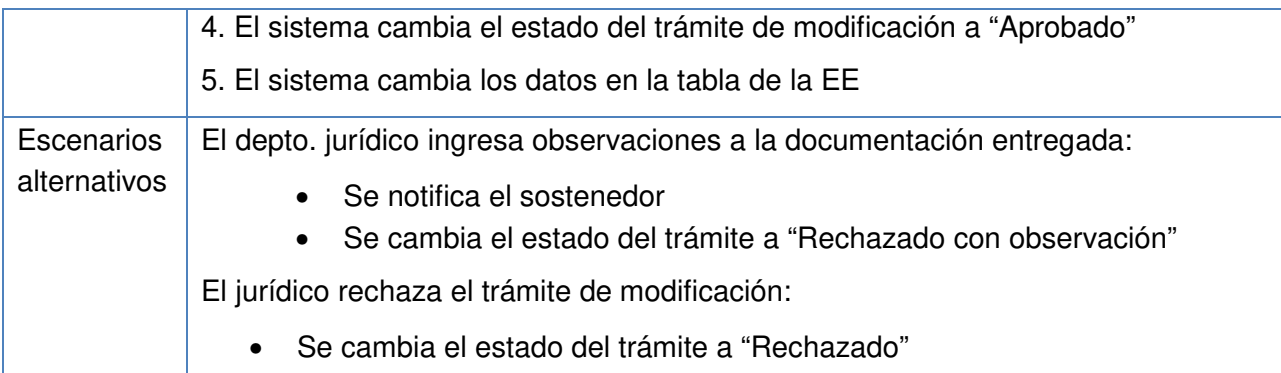

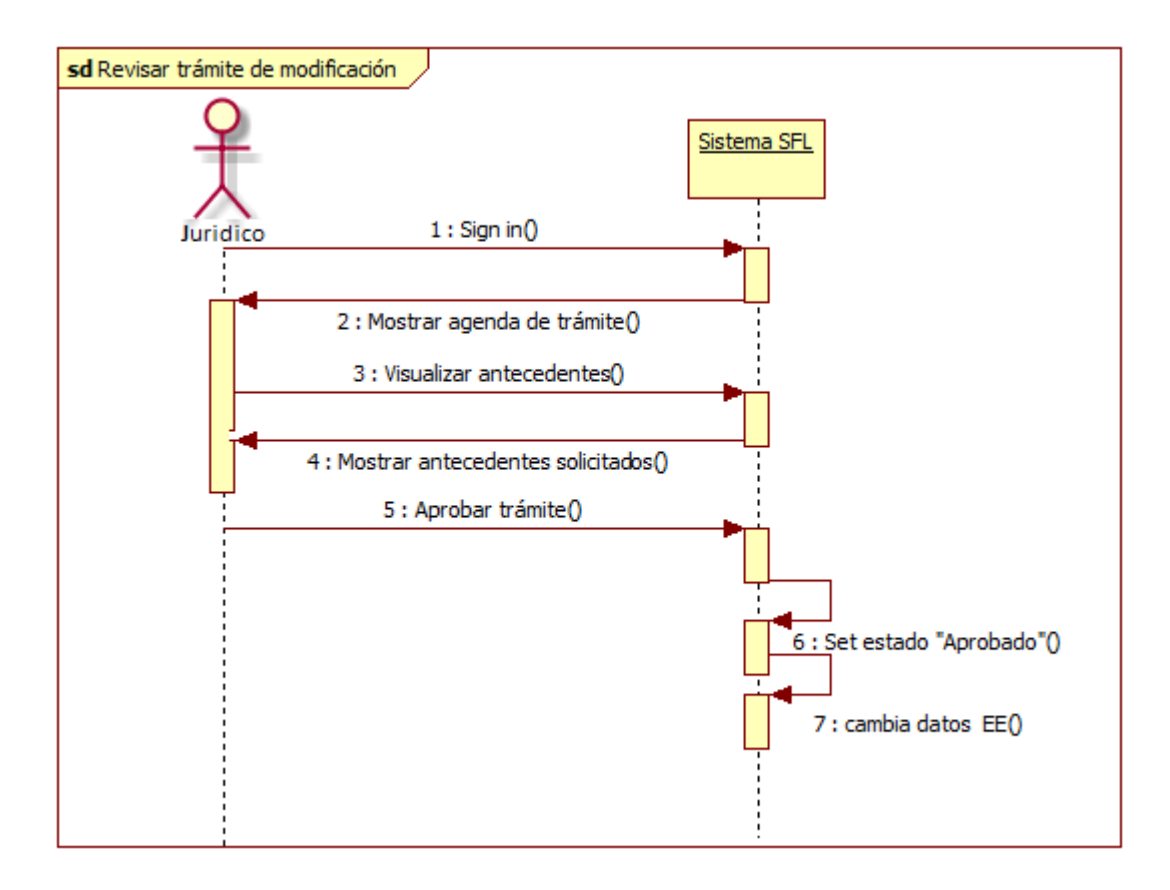

Figura 19. Diagrama de secuencia del caso de uso Revisar trámite de Modificación

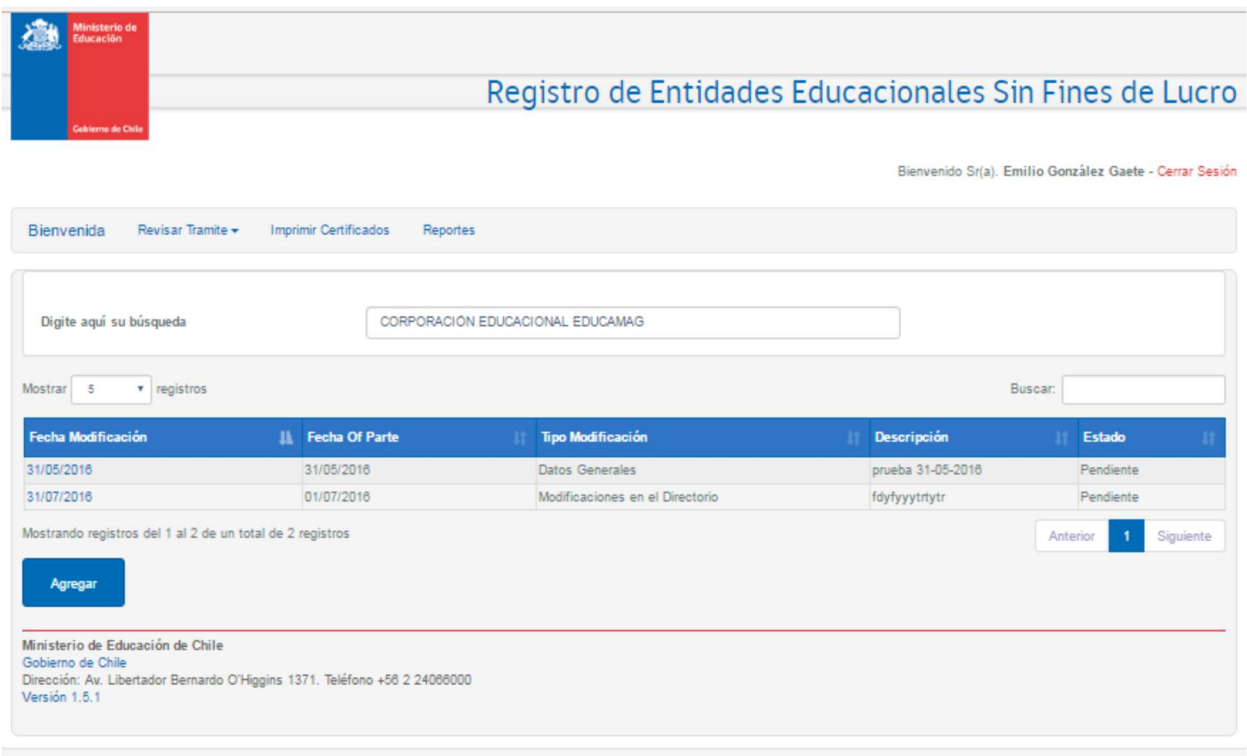

Figura 20. Implementación del caso de uso Revisar trámite de modificación

### **4.3 Tercera Iteración: Baja de EESFL**

En la tercera iteración se abordaron las funcionalidades que permiten gestionar el trámite de baja de una entidad educacional sin fines de lucro, desde el ingreso de la solicitud hasta el punto de aprobar o rechazar el requerimiento e imprimir el certificado de baja.

Esta iteración fue realizada y puesta en producción el 01 de junio 2016. Los resultados de la iteración fueron aceptados, con una tasa de desvío de 10% (estándar de Mineduc). En la Tabla 18 se presenta la ficha del caso de uso "Crear trámite de baja de registro", en este caso el flujo comienza cuando el sostenedor solicita la disolución de la entidad educacional, hasta el punto en que se derivar la solicitud al departamento jurídico. En la figura 21 se presenta el diagrama de secuencia del curso de eventos para este caso de uso, y finalmente en la Figura 22 se muestra el resultado de la implementación del caso de uso.
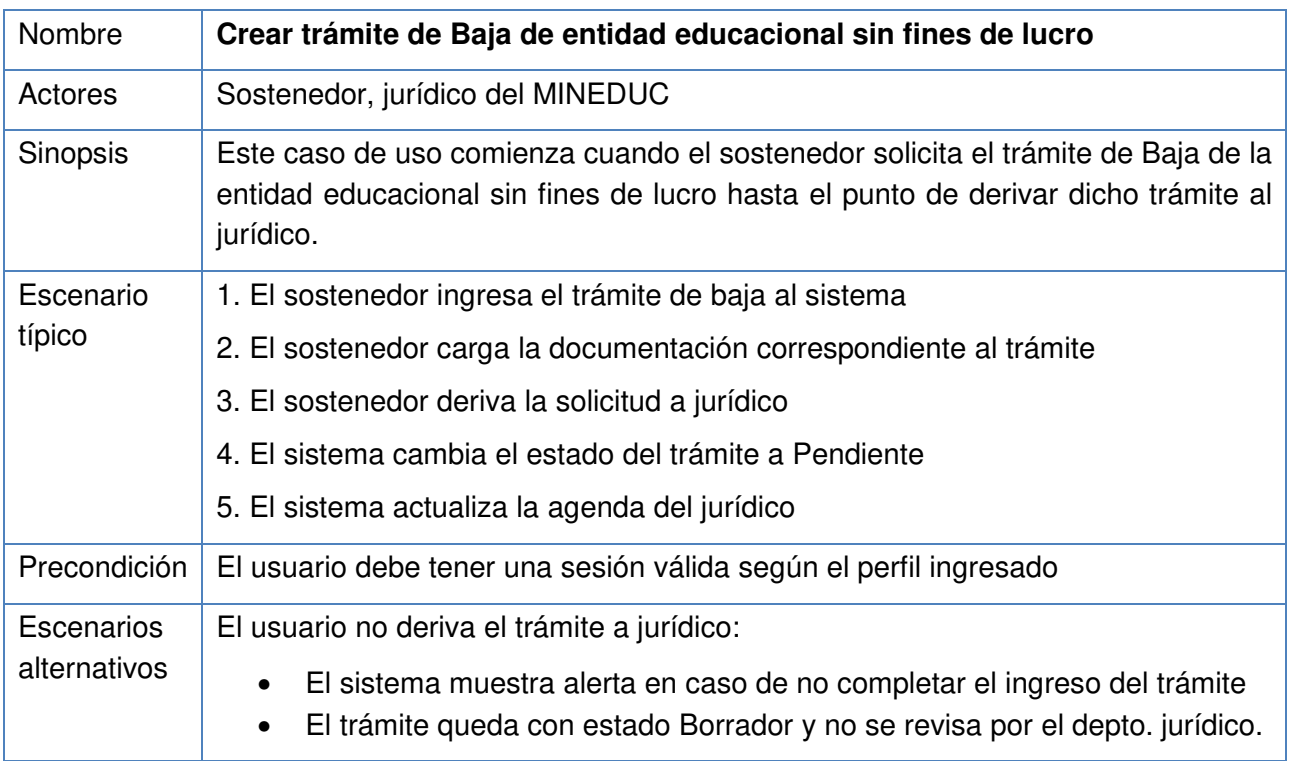

Tabla 18. Caso de uso Crear trámite de Baja de entidad educacional sin fines de lucro.

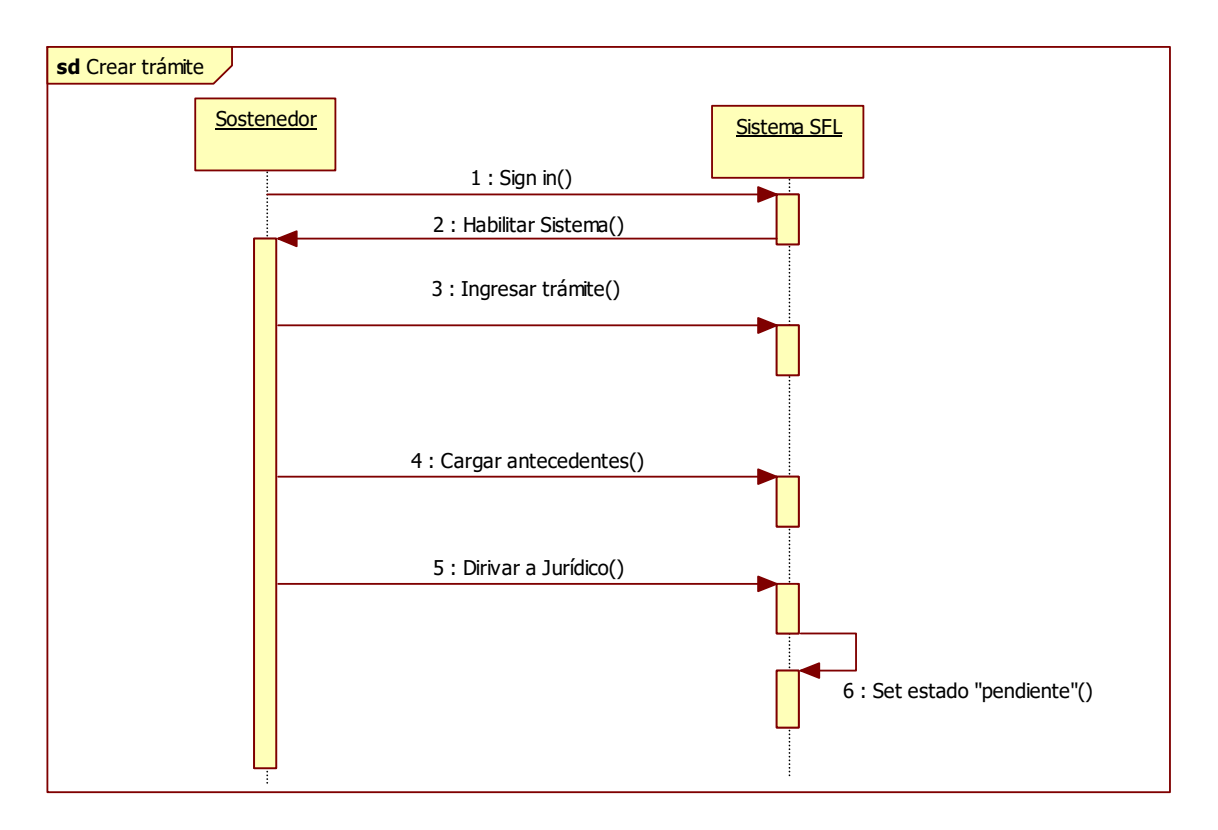

Figura 21. Diagrama de secuencia del caso de uso Revisar trámite de Modificación

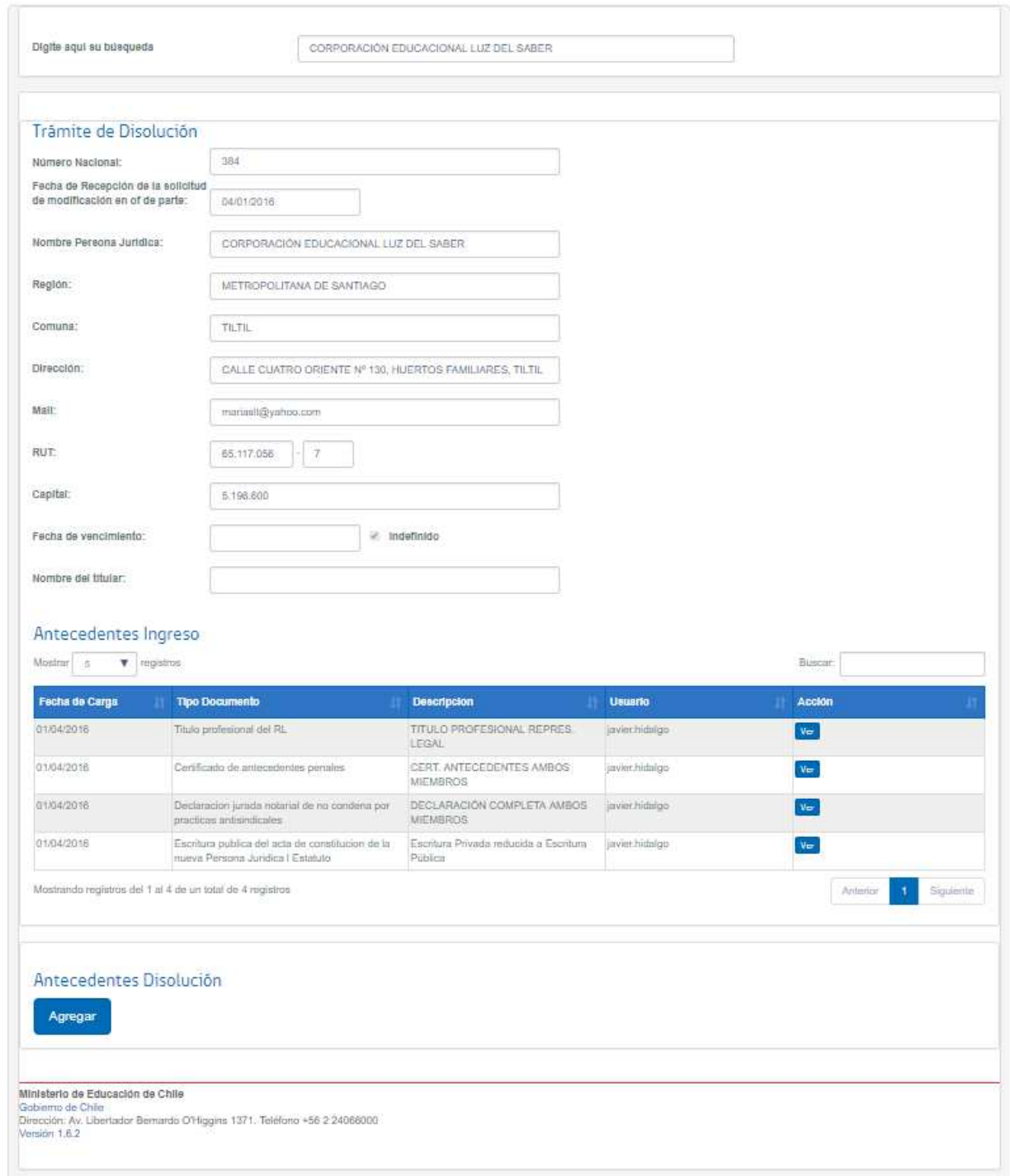

Figura 22 . Implementación del caso de uso "Crear Trámite de Baja"

En la Tabla 19 se presenta el caso de uso de "Revisión de trámite de Baja" que comienza cuando el sostenedor deriva su solicitud de baja al departamento jurídico y termina con la aprobación o rechazo de la disolución solicitada. En caso de aprobación, el proceso concluye con la emisión del certificado disolución correspondiente. En la Figura 23 se presenta el diagrama de secuencia del curso de eventos para este caso de uso, y en Figura 24 se muestra el resultado de la implementación del caso de uso.

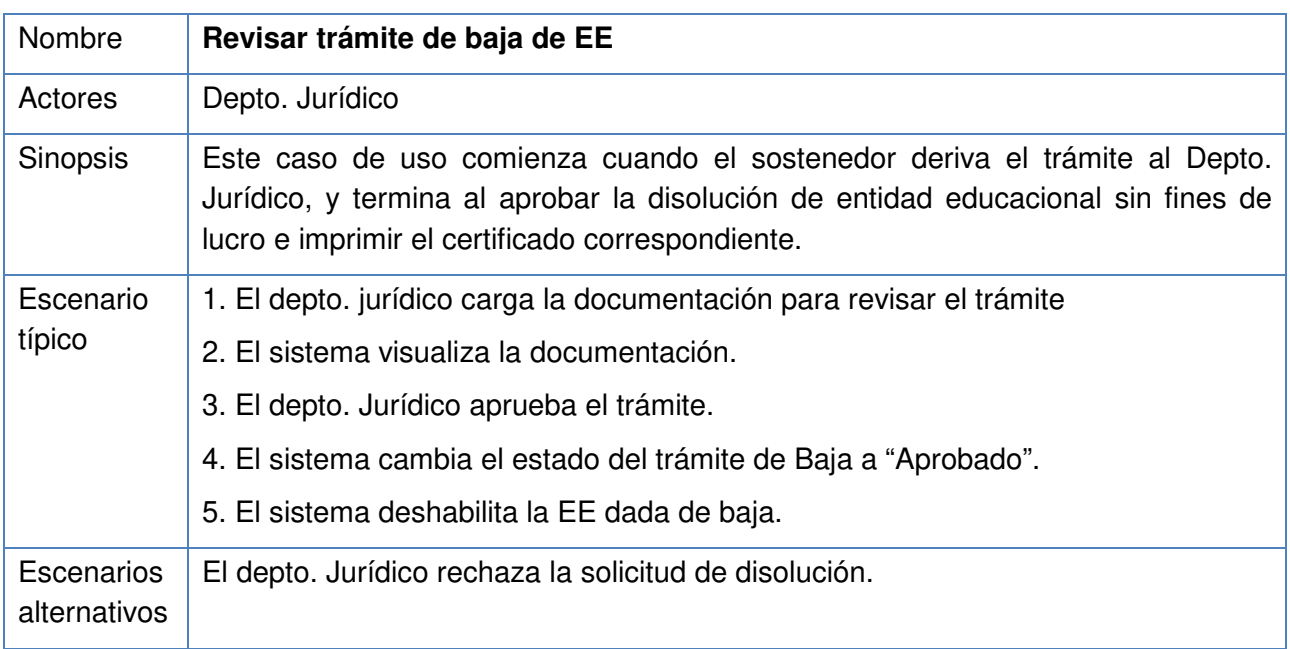

Tabla 19. Caso de uso Revisar trámite de Baja de Entidad Educacional.

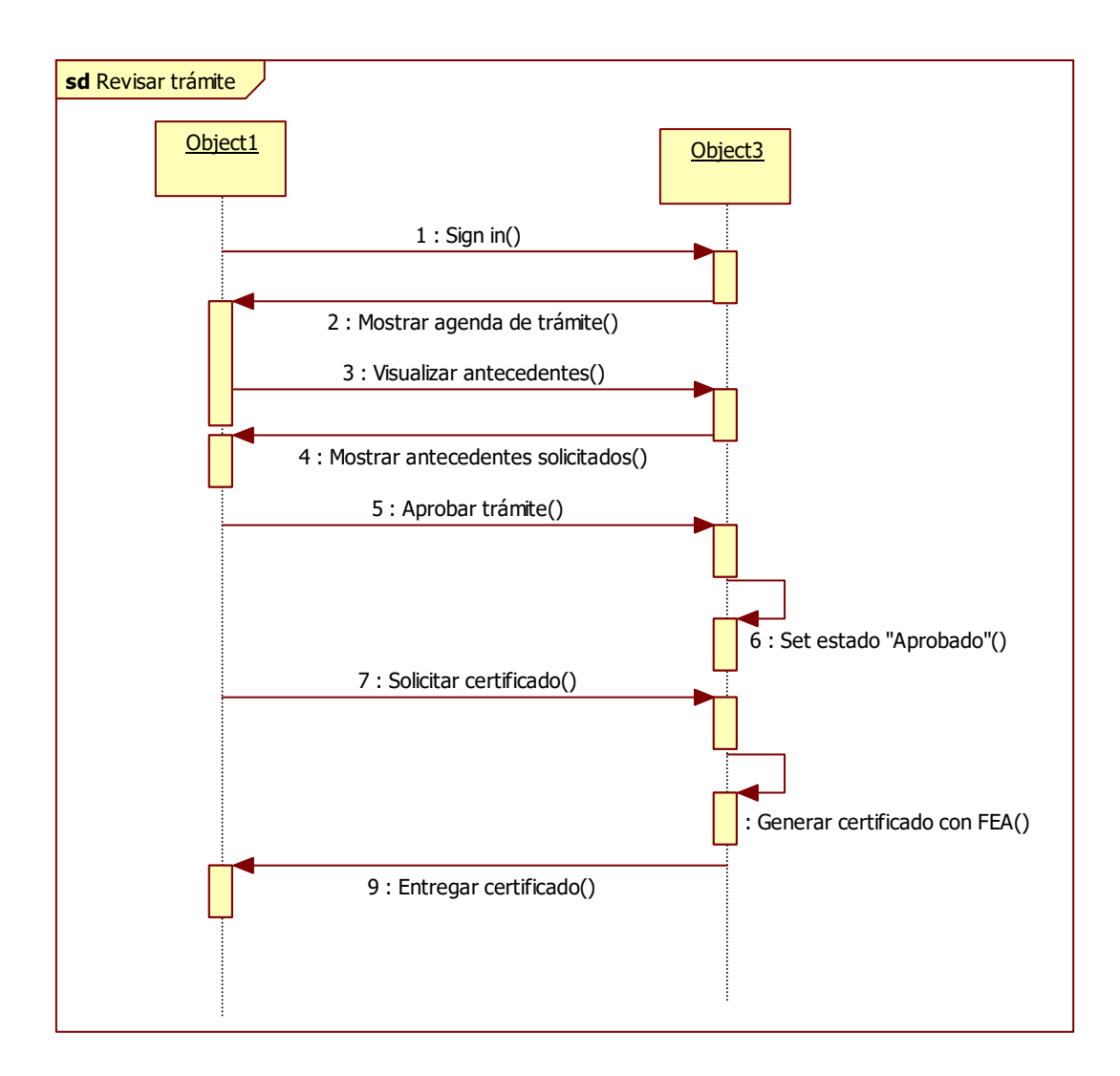

Figura 23. Diagrama de secuencia del caso de uso Revisar trámite de Baja.

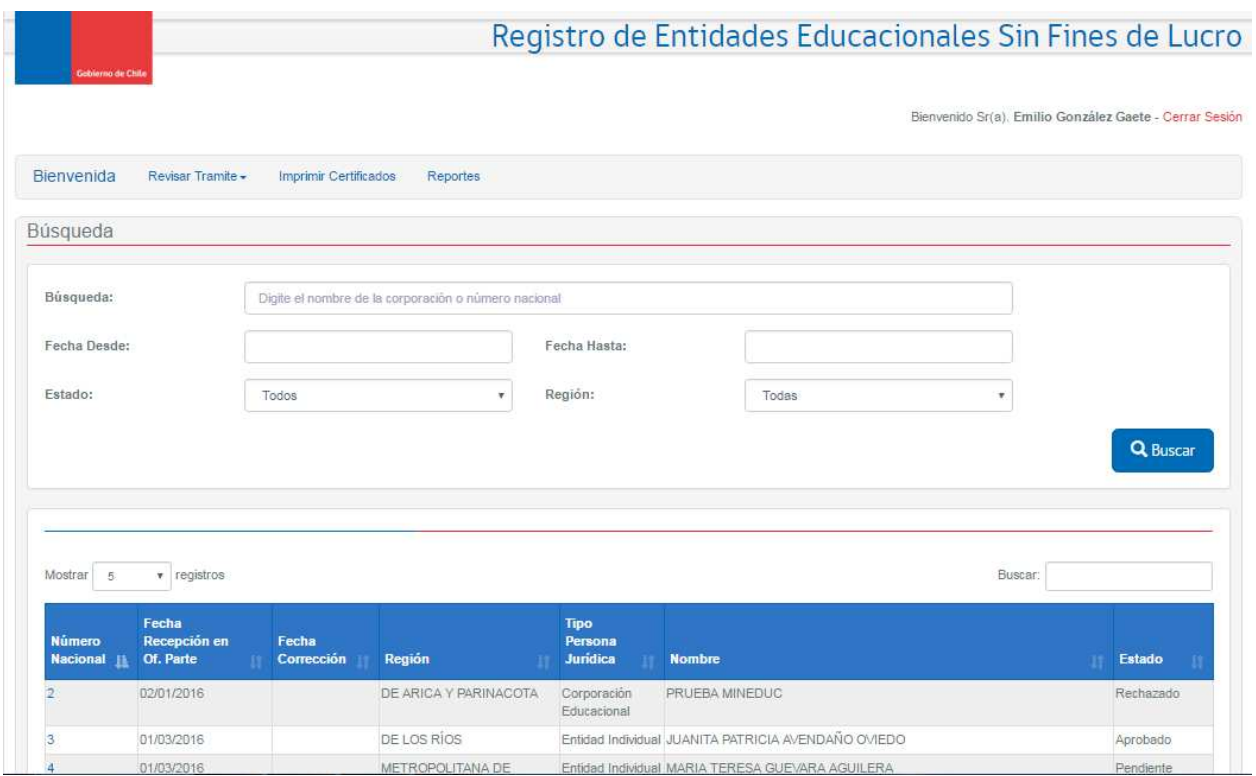

Figura 24. Implementación del caso de uso Revisar trámite de Baja.

# **Capítulo V. Evaluación de la Solución del sistema REESFL**

A continuación se presenta el proceso de pre-puesta en producción, donde se aseguró que el producto construido cumpliera con las expectativas del usuario. En esta etapa se hicieron pruebas de aseguramiento de calidad y corregimos las observaciones que fueron apareciendo.

Para alcanzar este objetivo fue muy importante la coordinación usuario-desarrollador, desarrollador-QA, que realicé en mi rol de Jefe de Proyecto, que además nos permitió cumplir con las expectativas de los usuarios y los plazos exigidos por la puesta en marcha de la ley de inclusión.

## **5.1. Pruebas de usuario del sistema REESFL**

En la Tabla 20 se describen las pruebas de usuarios correspondientes a las tres iteraciones involucradas en el desarrollo del sistema de registro de entidad educacional sin fines de lucro. La primera fue implantada en forma definitiva el 1 de marzo de 2016, y la segunda y tercera se implantaron el 6 de junio de 2016. Estas pruebas de usuario y sus resultados preliminares (exitosos) fueron el requisito principal para la puesta en producción de cada iteración del aplicativo.

En este proyecto se usó una metodología ágil en la etapa de pruebas de usuario, y esta labor se hizo por paquetes de trabajo, para detectar errores en etapas tempranas del desarrollo. Además, se hacían reuniones semanales para mostrar los avances a los usuarios, tomando todas sus observaciones a las pantallas construidas.

Para el desarrollo de los componentes de la solución se usó la metodología cascada, dado que la mayoría de los proyectos son desarrollos externos. Sin embargo, dado los resultados de este proyecto, se tomará esta metodología como base para todos los proyectos de tipo desarrollo interno.

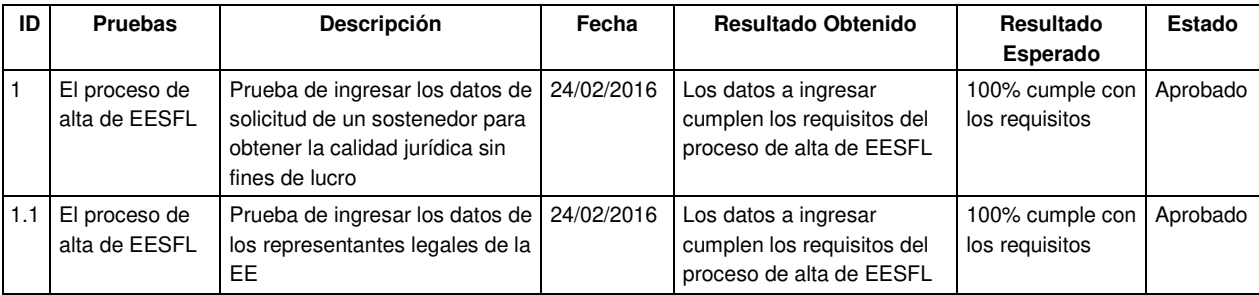

Tabla 20. Pruebas de usuario del sistema REESFL.

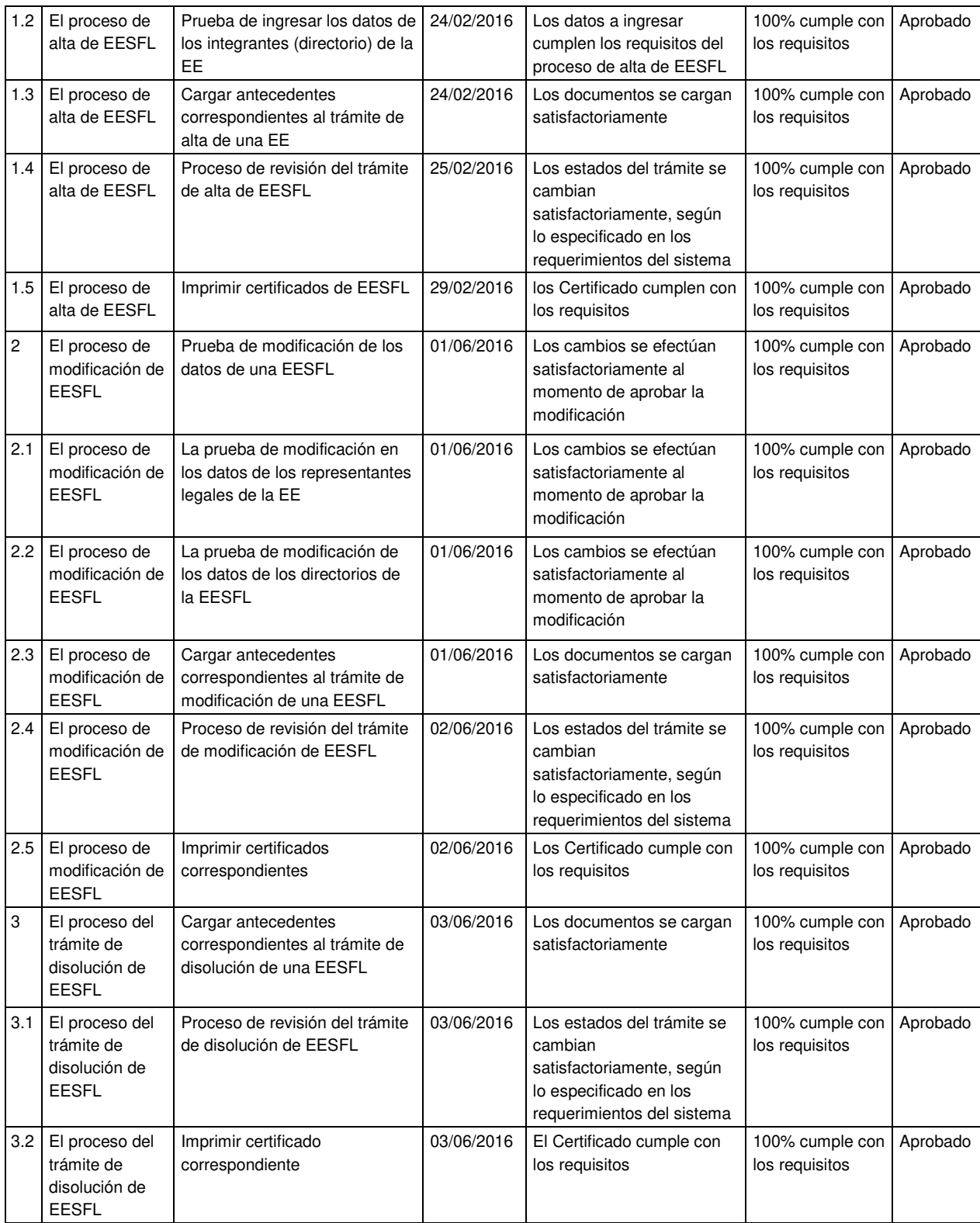

## **5.2. Pruebas de QA del sistema REESFL**

A continuación se detallan las pruebas de QA (Quality Assurance) efectuadas al sistema de registro de entidad educacional sin fines de lucro. Estas pruebas cumplen con los estándares exigidos por el MINEDUC.

#### **5.2.1 Validación de Campos**

Los campos que son llenados por el usuario en el sistema REESFL deben tener métodos que permitan la validación de los datos ingresados, tales como:

- Los nombres de personas, ciudades y países no pueden contener números.
- Los emails deben estar bien formados (XXX@XXX.XXX).
- Las fechas deben tener formato de fecha (XX-XX-XXXX).
- Las fechas deben considerar los años bisiestos.
- El largo de estos campos debe ser lo bastante amplio como para al menos permitir el ingreso completo de los datos, y lo suficientemente cortos como permitir su almacenamiento en la base de datos. Por lo anterior se definen 50 caracteres como máx.
- Deben aceptarse las tildes cuando corresponda, y rechazarlos cuando no corresponda.

#### **5.2.2 Funcionalidades**

El sistema REESFL debe ejecutar las funciones que dice realizar, por ejemplo el botón grabar debe grabar, el botón imprimir debe imprimir, etc. La documentación anexa, como lo son el modelo de datos y en diccionario de datos, debe permitir la verificación de esto.

#### **5.2.3 Paginación ante múltiples resultados**

Si una consulta genera más de una determinada cantidad de resultados, estos deben ser divididos en múltiples pantallas. El número límite de resultados por página debe ajustarse a lo establecido en los requisitos del proyecto.

#### **5.2.4 Navegabilidad**

El sistema REESFL no debe contener enlaces rotos accesibles a los usuarios.

### **5.2.5 Navegación en dispositivos móviles**

El sistema REESFL debe permitir a los clientes acceder mediante dispositivos móviles, debe considerar las restricciones de navegadores, sistema operativo y hardware, en el diseño y desarrollo de estas, de forma de que funcione correctamente en dichos dispositivos, aun cuando el tamaño de la pantalla sea pequeño, el dispositivo tenga una baja capacidad del procesamiento para ejecutar scripts complejos o escaso ancho de banda para acceder a Internet, entre otros.

### **5.2.6 Funciones abreviadas de teclado**

El sistema debe permitir el uso de funciones abreviadas de teclado, como copiar/pegar, y estar habilitadas y funcionando correctamente.

#### **5.2.7 Validación de entrada en server**

El sistema REESFL debe contar con esta validación, la cual es similar a la validación de campos, con la diferencia de que ésta se trata de una validación en el servidor. Debe ser funcional, y su misión es detener los datos que podrían ser inyectados directamente a la BD, y que podrían dañar la aplicación y su información. Por ejemplo, se debe comprobar que se reciben números en campos numéricos, que los datos recibidos no superen el largo de los campos declarados en la base de datos, que los caracteres de control fueron usados correctamente, que no se puedan hacer inyecciones de SQL, que no se pueda ejecutar un path transversal, Cross-Site Scripting, etc.

#### **5.2.8 Captcha en login de páginas públicas**

Verificar que el sistema REESFL tenga tanto autenticación, como registro de usuarios, accesible desde Internet, debería contar con un componente captcha en cada ventana de login a fin de mitigar los posibles ataques de autenticación por fuerza bruta. En caso de que no lo tenga, deberá estar documentada la razón por la cual no está implementado. La implementación de este sistema debe considerar algún mecanismo para no generar palabras ofensivas. Para el caso de las ventanas de login el captcha sólo debe aparecer después del tercer intento de login erróneo.

#### **5.2.9 Cookies**

Las cookies generadas por el sistema REESFL, ya sea para almacenar sesiones, preferencias, o cualquier otro dato, deben quedar inalcanzables para otras aplicaciones en otros dominios DNS, a menos que efectivamente éstas deban compartir información.

Además, las cookies de sesiones deberán contener al menos uno de los siguientes flags:

- *HttpOnly*: Esto impide que los datos de una cookie sean accedidos por scripts JavaScript malintencionados, por ejemplo, inyectados en la aplicación a través de un ataque XSS (Cross-Site Scripting) o similar.
- Secure: Cuando la aplicación funciona en un entorno encriptado con SSL/TLS (HTTPS), esto fuerza a que los datos de la cookie sean enviados sólo a través de canal seguro y no a través de un canal de texto plano (HTTP).

También se debe considerar el tiempo de vida (propiedad Expires) de las cookies, sobre todo de sesión. Se debe planificar bien el tiempo de expiración, el cual no debe ser ni muy largo (lo cual lo hace inseguro) ni muy corto (lo cual lo vuelve poco útil).

### **5.2.10 Acceso a archivos subidos por usuarios**

Los archivos que suba un usuario al sistema REESFL deberá quedar en una carpeta que no sea accesible para el servicio Web, de forma de que ninguno de estos archivos estén disponibles desde una URL directa. Además, estos archivos deberán ser filtrados por contenido (tipo MIME, extensión, etc.) y tamaño, con el objeto de evitar ataques de control del sitio o de negación de servicio.

#### **5.2.11 Mensajes de error**

Los mensajes y páginas de error deben mostrar un fallo manejado, (por ejemplo, nunca se debe obtener un código 500 desde la aplicación), esto incluye inyección directa de parámetros erróneos o de distinto tipo, de tamaños exagerados, o bien falta de recursos como conexiones a bases de datos, sólo por citar algunos ejemplos. Además, estos mensajes de error deben ser escuetos, su contenido no debe poder ser manipulado por el usuario, y no deben entregar información acerca del funcionamiento interno de la aplicación a un atacante.

#### **5.2.12 Ortografía**

El sistema REESFL debe tener una ortografía adecuada, en base a los contenidos del Diccionario de la Real Academia de la Lengua Española.

#### **5.2.13 Rendimiento**

El sistema REESFL debe tener tiempos de respuesta adecuados para el usuario, además deben hacer un uso eficiente de los recursos de hardware y software de los servidores del Ministerio.

#### **5.2.14 Capacidad de atención**

El sistema REESFL debe estar diseñado y desarrollado considerando poder atender una buena cantidad de transacciones simultáneas, buscando que los incrementos de accesos desde Internet sean manejados de manera tal que degraden lo menor posible la performance del sistema. La manera de medir que este rendimiento este dentro de lo requerido, es que la aplicación se somete a una prueba de carga utilizando la herramienta JMeter.

#### **5.3. Puesta en Producción del Sistema REESFL**

El proceso de puesta en producción de la primera iteración (sistema de registro de entidad educacional sin fines de lucro) culminó el 01/03/2016; ese día empezaron los trámites para obtener la calidad jurídica sin fines de lucro. Para llegar con el sistema listo para a esta fecha, particularmente en temas de seguridad, se contrató un servicio de la empresa E-Sign, quienes dieron acceso seguro a tres funcionarios del MINEDUC. Estos funcionarios hicieron el enrolamiento a los SEREMIs (Secretarías Regionales Ministeriales - Ministerio de Educación), para que dicha empresa pueda generar la firma electrónica avanzada para estos usuarios.

Para llevar a cabo este proceso se citaron dos empresas E-Sign proveedor de firma electrónica avanzada y Data Soft proveedora de la maquina HSM. E.-Sign generó las firmas y Data Soft las instaló en la maquina HSM y asignaron un ID por cada firma, que depende de la región del firmante. Además se coordinó con el equipo de desarrollo del MINEDUC para poder invocar estas firmas en los certificados dependiendo de la región solicitante. También se hizo la coordinación con el equipo de operaciones del MINEDUC, para asegurar la disponibilidad los servidores para la instalación del aplicativo de REESFL, y habilitarlo para que los sostenedores puedan efectuar el proceso de trámite de obtener la calidad jurídica sin fines de lucro. Se pudo llevar a cabo este proceso y el autor de esta tesis recibió el agradecimiento del jefe de la Reforma Sr. Andrés Palma (quien fue sponsor del proyecto), por cumplir con la fecha de entrega y la calidad de producto esperado.

# **Capítulo VI. Conclusiones y Trabajo a Futuro**

Este proyecto involucró diversos desafíos, donde uno de los principales fue mantener un liderazgo férreo para poder alcanzar el éxito del proyecto, administrando continuamente el proceso de desarrollo, haciendo que el objetivo del proyecto sea claro y traduciéndolo en objetivos específicos para cada uno de los integrantes del equipo. Además, fue necesario transmitir al equipo de desarrollo y a todos los stakeholders la importancia del proyecto.

Por otra parte, las restricciones de tiempo para salir con una solución razonable, aumentaron los desafíos de este proyecto. En la Figura 25 se describen los cuatro pilares de un proyecto informático: tiempo, alcance, costo y calidad del proyecto. En el proyecto de registro de entidad educacional sin fines de lucro el alcance inicial era contar con un sistema informático para gestionar los trámites de los sostenedores, y el tiempo de la entrega de la primera entrega al primero de marzo de 2016, y el producto debía cumplir con los parámetros de calidad definidos por el MINEDUC. Dado que estas variables no eran negociables, el jefe de proyecto debió enfrentar el desafío de convencer a las autoridades de la reforma para que asignen más personal interno y externo para poder cumplir con lo esperado del proyecto. Esta gestión tuvo un resultado positivo, pero también aumentó el esfuerzo requerido por el jefe de proyecto para coordinar las actividades de todos los participantes.

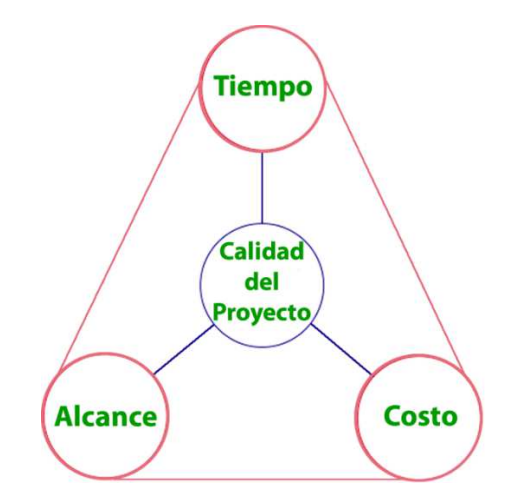

Figura 25. Tiempo, alcance, costo y calidad del proyecto.

Un punto importante (clave) en el desarrollo del proyecto fue el contar con un usuario líder experto en el negocio, que fue el abogado a cargo de los aspectos jurídicos de la reforma, el cual conocía el negocio y además tenía claro todos los puntos claves del sistema informático que se estaba desarrollando. Dada esa situación, se pudo

experimentar la importancia de tener un usuario comprometido, que tenga la disponibilidad para apoyar todas las etapas del proyecto.

La confianza del usuario en el equipo de trabajo es también un punto clave en el ciclo de vida del proyecto, y eso afecta al ambiente de trabajo en general. Tener la certeza de que íbamos a llegar a tiempo, ayuda a bajar el estrés generado por la criticidad del proyecto; además, eso también ayuda a reducir el tiempo de validación de los requerimientos, y a saber de antemano que los entregables cumplen con las expectativas del cliente. Muchas de estas cosas, que no tienen que ver con aspectos técnicos del proyecto, ayudaron mucho a lograr los resultados finalmente obtenidos.

Tal como se mostró en el documento de tesis, el proyecto se terminó con éxito y se encuentra actualmente en producción. Pensando en los próximos pasos del proyecto, se espera poder ejecutar tres mejoras al sistema:

- 1. Implementar la generación y envío automático de un correo electrónico a cada encargado jurídico regional, avisándoles de las solicitudes que están por vencer. De esta manera se busca asegurar que el ministerio de educación siempre cumpla con el plazo de respuesta establecido en la ley de inclusión.
- 2. Crear cuatro nuevos perfiles de usuario. Actualmente el sistema cuenta con 2 perfiles de usuario, "UAS" (Unidad de Apoyo a Sostenedores) y "Jurídico", que son creados por el área informática del Ministerio. Como trabajo a futuro se espera poder desarrollar 2 perfiles adicionales, que a su vez puedan crear nuevos usuarios y asignarles roles dentro del sistema. Por lo tanto, los cuatro perfiles del sistema serían los siguientes:
	- a) **Unidad de apoyo a sostenedor nacional**: Facultado para crear UAS regionales y solicitar la creación de entidades educacionales sin fines de lucro.
	- b) **Unidad de apoyo a sostenedor regional:** Facultado para solicitar la creación de entidades educacionales sin fines de lucro.
	- c) **Perfil jurídico nacional:** Facultado para crear usuarios jurídicos regionales y gestionar cualquier solicitud realizada al área jurídica.
	- d) **Perfil jurídico regional:** Facultado para gestionar cualquier solicitud realizada al área jurídica.
- 3. Permitir la corrección tardía de datos. Actualmente una vez aprobada la creación de una entidad educacional sin fines de lucro, el sistema no permite corregir la información de la entidad, pero el área informática del ministerio recibió

solicitudes de cambios por parte del área jurídica que implicaron intervenir la base de datos directamente, ya que el sistema no está habilitado para esto. En base a lo anterior, se definió poder facultar al perfil jurídico nacional para que pueda corregir la información de cualquier entidad educacional aprobada, en caso de que detecte algún error en la información ingresada por la unidad de apoyo a sostenedor y aprobada por el jurídico.

# **Capítulo VII. Bibliografía**

- 1. LEY DE INCLUSIÓN 20.845. https://leyinclusion.mineduc.cl/. Última visita: 8 de Sept. del 2017.
- 2. DFL 2, 1998, del MINEDUC. https://www.leychile.cl/Navegar?idNorma=127911. Última visita: 8 de Sept. del 2017.
- 3. CODIGO CIVIL. http://ipra-cinder.info/wpcontent/uploads/file/Legislacion/Chile/CODIGO\_CIVIL\_CHILENO.pdf. Última visita: 8 de Sept. del 2017.
- 4. LEY 19.857 EIRL. https://www.leychile.cl/Navegar?idNorma=207588. Última visita: 8 de Sept. del 2017.
- 5. Spotify Engineering Culture (URL: https://vimeo.com/85490944). Última visita: 8 de Sept. del 2017.
- 6. http://wiki.mineduc.cl. 8 de Sept. del 2017.
- 7. Guía Estándares QA MINEDUC. Documentación interna del Mineduc, 2017.
- 8. Guía Estándares Desarrollo MINEDUC. Documentación interna del Mineduc, 2017.
- 9. http://www-2.dc.uba.ar/materias/isoft1/2001\_2/apuntes/CasosDeUso.pdf. Última visita: 8 de Sept. del 2017.
- 10. https://msdn.microsoft.com/es-cl/library/dd409389.aspx. Última visita: 8 de Sept. del 2017.
- 11. KROLL, P. y KRUCHTEN, P. 2003. The Rational Unified Process Made Easy: A Practitioner's Guide to the RUP. Boston, MA, USA, Addison-Wesley Longman Publishing Co., Inc. 464p.
- 12. KRUCHTEN, P. 1995. The 4+1 View of Architecture. Software, IEEE 12(6):42-50.
- 13. KRUCHTEN, P. 2003. The Rational Unified Process: An Introduction. 3rd ed. Boston, MA, USA, Addison-Wesley Longman Publishing Co. 336p.
- 14. PROJECT MANAGEMENT INSTITUTE. 2008. Guía de los Fundamentos para la Dirección de Proyectos (Guía del PMBOK). 4ta ed. Project Management Institute. 467p.
- 15. FOWLER M. 2002. Patterns of Enterprise Application Architecture. Boston, MA, USA, Addison-Wesley Longman Publishing Co., Inc. 560p.